**Polar RCX5 Instrukcja obsługi**

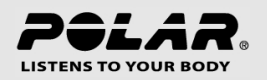

# **SPIS TREŚCI**

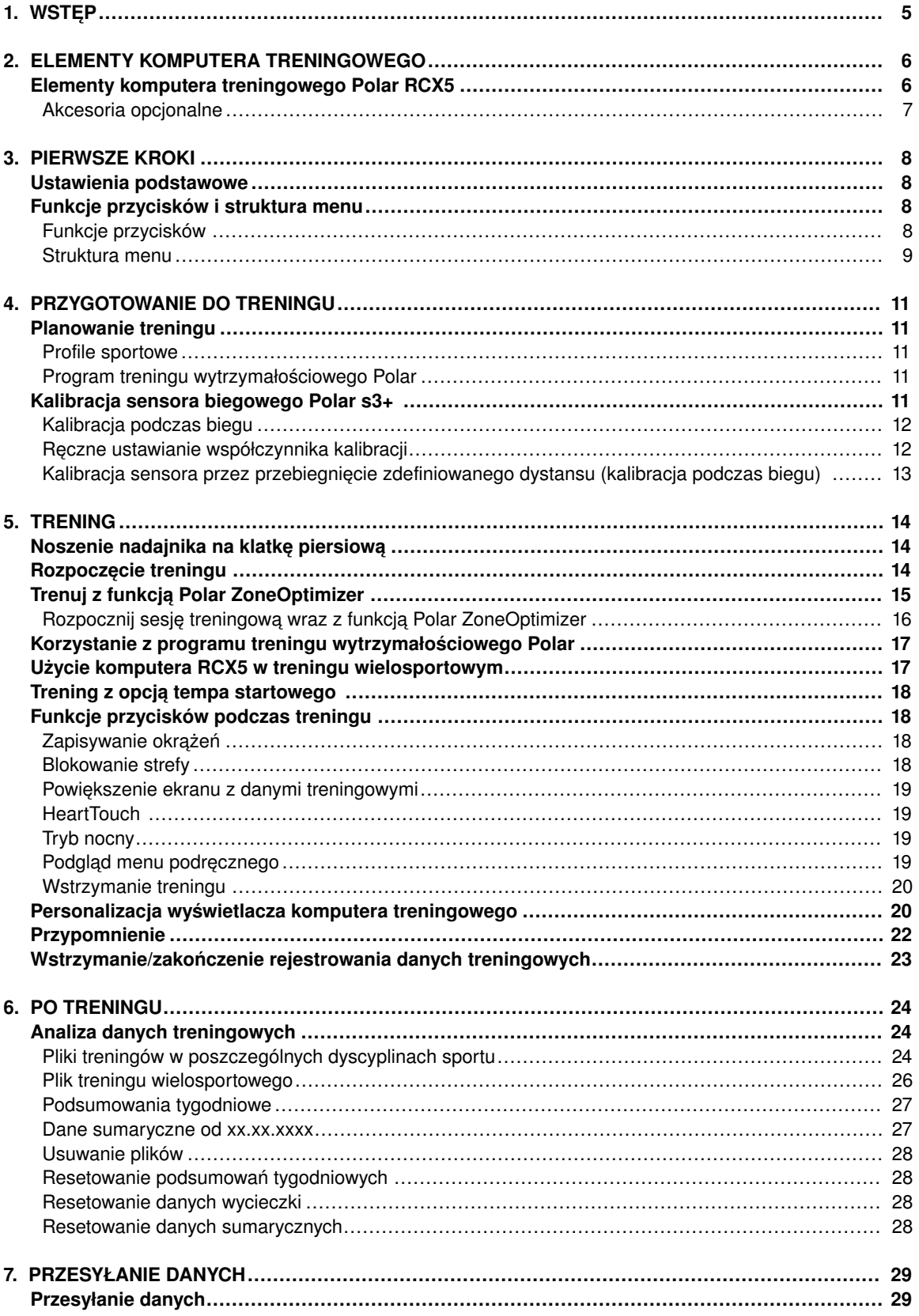

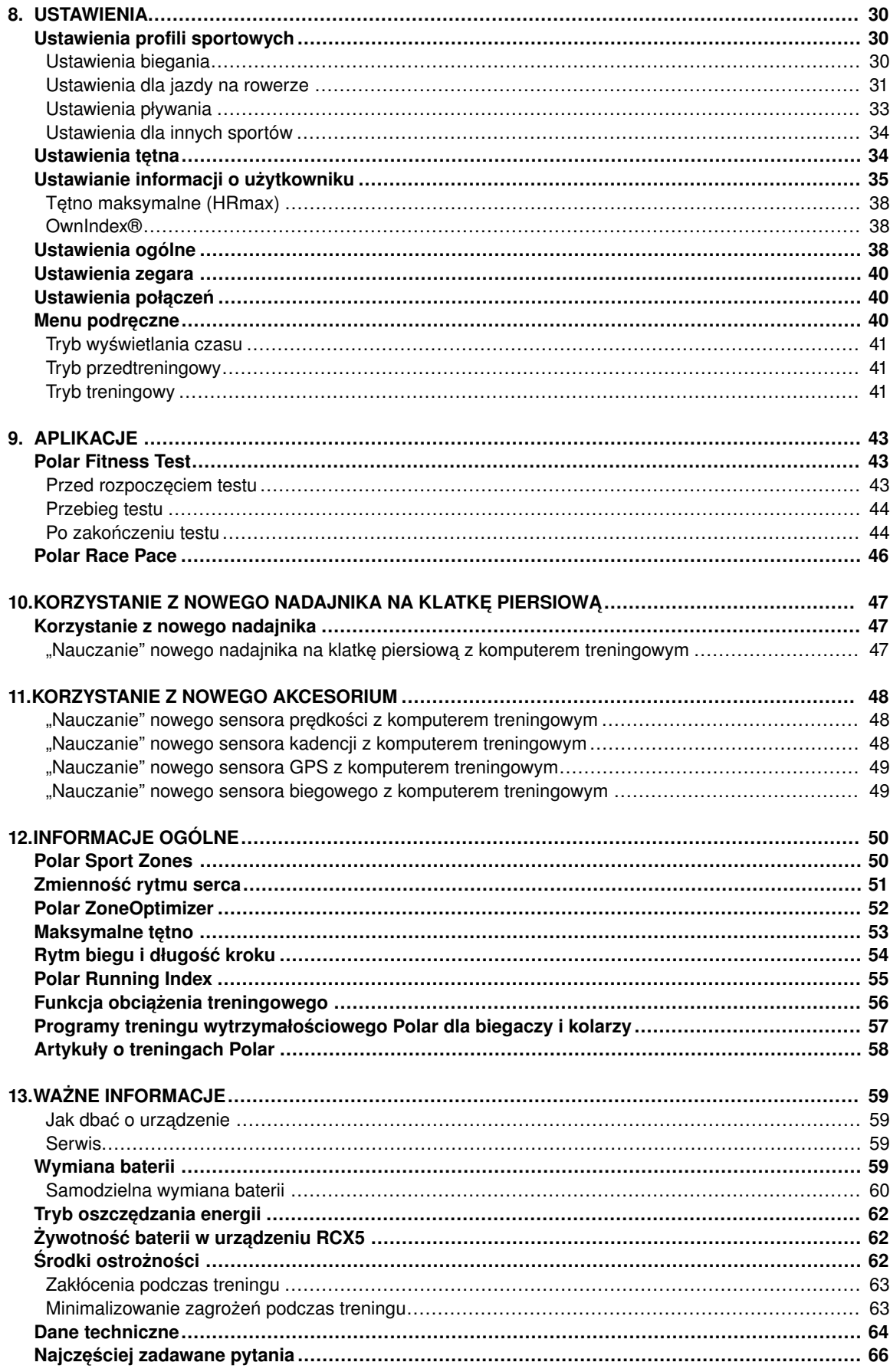

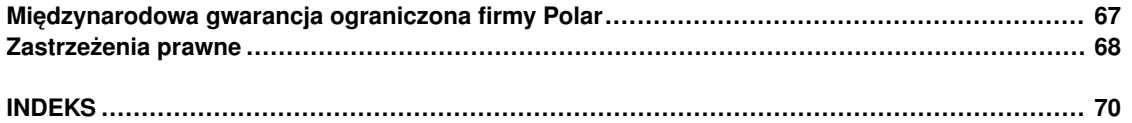

## <span id="page-4-0"></span>**1. WSTĘP**

Gratulujemy zakupu nowego komputera treningowego Polar RCX5 ™! Jest to kompletny system treningowy dla osób uprawiających kilka dyscyplin sportu oraz sporty wytrzymałościowe. Wspomaga on, trening we wszystkich fazach – od planowania, poprzez trening, aż do jego analizy.

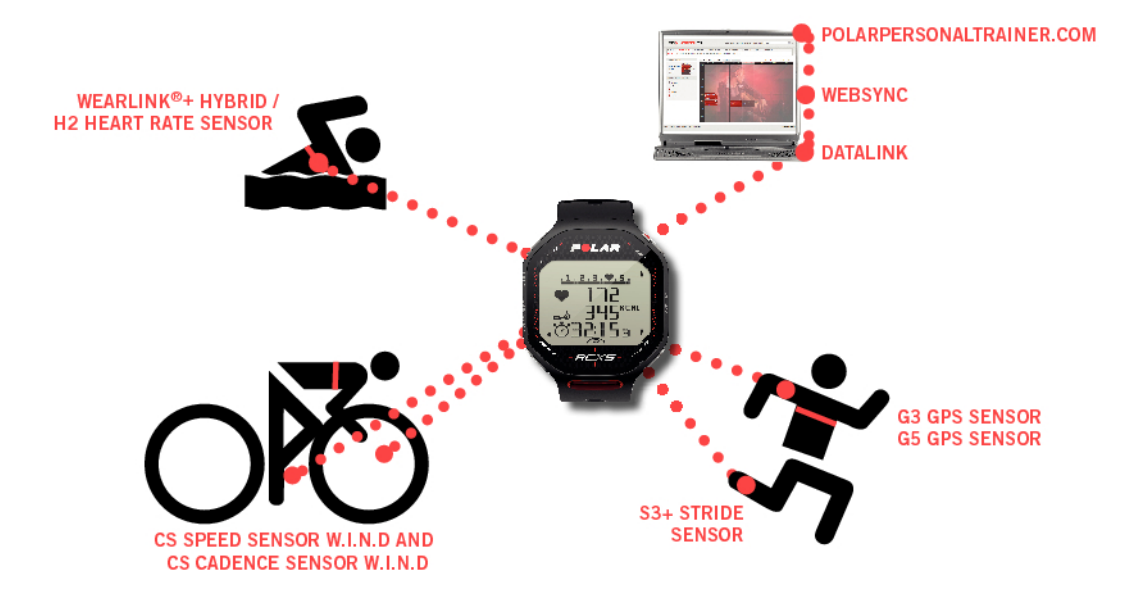

W niniejszym podręczniku zawarto informacje, które pomogą w pełni wykorzystać możliwości komputera treningowego.

Najnowszą wersję podręcznika użytkownika można pobrać z witryny [www.polar.com/support](http://www.polar.com/support) [http://www.polar.com/support]. Poradniki wideo można obejrzeć na stronie [http://www.polar.com/en/support/video\\_tutorials.](http://www.polar.com/en/support/video_tutorials)

- Funkcja **Polar ZoneOptimizer** umożliwia dostosowanie stref tętna podczas rozgrzewki. Funkcja ZoneOptimizer mierzy zmienność pracy serca oraz określa indywidualne strefy tętna.
- **Programy treningu wytrzymałościowego Polar dla biegaczy i kolarzy** to indywidualne programy treningowe dostosowane do poziomu sprawności fizycznej. Określając zakres i intensywność treningu oraz definiując plan treningu na każdy dzień, programy te pomagają ćwiczyć we właściwy sposób, aby optymalnie poprawić kondycję. Programy treningowe współpracują z funkcją Polar ZoneOptimizer, dzięki czemu sesie treningowe są dostosowywane do Twoich indywidualnych stref tetna.
- Komputer treningowy RCX5 umożliwia wybór jednego z czterech domyślnych **profili sportowych**. Za pomocą oprogramowania WebSync możesz także stworzyć własny profil sportowy i przesłać go do komputera treningowego poprzez urządzenie do przesyłania danych DataLink. Przełączenie profili sportowych podczas treningu jest bardzo proste – nie musisz się nawet zatrzymywać.
- **Wykres łącznego obciążenia treningowego** jest zamieszczony na stronie polarpersonaltrainer.com. Po przesłaniu danych treningowych z komputera treningowego na stronę polarpersonaltrainer.com możesz prześledzić obciążenie treningowe oraz okresy regeneracji w dzienniku treningowym. Regularne monitorowanie obciążenia treningowego i okresów regeneracji pomaga w określeniu własnych możliwości, pozwala uniknąć niedotrenowania lub przetrenowania oraz dopasować intensywność i czas trwania treningów aby osiągnąć codzienne i cotygodniowe cele.
- **Nadajnik Polar WearLink®+ Hybrydowy / Polar H2** działa także podczas pływania.
- Funkcja **Tempo startowe** pomaga utrzymać stałe tempo i uzyskać założony czas na określonym dystansie.

# <span id="page-5-0"></span>**2. ELEMENTY KOMPUTERA TRENINGOWEGO**

## <span id="page-5-1"></span>**Elementy komputera treningowego Polar RCX5**

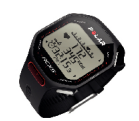

**Komputer treningowy Polar RCX5** wskazuje dane niezbędne do poprawy wydajności treningu oraz zapisuje je do dalszej analizy.

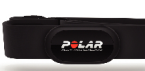

Wygodny nadajnik **Polar WearLink®+ Hybrydowy / Polar H2**, wykorzystujący zastrzeżone przez firmę Polar technologie 2,4 GHz W.I.N.D. i GymLink (do treningu w wodzie), wysyła do komputera treningowego sygnały pracy serca, z dokładnością EKG. Nadajnik składa się z kostki oraz paska.

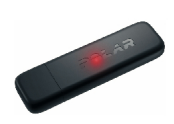

Urządzenie do przesyłaniaania danych **Polar DataLink** oraz oprogramowanie WebSync 2.3 (lub nowsze) umożliwiają przesyłanie danych z komputera treningowego na stronę [polarpersonaltrainer.com](http://www.polarpersonaltrainer.com) [http://www.polarpersonaltrainer.com]. Podłączone do portu USB urządzenie DataLink automatycznie wykryje komputer treningowy dzięki zastosowaniu technologii W.I.N.D.

*Nadajniki na klatkę piersiową wykorzystujące technologię Polar GymLink, np. Polar H1 i H2, mogą być używane z kompatybilnym sprzętem sportowym.*

> Dzięki stronie internetowej [polarpersonaltrainer.com](http://www.polarpersonaltrainer.com) **[http://www.polarpersonaltrainer.com]** możesz:

- tworzyć i pobierać programy treningu wytrzymałościowego Polar do komputera treningowego oraz korzystać z nich w trakcie sesji treningowych,
- przechowywać pliki treningów w celu ich długoterminowego śledzenia,
- analizować i śledzić postępy z wykorzystaniem dziennika treningów,
- analizować intensywność treningu oraz określać niezbędny czas regeneracji za pomocą funkcji obciążenia treningowego,
- współzawodniczyć ze znajomymi w wirtualnych zawodach i kontaktować się z innymi entuzjastami sportu.

*Nazwą użytkownika konta Polar jest zawsze adres e-mail. Nazwy użytkownika i hasła do Twojego konta Polar wykorzystywane są przy rejestracji produktu Polar, rejestracji na stronie polarpersonaltrainer.com, forum dyskusyjnym Polar i przy rejestracji w celu otrzymywania newslettera.*

Dzięki oprogramowaniu **Polar WebSync 2.4** (lub jego nowszej wersji) możesz:

- dokładnie konfigurować ustawienia komputera treningowego RCX5
- personalizować jego wyświetlacz, np. ustawiając własne logo
- modyfikować tryb wyświetlania danych treningowych
- konfigurować funkcję przypominającą o nawodnieniu, odżywianiu i innych ważnych czynnościach wykonywanych podczas treningu
- włączyć lub wyłączyć tryb oszczędzania energii.

*Oprogramowanie WebSync można pobrać ze strony internetowej www.polarpersonaltrainer.com.*

Zarejestruj zakupiony produkt firmy Polar pod adresem [http://register.polar.fi/,](http://register.polar.fi/) aby pomóc naszej firmie w dalszym rozwoju produktów i usług oraz coraz lepszym ich dopasowaniu do Twoich potrzeb.

#### <span id="page-6-0"></span>**Akcesoria opcjonalne**

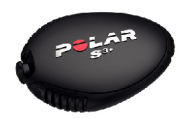

Opcjonalny sensor biegowy **Polar s3+** bezprzewodowo mierzy prędkość/tempo, dystans, rytm biegu oraz długość kroków.

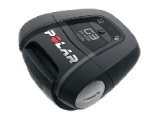

Opcjonalny sensor **Polar G3/G5 GPS** przesyła dane o prędkości/tempie, dystansie oraz lokalizacji, a także o trasie do komputera RCX5, który rejestruje je i wyświetla do w celu dalszej analizy.

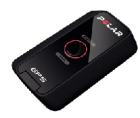

Opcjonalny sensor kadencji **Polar CS W.I.N.D.** bezprzewodowo mierzy kadencję pedałowania, tzn. chwilowe i średnie obroty.

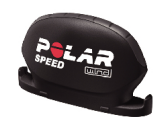

Opcjonalny sensor prędkości **Polar CS W.I.N.D.** bezprzewodowo mierzy przejechany dystans oraz chwilową, średnią, a także maksymalną prędkość.

Dane z wszystkich kompatybilnych sensorów są bezprzewodowo przesyłane do komputera treningowego przy użyciu technologii 2,4 GHz W.I.N.D. zastrzeżonej przez firmę Polar. Pozwala to wyeliminować zakłócenia podczas treningu. Dane zebrane w trakcie pływania są przesyłane do komputera treningowego przez nadajnik Polar WearLink Hybrydowy/Polar H2 przy użyciu technologii GymLink zastrzeżonej przez firmę Polar.

# <span id="page-7-0"></span>**3. PIERWSZE KROKI**

## <span id="page-7-1"></span>**Ustawienia podstawowe**

Zanim zaczniesz korzystać z komputera treningowego, dostosuj jego podstawowe ustawienia. Wprowadź dokładne dane, aby wyświetlane informacje dotyczące Twojej wydolności były prawidłowe.

Włącz komputer treningowy, naciskając przycisk OK. **Select language** (Wyświetli się opcja) wyboru języka. Wybierz **Deutsch** (niemiecki), **English** (angielski), **Español** (hiszpański), **Français** (francuski), **Italiano** (włoski), **Português** (portugalski), **Suomi** (fiński) lub **Svenska** (szwedzki) i zaakceptuj, naciskając OK. Wyświetlony zostanie komunikat **Please enter basic settings** (wprowadź podstawowe ustawienia). Naciśnij OK i wprowadź następujące dane:

- 1. **Time** (czas): Wybierz format **12h** lub **24h**. W przypadku formatu **12h** wybierz **AM** lub **PM**. Wprowadź bieżącą godzinę.
- 2. **Date** (Data): Wprowadź aktualną datę.
- 3. **Units** (jednostki): Wybierz system metryczny **(kg/cm)** lub imperialny **(lb/ft)**.
- 4. **Weight** (masa): Podaj masę ciała.
- 5. **Height** (wzrost): Podaj swój wzrost. W przypadku systemu imperialnego (lb/ft) wprowadź najpierw stopy, a następnie cale.
- 6. **Date of birth** (data urodzenia): Podaj swoją datę urodzenia.
- 7. **Sex** (płeć): Wybierz **Male** (mężczyzna) lub **Female** (kobieta).
- 8. Wyświetlony zostanie komunikat **Settings OK?** (zatwierdzić ustawienia?). Aby zmienić ustawienia, naciskaj przycisk BACK (WSTECZ) do momentu wyświetlenia żądanego ustawienia. Aby zatwierdzić ustawienia, naciśnij OK. Komputer treningowy przejdzie do trybu wyświetlania czasu.

### <span id="page-7-2"></span>**Funkcje przycisków i struktura menu**

#### <span id="page-7-3"></span>**Funkcje przycisków**

Komputer treningowy posiada pięć przycisków pełniących różne funkcje w zależności od sytuacji, w jakiej zostaną użyte.

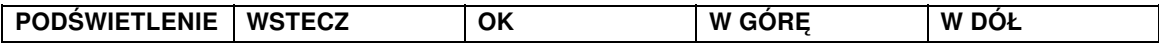

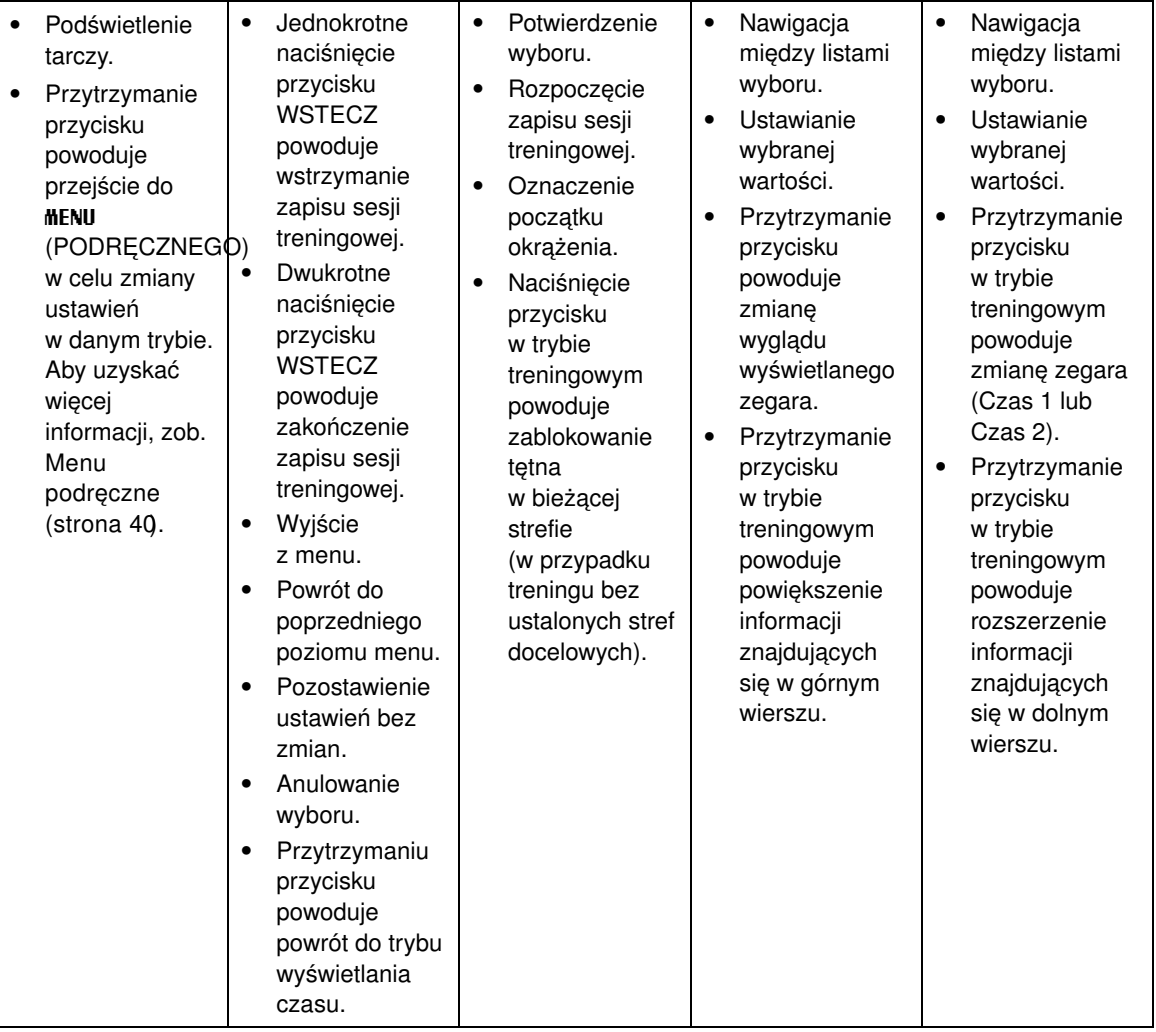

#### <span id="page-8-0"></span>**Struktura menu**

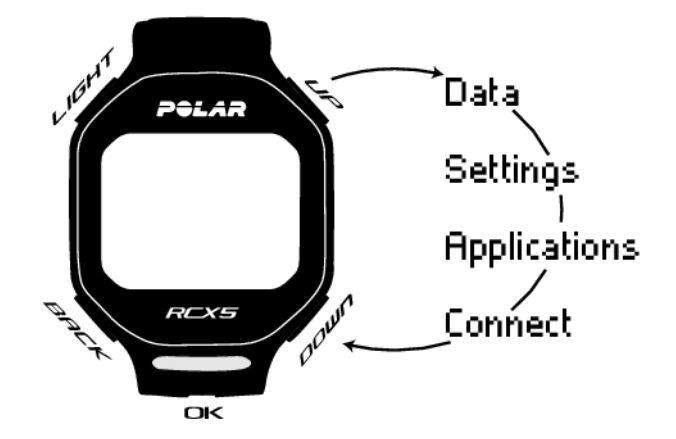

#### **Program**

Menu Program wyświetlane jest wyłącznie po utworzeniu i pobraniu programu treningu wytrzymałościowego ze strony polarpersonaltrainer.com. Więcej informacji znajduje się w części [Programy treningu wytrzymałościowego Polar dla biegaczy i kolarzy \(strona](#page-56-0) 57)

#### **Dane.**

#### **POLSKI**

Umożliwia śledzenie danych treningowych. Więcej informacji znajduje się w części [Po treningu](#page-23-0) (strona ? [\).](#page-23-0)

#### **Ustawienia.**

Umożliwia dostosowanie ustawień komputera treningowego i zdefiniowanie funkcji dla każdego profilu sportowego zależnie od potrzeb. Więcej informacji znajduje się w części [Ustawienia \(strona](#page-29-0) 30).

#### **Aplikacje.**

• **Fitness Test**

Aby prawidłowo trenować i monitorować postępy, ważna jest znajomość aktualnej sprawności. Polar Fitness Test pozwala szybko i łatwo określić sprawność sercowo-naczyniową oraz wydolność aerobową. Test przeprowadzany jest podczas spoczynku. Uzyskany wynik nazywany jest wskaźnikiem OwnIndex. Wskaźnik OwnIndex jest porównywalny ze wskaźnikiem maksymalnej zdolności organizmu do przyswajania tlenu (VO2maks) stosowanego do określania wydolności aerobowej. Więcej informacji znajduje się w części [Polar Fitness Test \(strona](#page-42-1) 43).

**Race Pace** (tempo startowe)

Funkcja ta pozwala wyznaczyć docelowy czas na pokonanie ustalonego dystansu, np. 45 minut na przebiegnięcie 10 km. W trakcie zapisywania sesji treningowej wyznaczona prędkość/tempo są porównywane z danymi treningowymi. Więcej informacji znajduje się w części [Polar Race Pace](#page-45-0) (strona ? [\)](#page-45-0).

#### **Connect** (połącz)

Aby umożliwić długoterminowe śledzenie plików treningowych, umieść je na specjalnie przygotowanym portalu polarpersonaltrainer.com. Za jego pośrednictwem możesz przeglądać szczegółowe dane z własnych sesji treningowych, uzyskując w ten sposób lepsze zrozumienie ich charakterystyki. Urządzenie do przesyłania danych Polar DataLink oraz oprogramowanie WebSync umożliwiają przesyłanie do portalu plików treningowych. Więcej informacji znajduje się w części [Przesyłanie danych \(strona](#page-28-0) 29)

# <span id="page-10-0"></span>**4. PRZYGOTOWANIE DO TRENINGU**

### <span id="page-10-1"></span>**Planowanie treningu**

Na stronie polarpersonaltrainer.com możesz wybrać jeden z istniejących lub stworzyć własny, podzielony na różne etapy, program treningu wytrzymałościowego Polar dopasowany do biegania lub jazdy na rowerze, a następnie przesłać go do komputera treningowego za pomocą urządzenia DataLink i oprogramowania WebSync. Więcej informacji znajduje się w pomocy portalu polarpersonaltrainer.com.

#### <span id="page-10-2"></span>**Profile sportowe**

W komputerze treningowym znajdują się cztery domyślne profile sportowe: Running (bieganie), Cycling (jazda na rowerze), Swimming (pływanie) oraz Other sport (inny sport). Aby skonfigurować opcjonalne\* sensory dla każdego z profili, wybierz **MENU > Settings > Sport profiles** (MENU > ustawienia > profile sportowe).

- 1. Aby rozpocząć trening, naciśnij przycisk OK.
- 2. Za pomocą przycisków W GÓRĘ/W DÓŁ wybierz profil sportowy i naciśnij przycisk OK, aby rozpocząć zapis sesji treningowej.
	- *Jeśli chcesz zmodyfikować ustawienia profilu sportowego bez zatrzymywania zapisu, naciśnij jednokrotnie przycisk WSTECZ, aby przejść do trybu treningu wstępnego, a następnie naciśnij i przytrzymaj przycisk PODŚWIETLENIA, aby przejść do menu podręcznego. Więcej informacji znajduje się w części [Menu](#page-39-2) [podręczne \(strona](#page-39-2) 40).*

\*Opcjonalne sensory: sensor biegowy Polar s3+, sensor Polar G3/G5 GPS, sensor prędkości Polar CS W.I.N.D. oraz sensor kadencji Polar CS W.I.N.D.

#### **Tworzenie nowych profili sportowych**

Za pomocą oprogramowania WebSync możesz tworzyć nowe profile sportowe i wczytywać je do komputera treningowego. Więcej informacji dotyczących tworzenia profili sportowych znajduje się w pomocy programu WebSync.

#### <span id="page-10-3"></span>**Program treningu wytrzymałościowego Polar**

Na stronie polarpersonaltrainer.com możesz wybrać jeden z istniejących lub stworzyć własny program treningu wytrzymałościowego dopasowany do biegania lub jazdy na rowerze.

Dzięki temu dostosujesz program treningowy do poziomu swojej sprawności fizycznej. Poziom sprawności można określić na podstawie historii treningów zapisanej na stronie polarpersonaltrainer.com; możesz też wypełnić krótką ankietę, która pomoże Ci poznać aktualny poziom sprawności.

Określając zakres i intensywność treningu oraz definiując plan treningu, programy te pomagają trenować we właściwy sposób, aby optymalnie poprawić kondycję. Każda sesja treningowa obejmuje rozgrzewkę, trening właściwy oraz schłodzenie.

Programy treningowe współpracują z funkcją Polar ZoneOptimizer, co oznacza, że sesje treningowe są dostosowywane do Twoich indywidualnych stref tętna. Więcej informacji znajduje się w części [Polar](#page-51-0) [ZoneOptimizer \(strona](#page-51-0) 52)

Więcej informacji na temat programów treningu wytrzymałościowego znajduje się w pomocy portalu polarpersonaltrainer.com.

## <span id="page-10-4"></span>**Kalibracja sensora biegowego Polar s3+**

Kalibracja czujnika biegowego zwiększa dokładność pomiarów prędkości, tempa i dystansu. Zaleca się

przeprowadzenie kalibracji sensora biegowego przed jego pierwszym użyciem, jeśli styl biegu uległ znacznej zmianie lub jeśli zmieniło się położenie sensora biegowego na bucie (np. po założeniu nowych butów lub po przełożeniu czujnika z prawego buta na lewy). Sensor biegowy możesz skalibrować, przebiegając zdefiniowany dystans, lub ustawiając ręcznie współczynnik kalibracji. Kalibrację należy przeprowadzać przy standardowej prędkości biegu. Jeśli biegasz z różnymi prędkościami, kalibrację przeprowadź, biegnąc ze średnią prędkością.

Kalibracja sensora biegowego s3+ zależy od typu uprawianego sportu. Dla różnych stylów biegowych możesz użyć różnych współczynników kalibracji. Na przykład, jeśli w oprogramowaniu WebSync skonfigurowałeś nowy sport (jogging), musisz również skalibrować sensor biegowy dla tego sportu.

*Jeśli Twoim profilem sportowym będzie bieganie, a w międzyczasie tylko chodzisz, nie ma potrzeby kalibrowania sensora biegowego s3+.*

#### <span id="page-11-0"></span>**Kalibracja podczas biegu**

Zanim skalibrujesz sensor biegowy, musi on zostać "nauczony" z komputerem treningowym. Aby uzyskać więcej informacji na temat "nauczania" sensora biegowego z komputerem treningowym, zob. [Korzystanie](#page-47-0) [z nowego akcesorium \(strona](#page-47-0) 48).

Sprawdź, czy funkcja sensora biegowego jest włączona w komputerze treningowym. Wybierz **Settings** (ustawienia) > **Sport profiles** (profile sportowe) > **Running** (bieg)> **Stride sensor** (sensor biegowy) > **On** (wł.).

Aby skalibrować określony dystans używając poradnika krok po kroku, wybierz

- 1. **Settings** (ustawienia) > **Sport profiles** (profile sportowe) > **Running** (bieg) > **Stride sensor calibration** (kalibracja sensora biegowego) > **By running** (poprzez bieg).
- 2. Dostosuj dystans, jak daleko zamierzasz biec, aby skalibrować sensor biegowy, a następnie naciśnij OK, aby potwierdzić. Wyświetlony zostanie komunikat **Stand still until stride sensor is found** (stój nieruchomo, dopóki sensor biegowy nie zostanie znaleziony).
- 3. Wyświetlony zostanie komunikat **Press OK and run ... km** (naciśnij OK i rozpocznij bieg ... km).
- 4. Naciśnij OK i rozpocznij bieg przez zrobienie pierwszego kroku stopą, do której przypięty jest sensor biegowy, a następnie przebiegnij ustawiony dystans stałym tempem.
- 5. Wyświetlony zostanie komunikat **Press OK after xxx km** (naciśnij OK po xxx km).
- 6. Zatrzymaj się dokładnie na linii mety ustawionego dystansu. Naciśnij OK.
- 7. Gdy kalibracja zostanie zakończona powodzeniem, wyświetli się komunikat, **Calibrated to x.xxx** (skalibrowano do x.xxx). Użyty jest nowy współczynnik kalibracji.
- 8. Jeśli kalibracja nie powiedzie się, wyświetlony zostanie komunikat **Calibration failed** (kalibracja nie powiodła się). Jeśli anulujesz kalibrację przez naciśnięcie przycisku STOP, wyświetlony zostanie komunikat, **Calibration canceled** (kalibracja anulowana).
- 9. Po zakończeniu kalibracji wyświetlony zostanie komunikat **Continue recording?** (czy chcesz kontynuować zapisywanie danych?). Jeśli chcesz kontynuować, wybierz **Yes** (tak). W przeciwnym razie wybierz **No** (nie).

#### <span id="page-11-1"></span>**Ręczne ustawianie współczynnika kalibracji**

Współczynnik kalibracji jest obliczany jako stosunek rzeczywistego dystansu do dystansu, który nie został skalibrowany. Przykład: jeśli biegniesz dystans 1200 m, a komputer treningowy pokazuje dystans 1180 m, współczynnik kalibracji wynosi 1.000. Kalkulacja nowego współczynnika kalibracji odbywa się w następujący sposób: 1.000\*1200/1180 = 1.017. Zakres pomiaru współczynnika wynosi 0,500–1,500.

Aby samodzielnie skalibrować sensor biegowy przed rozpoczęciem treningu, wybierz

- 1. **Settings** > **Sport profiles** > **Running**> **Stride sensor** > **Set factor** (ustawienia > profile sportowe > bieg > sensor biegowy > ustaw współczynnik
- 2. Adjust the factor (dostosuj współczynnik).

Współczynnik kalibracji można również konfigurować podczas treningu, gdy w użyciu jest sensor biegowy. Naciśnij i przytrzymaj przycisk PODŚWIETLENIE, aby wejść do **Quick menu** > **Calibrate stride sensor** > **Set factor** (menu podręczne > kalibracja sensora biegowego > konfiguruj współczynnik).

<span id="page-12-0"></span>\*Wymagany jest opcjonalny sensor biegowy s3+.

#### **Kalibracja sensora przez przebiegnięcie zdefiniowanego dystansu (kalibracja podczas biegu)**

Możesz skalibrować sensor w każdej fazie swojego treningu poprzez korektę dystansu okrążenia (pod warunkiem, że Twój trening nie zawiera celów bazujących na odległości). Przebiegnij zdefiniowany dystans (najlepiej dłuższy niż 1000 metrów).

Sprawdź, czy funkcja sensora biegowego jest włączona w komputerze treningowym. W trybie wyświetlania czasu naciśnij przycisk W GÓRĘ i wybierz **Settings** > **Sport profiles** > **Running**> **Stride sensor** > **On** (ustawienia > profile sportowe > bieg > sensor biegowy > wł.).

- 1. W trybie wyświetlania czasu naciśnij OK jednokrotnie. Przeglądaj profile sportowe, używając przycisków W GÓRĘ/W DÓŁ i wybierz **Running** (bieg), naciskając OK. Rozpocznij bieg.
- 2. Gdy znajdziesz się na starcie zdefiniowanego dystansu okrążenia, naciśnij OK. Po pokonaniu dystansu całego okrążenia, naciśnij OK.
- 3. Następnie skalibruj sensor: Naciśnij i przytrzymaj przycisk PODŚWIETLENIE, aby przejść do **Quick menu** > **Calibrate stride sensor** (menu podręczne > kalibracja sensora biegowego).
- 4. Zsynchronizuj wyświetlany dystans okrążenia z dystansem, który pokonałeś, a następnie naciśnij OK. Wyświetlony zostanie komunikat **Calibrated to x.xxx** (skalibrowano do x.xxx). Sensor jest teraz skalibrowany i gotowy do działania.

Alternatywnie możesz skalibrować sensor biegowy, ustalając cały pokonany dystans.

- 1. W trybie wyświetlania czasu naciśnij OK jednokrotnie. Przeglądaj profile sportowe, używając przycisków W GÓRĘ/W DÓŁ i wybierz **Running** (bieg), naciskając OK. Rozpocznij bieg.
- 2. Naciśnij i przytrzymaj przycisk PODŚWIETLENIE, aby przejść do **Quick menu** > **Calibrate stride sensor** (menu podręczne > kalibracja sensora biegowego).
- 3. Ustal wyświetlany dystans wraz z dystansem, który pokonałeś, a następnie naciśnijOK. Wyświetlony zostanie komunikat **Calibrated to x.xxx** (skalibrowano do x.xxx). Sensor jest teraz skalibrowany i gotowy do działania.

Oprócz tego podczas treningu istnieje możliwość ręcznego ustawienia współczynnika kalibracji.

*\*Wymagany jest opcjonalny sensor biegowy s3+.*

# <span id="page-13-0"></span>**5. TRENING**

## <span id="page-13-1"></span>**Noszenie nadajnika na klatkę piersiową**

Aby pomiar tętna był możliwy, załóż nadajnik na klatkę piersiową.

- 1. Zwilż część paska, do której przymocowano elektrody.
- 2. Zamocuj kostkę na pasku.
- 3. Załóż pasek nieco poniżej mięśni klatki piersiowej, zapinając haczyk na jego drugim końcu.
- 4. Dopasuj długość paska tak, aby przylegał ciasno, ale nie powodował dyskomfortu. Upewnij się, że zwilżone elektrody dokładnie przylegają do skóry, a logo Polar na kostce znajduje się na środku i nie jest przekrzywione.
- *Aby maksymalnie zwiększyć żywotność baterii, po każdym użyciu odpinaj kostkę od paska. Pot i wilgoć mogą sprawiać, że elektrody będą stale zwilżone, a nadajnik na klatkę piersiową będzie aktywny. Skróci to żywotność baterii.*

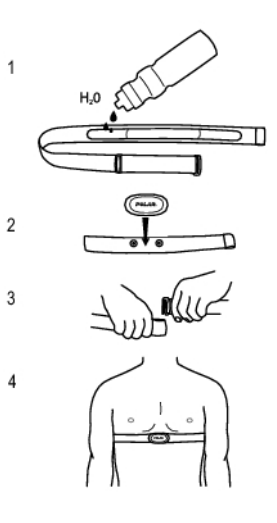

Szczegółowe informacje dotyczące prania można uzyskać [w Ważne informacje \(strona](#page-58-0) 59).

<span id="page-13-2"></span>Poradniki wideo można obejrzeć na stronie [http://www.polar.com/en/support/video\\_tutorials.](http://www.polar.com/en/support/video_tutorials)

## **Rozpoczęcie treningu**

Załóż nadajnika na klatkę piersiową i sprawdź, czy opcjonalny sensor\* jest ustawiony zgodnie z instrukcją obsługi. Jeśli po raz pierwszy używasz sensora prędkości, kadencji, GPS lub sensora biegowego, przejdź do sekcji [Korzystanie z nowego akcesorium \(strona](#page-47-0) 48). Ustawienia profilu sportowego znajdzies[z w Ustawienia profili sportowych \(strona](#page-29-1) 30). Sposób użycia funkcji Polar ZoneOptimizer podczas sesji treningowej znajdziesz [w Trenuj z funkcją Polar ZoneOptimizer \(strona](#page-14-0) 15).

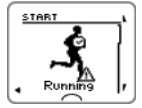

1. Rozpocznij sesję treningową, naciskając OK. Komputer treningowy wchodzi w tryb przedtreningowy i rozpoczyna wyszukiwanie sygnałów wysyłanych przez sensory (pod warunkiem że włączyłeś sensory w ustawieniach profilu sportowego). Jeśli sygnał z sensora nie został znaleziony, na wyświetlaczu pojawi się trójkąt z wykrzyknikiem.

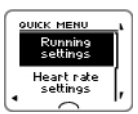

2. Wybierz rodzaj sportu dla sesji treningowej poprzez przewijanie opcji za pomocą przycisków W GÓRĘ/W DÓŁ.

*Profil sportowy wyświetlony jako pierwszy na liście był używany w poprzedniej sesji treningowej.*

Aby zmienić ustawienia profilu sportowego lub ustawienia tętna przed rozpoczęciem rejestracji danych (w trybie przedtreningowym), naciśnij i przytrzymaj PODŚWIETLENIE, aby przejść do **QUICK MENU**(menu podręcznego). Więcej informacji znajduje się w części [Menu podręczne](#page-39-2) (strona 40).

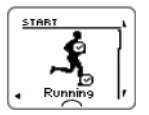

3. Gdy jesteś już gotów na rozpoczęcie sesji treningowej, naciśnij OK. Wyświetlony zostaje komunikat**Recording started**(rozpoczęto rejestrowanie) i w tej chwili możesz rozpocząć trening.

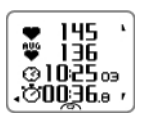

4. W trakcie rejestrowania sesji treningowej możesz zmienić wyświetlanie danych treningowych używając przycisków W GÓRĘ/W DÓŁ. Aby zmienić ustawienia bez przerywania rejestrowania treningu, naciśnij i przytrzymaj PODŚWIETLENIE, aby wejść w QUICK MENU (menu podręczne). Więcej informacji znajduje się w części [Menu podręczne](#page-39-2) (strona 40).

\*Opcjonalne sensory: sensor biegowy Polar s3+, sensor Polar G3/G5 GPS, sensor prędkości Polar CS W.I.N.D. oraz sensor kadencji Polar CS W.I.N.D.

*Jeśli bateria któregokolwiek dostępnego sensora jest na wyczerpaniu, podczas treningu wyświetlony zostanie komunikat "XX sensor low battery" (niski poziom baterii sensora XX).*

#### **Zmiana sportu podczas sesji treningowej**

Jeśli Twoja sesja treningowa zawiera w sobie różne rodzaje sportów, możesz je zmienić bez konieczności przerywania rejestracji danych treningowych.

- 1. Naciśnij przycisk WSTECZ jednokrotnie. Wyświetlony zostaje komunikat**Recording paused**(rejestrowanie wstrzymane).
- 2. Możesz zmienić rodzaj sportu przewijając za pomocą przyciskówW GÓRĘ/W DÓŁ, a następnie wybrać żądany sport. Naciśnij OK, aby kontynuować rejestrowanie treningu.

Na wyświetlaczu pokazane są jednocześnie cztery linie z informacjami dotyczącymi treningu. Naciśnij przyciski W GÓRĘ/W DÓŁ, aby je zobaczyć.

*Aby uzyskać więcej informacji na temat modyfikacji wyświetlania danych treningowych, zob. [Ustawienia](#page-29-1) [profili sportowych \(strona](#page-29-1) 30).*

## <span id="page-14-0"></span>**Trenuj z funkcją Polar ZoneOptimizer**

Funkcja ZoneOptimizer określa Twoje indywidualne strefy treningowe (strefy tętna) dla aerobowej sesji treningowej. Mierzy zmienność pracy serca podczas rozgrzewki oraz określa indywidualne strefy tętna. Aby uzyskać więcej informacji na ten temat, zob. [Polar ZoneOptimizer \(strona](#page-51-0) 52).

Aby podczas treningu używać funkcji ZoneOptimizer, aktywuj ją poprzez wybranie **MENU** > **Settings** (ustawienia) > **Heart rate settings** (ustawienia tętna) > **ZoneOptimizer** > **On** (wł.).

Funkcja ZoneOptimizer określa Twoje indywidualne strefy tętna na początku każdej sesji treningowej. Jeśli od czasu ostatniego określenia Twojej strefy tętna przez funkcję ZoneOptimizer minęła mniej niż jedna godzina, jej docelowa wartość może być niewłaściwa ze względu na to, że czas odpoczynku po ostatniej sesji był niewystarczający. Podczas odpoczynku zmienność pracy serca wraca do normalnego stanu wolniej niż tętno.

#### <span id="page-15-0"></span>**Rozpocznij sesję treningową wraz z funkcją Polar ZoneOptimizer**

Zanim aktywujesz funkcję ZoneOptimizer, sprawdź, czy aktywne są domyślne funkcje limitów tętna Polar – tj. czy nie zmieniłeś ich ręcznie. Jeśli chcesz samodzielnie modyfikować limity tętna Sport Zone, musisz wyłączyć funkcję ZoneOptimizer.

Aby aktywować funkcję ZoneOptimizer, wybierz **MENU** > **Settings** (ustawienia) > **Heart rate settings** (ustawienia tętna) > **ZoneOptimizer** > **On** (wł.).

Określanie przez funkcję ZoneOptimizer rozpocznie się w tle, nawet gdy w dalszym ciągu będziesz przebywać w trybie przedtreningowym. Gdy w prawym górnym rogu wyświetlacza pojawi się krzywa EKG, będziesz wiedzieć, że pomiar tętna i ZoneOptimizer są włączone.

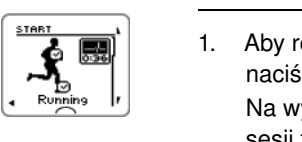

1. Aby rozpocząć sesję treningową wraz z funkcją ZoneOptimizer, naciśnij OK.

Na wyświetlaczu pojawi się rodzaj sportu używanego w poprzedniej sesji treningowej, a stoper zacznie w tle odmierzać czas, gdy tylko tętno osiągnie wartość 70 uderzeń na minutę. Wówczas w prawym górnym rogu wyświetlacza pojawi się krzywa EKG. Wybierz profil sportu, jakiego chcesz używać podczas sesji treningowej, za pomocą przycisków W GÓRĘ/W DÓŁ i naciśnij OK, aby rozpocząć trening.

$$
\begin{array}{c}\n\hline\n\text{Stay 1:11 min} \\
\text{Stay 1:11 min} \\
\hline\n10-100\text{ bpm} \\
\hline\n\text{Q} & \text{Q} \\
\hline\n\end{array}
$$

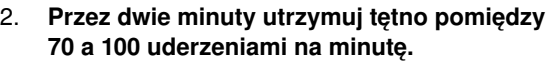

Można to osiągnąć podczas stania lub gdy trening jest niezwykle lekki, np. chodząc powoli.

Alarm uruchomi się, gdy zakończy się pierwsza część określania.

130 bp<br>110

3. Druga część określania rozpocznie się, gdy tętno przyspieszy do wartości powyżej 100 uderzeń na minutę.

#### **Kontynuuj trening z niewielką intensywnością. Zwiększaj tętno serca stopniowo i utrzymuj je pomiędzy 100 – 130 uderzeń/min. przez dwie minuty.**

Można to osiągnąć podczas np. intensywnego spaceru lub jazdę na rowerze/bieganie z niewielką intensywnością podczas rozgrzewki.

Jeśli masz bardzo niską wartość HR<sub>maks</sub>, komputer treningowy określi dla Ciebie specjalne limity.

Alarm uruchomi się po zakończeniu drugiej części określania przez funkcję ZoneOptimizer.

*Jeśli limit zmienności rytmu serca został osiągnięty funkcja ZoneOptimizer zakończy określanie w tym miejscu.*

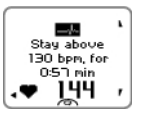

4. Trzecia część określania rozpocznie się, gdy tętno serca wzrośnie powyżej 130 uderzeń/min.

**Stopniowo zwiększaj tętno serca powyżej 130 uderzeń/min. i utrzymuj ten poziom.**

*Funkcja ZoneOptimizer zakończy określanie, gdy tętno serca utrzyma się na poziomie powyżej 130 uderzeń/min. przez dłużej niż pół minuty.*

Alarm uruchomi się po zakończeniu trzeciej części określania.

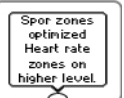

- 5. **Po zakończeniu określania komputer treningowy wyświetla następujące komunikaty:**
- **Default sport zones (heart rate zones) in use.** (Domyślne strefy treningowe (strefy tętna) w użyciu.) Określanie nie powiodło się. Zostaną użyte standardowe strefy treningowe "Polar sport zones".
- **Sport zones optimized. Heart rate zones on higher level.** (Strefy tętna zostały zoptymalizowane. Strefy znajdują się na wyższym poziomie.) Graniczne wartości zostały podniesione w porównaniu ze średnimi wartościami określonymi przez funkcję ZoneOptimizer.
- **Sport zones optimized. Heart rate zones on normal level.** (Strefy tętna zostały zoptymalizowane. Strefy tętna znajdują się na normalnym poziomie.) Graniczne wartości zostały podniesione lub obniżone jedynie nieznacznie, w porównaniu ze średnimi wartościami określonymi przez funkcję ZoneOptimizer.
- **Sport zones optimized. Heart rate zones on lower level.** (Strefy tętna zostały zoptymalizowane. Strefy tętna znajdują się na niższym poziomie.) Graniczne wartości zostały obniżone w porównaniu ze średnimi wartościami granicznymi określonymi przez funkcję ZoneOptimizer.
- 6. **Po otrzymaniu i przeczytaniu podsumowania naciśnij dowolny przycisk, za wyjątkiem przycisku PODŚWIETLENIE, aby wyjść z trybu wyświetlania wiadomości i kontynuować sesję treningową.**

### <span id="page-16-0"></span>**Korzystanie z programu treningu wytrzymałościowego Polar**

Pobierz program treningu wytrzymałościowego ze strony polarpersonaltrainer.com i wejdź w posiadanie programu gotowego do zastosowania podczas Twojego treningu.

Aby pobrać program, wszystko, czego potrzebujesz, to konto na stronie polarpersonaltrainer.com, urządzenie do przesyłania danych DataLink oraz oprogramowanie WebSync. Więcej informacji znajduje się na stronie polarpersonaltrainer.com, na zakładce "Pomoc".

Po pobraniu programu do komputera treningowego, przejdź do **MENU** > **PROGRAM** i naciśnij OK. Możesz przeglądać zaplanowane sesje treningowe przy użyciu przycisków W GÓRĘ/W DÓŁ i wybrać spośród nich sesję, która Cię interesuje (np. **Thu 26.8.Long run 20km** (czw 26.08.bieg długi 20 km)). Aby rozpocząć trening, naciśnij przycisk OK.

## <span id="page-16-1"></span>**Użycie komputera RCX5 w treningu wielosportowym**

Przed rozpoczęciem sesji treningu wielosportowego sprawdź, czy dokonałeś ustawień wszystkich typów sportu, których zamierzasz użyć podczas sesji. Aby uzyskać więcej informacji na ten temat, zob. [Ustawienia profili sportowych \(strona](#page-29-1) 30).

Podczas trwania sesji treningu wielosportowego łatwo jest zmieniać rodzaje sportów bez konieczności przerywania rejestracji danych dotyczących treningu. Podczas rejestrowania danych dotyczących treningu naciśnij przycisk WSTECZ jednokrotnie i wybierz następny rodzaj sportu, przewijając opcje za pomocą przycisku W GÓRĘ/W DÓŁ, następnie potwierdź swój wybór, naciskając przycisk OK. Możesz kontynuować sesję treningową.

## <span id="page-17-0"></span>**Trening z opcją tempa startowego**

Aby ustawić opcję tempa startowego w sesji treningowej, przejdź do **MENU > APPLICATIONS > Running > Set race pace xx:xx:xx MIN/KM** (MENU > APLIKACJE > Bieg > Ustaw tempo startowe xx:xx:xx MIN/KM). W pierwszej kolejności ustaw dystans, a następnie czas w godzinach, minutach i sekundach. Wyświetlony zostanie komunikat: Race pace set to xx:xx MIN/KM (Tempo startowe zostało ustawione na xx:xx MIN/KM).

Gdy rozpoczynasz sesję treningową z włączoną opcją tempa startowego, przejdź do **MENU > APPLICATIONS > Running > Start session with race pace** (MENU > APLIKACJE > Bieg > Rozpocznij sesję z włączoną opcją tempa startowego). Wyświetlony zostanie komunikat: **Race pace set to xx:xx MIN/KM** (Tempo startowego zostało ustawione na xx:xx MIN/KM). W tym momencie możesz rozpocząć swoją sesję treningową.

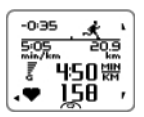

**Race pace** (Tempo startowe) podczas treningu **Biegacz**: Podaje różnicę czasową w stosunku do docelowej wartości tempa. **-0:35** : Różnica czasowa: w tył (-)/w przód (+) **5:05 min/km**: tempo potrzebne, aby osiągnąć zamierzony cel. **20:9 km**: Dystans, który pozostał do osiągnięcia celu. Obecna prędkość Bieżące tętno

## <span id="page-17-2"></span><span id="page-17-1"></span>**Funkcje przycisków podczas treningu**

#### **Zapisywanie okrążeń**

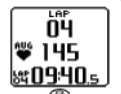

Naciśnij przycisk OK, aby zapisać okrążenie. Na wyświetlaczu pojawi się komunikat: Numer okrążenia Średnie tętno w trakcie okrążenia Czas okrążenia

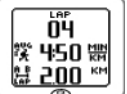

Jeśli aktywowany został sensor prędkości\*, na wyświetlaczu pojawi się również: Numer okrążenia Dystans okrążenia Średnia prędkość/tempo okrążenia

#### <span id="page-17-3"></span>**Blokowanie strefy**

Podczas treningu bez wybranych aktualnych stref istnieje możliwość przypisania wartości tętna do bieżącej strefy. W ten sposób, jeśli nie wybrałeś stref docelowych przed rozpoczęciem treningu, możesz to zrobić podczas trwania sesji.

Aby zablokować/odblokować strefę, naciśnij i przytrzymaj przycisk OK.

Podczas zaprogramowanych sesji treningowych: Naciśnij i przytrzymaj przycisk OK i wybierz opcję **Lock zone** (Blokowanie strefy)/**Unlock zone** (Odblokowanie strefy) z menu okrążeń.

Jeśli, na przykład, Twoje tętno podczas biegu wynosi 130 uderzeń/min., co stanowi wartość 75% maksymalnego tętna, oraz jest odpowiednie dla strefy 3, możesz nacisnąć i przytrzymać przycisk OK, aby zablokować i przypisać wartość swojego tętna do tej strefy. Wyświetlony zostanie komunikat **Sport** **zone3 Locked 70%-79%** (Strefa sportowa 3 została zablokowana do wartości 70%–79% ). Jeśli wartości danych Twojego treningu znajdą się poniżej lub powyżej danej strefy sportowej, uruchomi się alarm (jeśli włączona jest funkcja alarmu strefy). Odblokuj strefę sportową przez ponowne naciśnięcie i przytrzymanie przycisku OK: Wyświetlony zostanie komunikat **Sport zone3 Unlocked** (Strefa sportowa 3 została odblokowana).

#### <span id="page-18-0"></span>**Powiększenie ekranu z danymi treningowymi**

Każdy ekran z danymi treningowymi może zawierać cztery rzędy informacji wyświetlanych podczas trwania treningu. Istnieje możliwość powiększania informacji wyświetlanych w górnym lub dolnym rzędzie.

- 1. Aby powiększyć informacje zawarte w górnym rzędzie podczas trwania treningu, naciśnij i przytrzymaj przycisk W GÓRĘ. Aby wyłączyć powiększanie górnego rzędu z informacjami, naciśnij i przytrzymaj przycisk W GÓRĘ.
- *Jeśli powiększasz górny lub dolny rząd, na wyświetlaczu pojawią się trzy rzędy informacji.* G)
- 2. Aby podczas treningu powiększyć dolny rząd z informacjami, naciśnij i przytrzymaj przycisk W DÓŁ. Aby wyłączyć powiększanie dolnego rzędu z informacjami, naciśnij i przytrzymaj przycisk W DÓŁ.

*Jeśli powiększysz obydwa rzędy (górny i dolny), na wyświetlaczu pojawią się dwa rzędy z informacjami.*

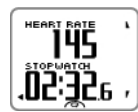

#### <span id="page-18-1"></span>**HeartTouch**

Funkcja HeartTouch ułatwia przeglądanie niektórych informacji podczas treningu poprzez zbliżenie komputera treningowego do nadajnika na klatkę piersiową. Możesz wybrać tę funkcję, aby

- włączyć podświetlenie.
- zmienić sposób wyświetlania danych treningowych.
- wyświetlić graniczne wartości.
- wyświetlić aktualny czas.
- zapisać międzyczas.

*Pamiętaj, że funkcja HeartTouch działa wyłącznie z nadajnikiem hybrydowym Polar WearLink ®+ / Polar H2.*

Aby uzyskać więcej informacji na temat ustawień funkcji HeartTouch, zob. [Ustawienia profili sportowych](#page-29-1) [\(strona](#page-29-1) 30).

#### <span id="page-18-2"></span>**Tryb nocny**

W komputerze treningowym RCX5 zainstalowana jest funkcja trybu nocnego. Naciśnij przycisk PODŚWIETLENIE jednokrotnie w trybie przedtreningowym, trybie rejestracji danych treningowych lub podczas stanu wstrzymania. Podświetlenie uruchomi się za każdym razem, gdy naciśniesz dowolny przycisk lub gdy zaczniesz używać funkcji HeartTouch podczas rejestrowania danych treningowych.

Wyświetlacz zaświeci się również, gdy pojawi się na nim komunikat, na przykład, **Check heart rate transmitter** (Sprawdź nadajnik).

<span id="page-18-3"></span>Tryb nocny zostanie wyłączony wraz z zakończeniem rejestrowania danych.

#### **Podgląd menu podręcznego**

Naciśnij i przytrzymaj przycisk PODŚWIETLENIE. Wyświetlone zostanie **QUICK MENU** (MENU PODRĘCZNE). Możesz zmienić określone ustawienia bez konieczności wstrzymywania rejestracji <span id="page-19-0"></span>danych treningowych. Aby uzyskać więcej informacji, zob. [Menu podręczne \(strona](#page-39-2) 40).

#### **Wstrzymanie treningu**

Możesz wstrzymać rejestrację danych treningowych poprzez naciśnięcie przycisku WSTECZ, Na wyświetlaczu pojawi się komunikat**Recording paused** (Rejestrowanie danych wstrzymane).

W stanie wstrzymania możesz:

- **Kontynuować:** Kontynuuj rejestrację danych treningowych poprzez naciśnięcie przycisku OK.
- <span id="page-19-1"></span>• Zatrzymać rejestrację danych treningowych poprzez naciśnięcie przycisku WSTECZ.

### **Personalizacja wyświetlacza komputera treningowego**

Aby wyświetlacz Twojego komputera treningowego pokazywał tylko informacje, które Cię interesują, możesz go spersonalizować zarówno za pomocą samego komputera treningowego, jak i poprzez oprogramowanie WebSync. Zarówno zaprogramowana sesja treningowa pobrana z oprogramowania, jak i tryb wyświetlania danych treningowych posiadają własne widoki wyświetlania, które nie mogą być modyfikowane.

W trybie wyświetlania czasu naciśnij przycisk W GÓRĘ, wybierz **Settings** (Ustawienia) > **Sport profiles** (Profile sportowe) > **Sport** (bieg, jazda na rowerze, pływanie, inny sport) > **Set training views** (Ustaw tryb wyświetlania danych treningowych).

Oprócz tego możliwa jest personalizacja trybów wyświetlania danych treningowych w trybie przedtreningowym poprzez długie naciśnięcie przycisku PODŚWIETLENIE. Wejdź w **QUICK MENU** (MENU PODRĘCZNE), wybierz **Running settings** (Ustawienia biegu) (ustawienia bieżącego sportu) > **Set training views** (Ustaw tryby wyświetlania danych treningowych).

Istnieje sześć różnych trybów wyświetlania danych treningowych, z których możesz spersonalizować profil sportowy.

- Wybierz sposób wyświetlania, który chcesz zmienić, naciskając przycisk W GÓRĘ lub W DÓŁ, a następnie naciśnij przycisk OK.
- Wybierz tryb wyświetlania danych treningowych: **Off** (Wył.), **On** (Wł.) lub **Modify** (modyfikuj).
- Wybierz rodzaj informacji dla migającego, górnego rzędu przy użyciu przycisku W GÓRĘ lub W DÓŁ, a następnie naciśnij OK. Rodzaj dostępnej informacji zależy od funkcji, które są aktywne. Aby zmienić pozostałe rzędy, powtórz tę czynność.

Aby przywrócić domyślne ustawienia wyświetlacza, naciśnij i przytrzymaj PODŚWIETLENIE, gdy rzędy z informacjami zaczną migać. Aby uzyskać więcej informacji dotyczących sposobów zmian trybów wyświetlania danych treningowych, zob. [Ustawienia profili sportowych \(strona](#page-29-1) 30) .

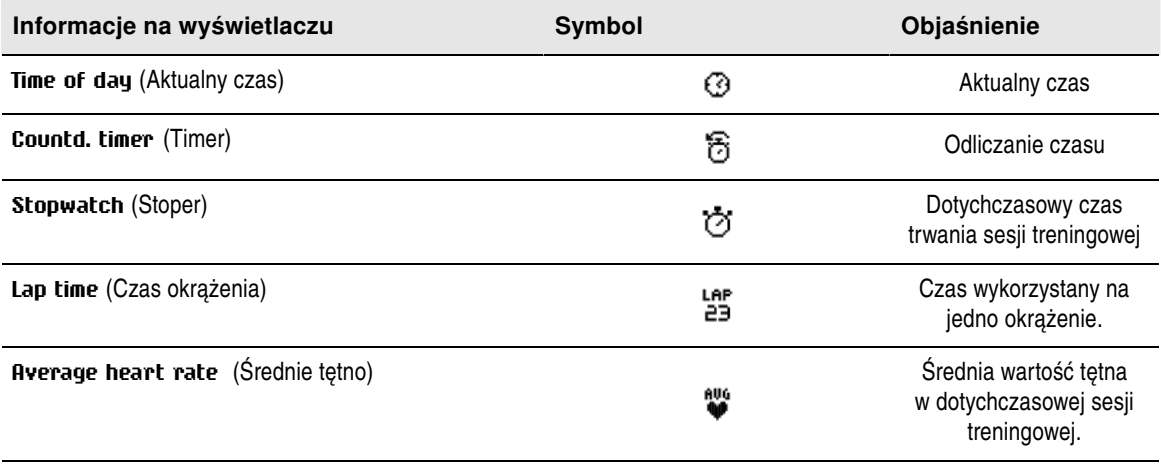

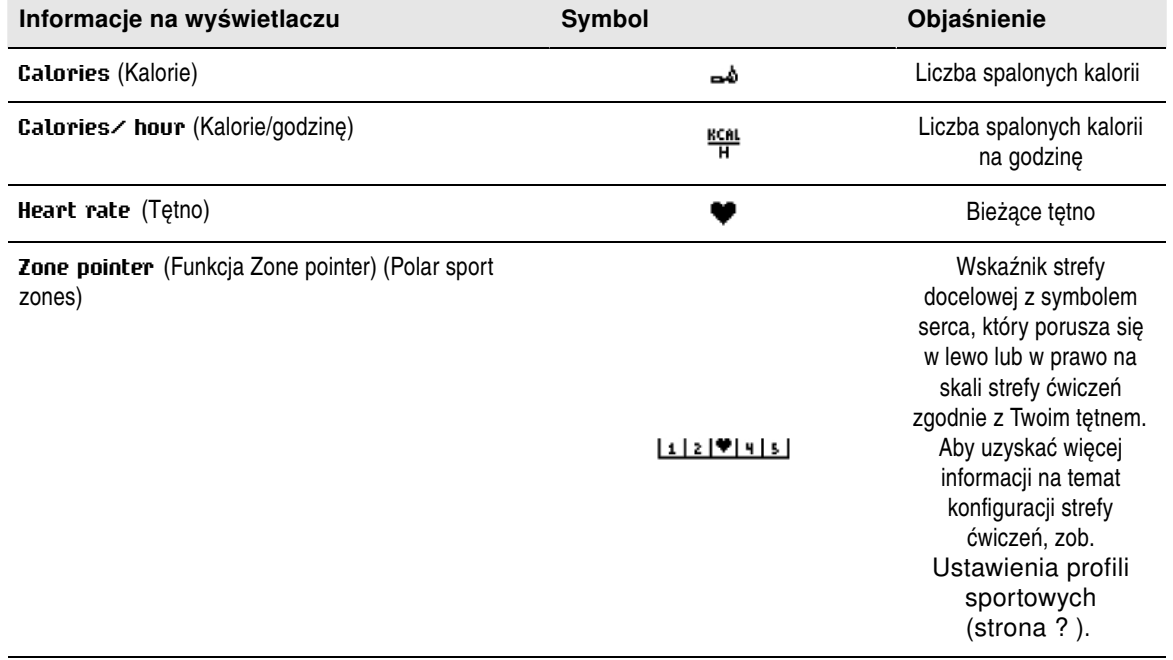

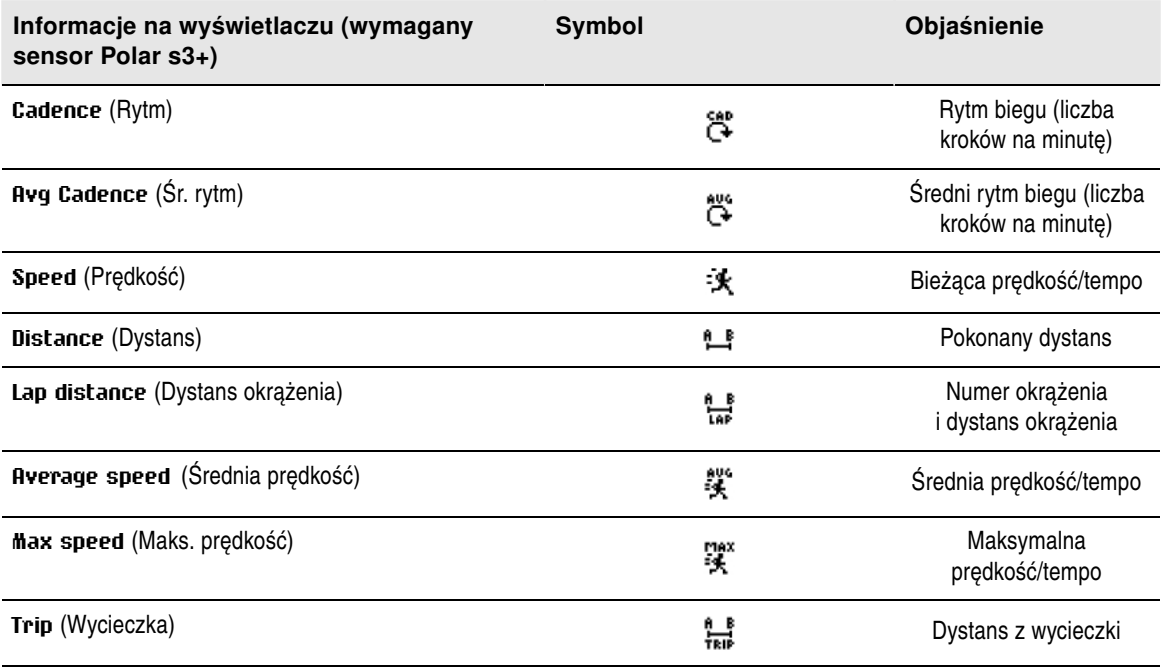

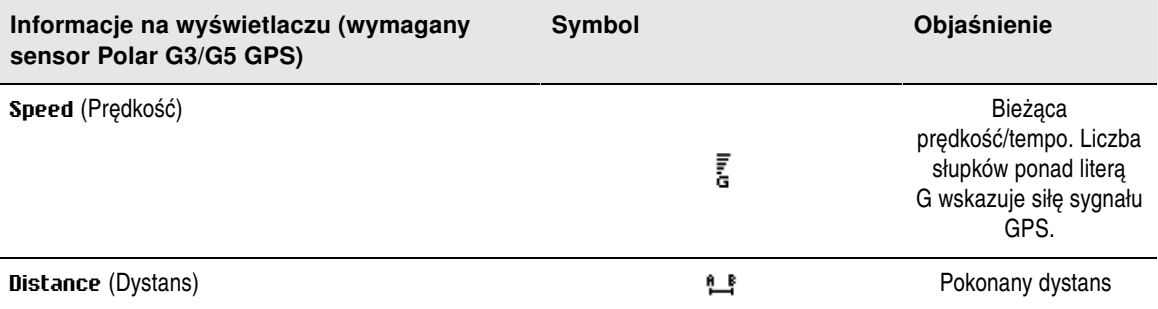

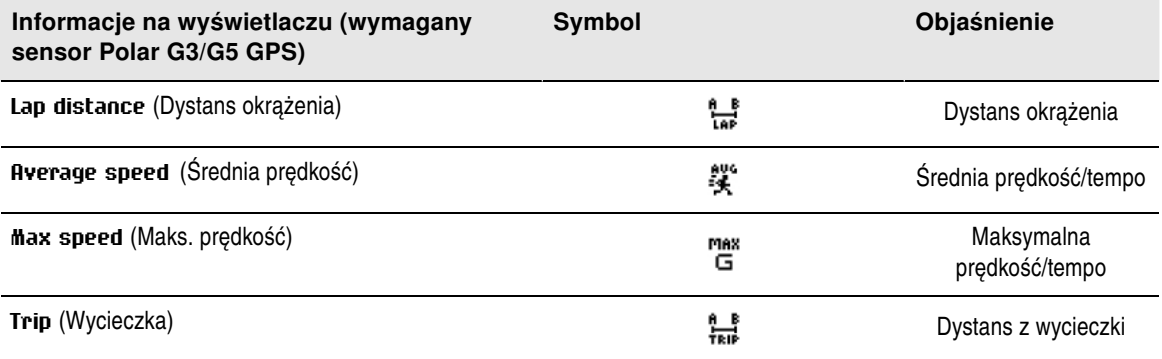

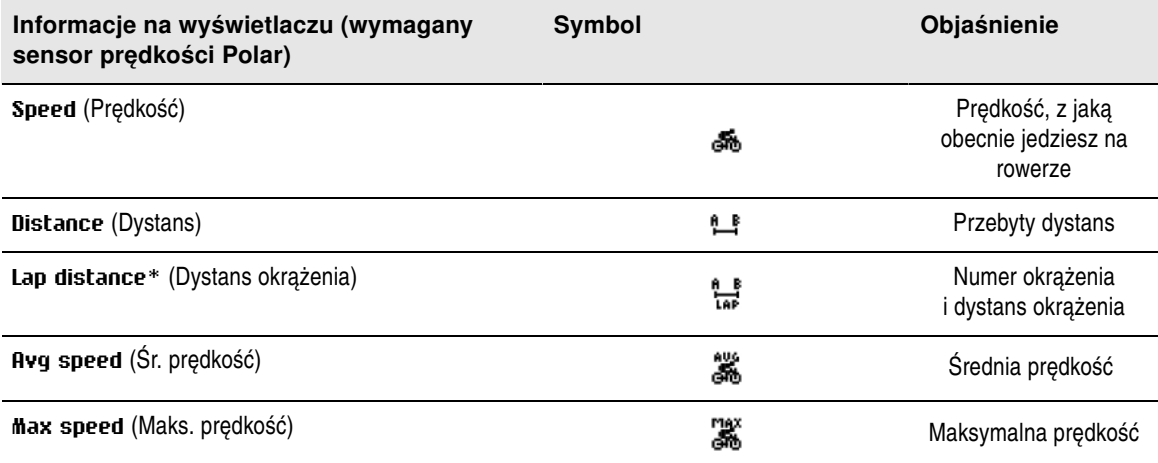

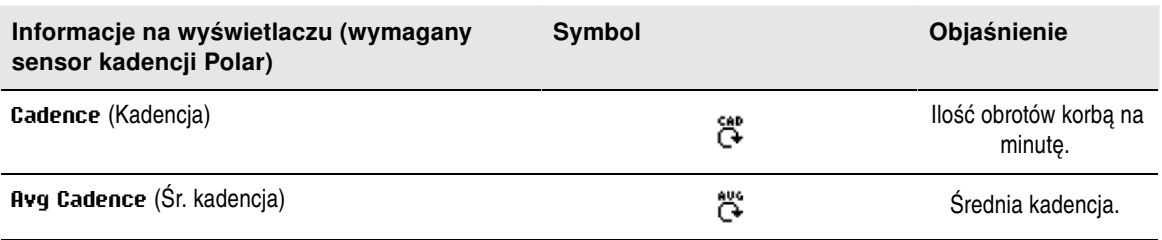

## <span id="page-21-0"></span>**Przypomnienie**

Funkcja przypomnienia treningowego dba, abyś pamiętał o nawodnieniu, odżywianiu i innych ważnych czynnościach podczas treningu.

Funkcja ta opiera się na przeliczeniu zużycia energii (kcal), dystansu (km) lub czasu. Funkcja przypomnienia alarmuje, gdy określona wartość kalorii, dystans lub czas zostały osiągnięte podczas treningu. Gdy funkcja przypomnienia uruchamia alarm, jej licznik się resetuje. Oznacza to regularne alarmowanie (np. gdy funkcja przypominania ustawiona została na 300 kcal, uruchomi alarm, gdy spalonych zostanie 300 kcal, 600 kcal, 900 kcal...). Aby opuścić widok komunikatu funkcji przypominania na wyświetlaczu, naciśnij dowolny przycisk za wyjątkiem przycisku PODŚWIETLENIE.

Możesz stworzyć tekst komunikatu funkcji przypominania poprzez oprogramowanie WebSync, a następnie wgrać go do komputera treningowego poprzez urządzenie do transmisji danych DataLink. Gdy funkcja przypomnienia uruchomi alarm, komunikat zostanie wyświetlony. Mimo że funkcja przypomnienia treningowego może być konfigurowana wyłącznie z poziomu oprogramowania, można ją wyłączyć na monitorze.

## <span id="page-22-0"></span>**Wstrzymanie/zakończenie rejestrowania danych treningowych**

- 1. Aby wstrzymać rejestrację danych treningowych, naciśnij przycisk WSTECZ jednokrotnie. Aby zmienić rodzaj sportu, przewijaj profile sportowe przy użyciu przycisków W GÓRĘ/W DÓŁ, a następnie wybierz tryb sportu, którego chcesz użyć. Aby kontynuować zapis danych treningowych, naciśnij przycisk OK.
- 2. Aby całkowicie przerwać rejestrowanie danych, naciśnij dwukrotnie przycisk WSTECZ.
- *Po zakończeniu treningu zadbaj o nadajnik na klatkę piersiową. Po każdym użyciu zdejmuj z paska kostkę, a pasek płucz pod bieżącą wodą. Aby uzyskać pełne instrukcje dotyczące pielęgnacji i konserwacji, zob. [\(strona](#page-58-1) 59).*

# <span id="page-23-0"></span>**6. PO TRENINGU**

## <span id="page-23-1"></span>**Analiza danych treningowych**

Aby wyświetlić podstawowe dane dotyczące wydolności, wybierz opcję **MENU** > **Data** > **Training files** (MENU > Dane > Pliki treningów) na ekranie komputera treningowego. W celu dokonania bardziej szczegółowej analizy danych wyślij je pod adres polarpersonaltrainer.com za pomocą urządzenia DataLink do przesyłania danych oraz oprogramowania WebSync. Serwis internetowy dysponuje różnorakimi opcjami analizy danych.

#### <span id="page-23-2"></span>**Pliki treningów w poszczególnych dyscyplinach sportu**

Aby wyświetlić pliki treningów w różnych dyscyplinach sportu, wybierz opcję **MENU** > **Data** > **Training files** (MENU > Dane > Pliki treningów) i za pomocą przycisków W GÓRĘ/W DÓŁ wybierz plik do przeglądnięcia, po czym naciśnij OK.

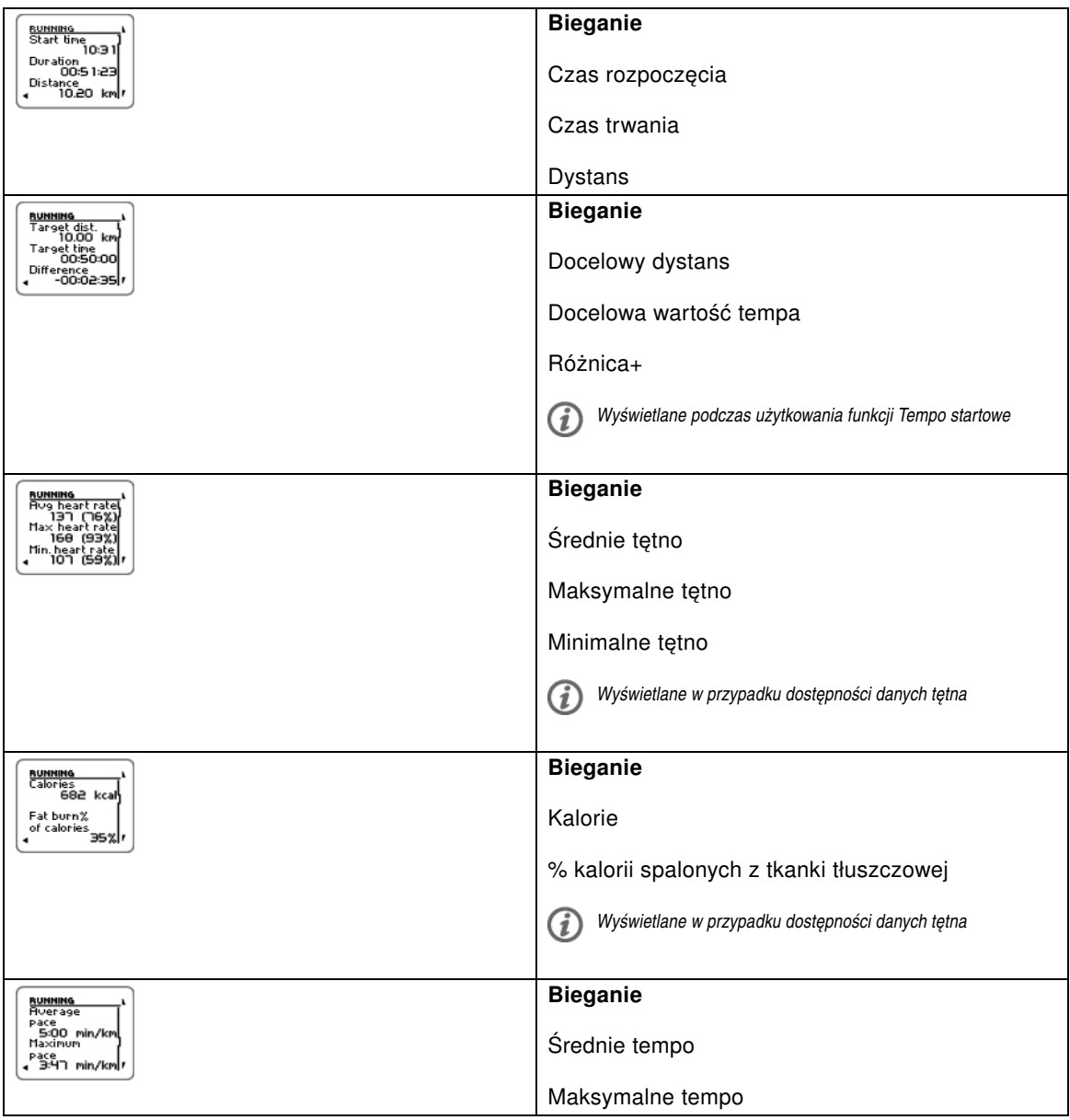

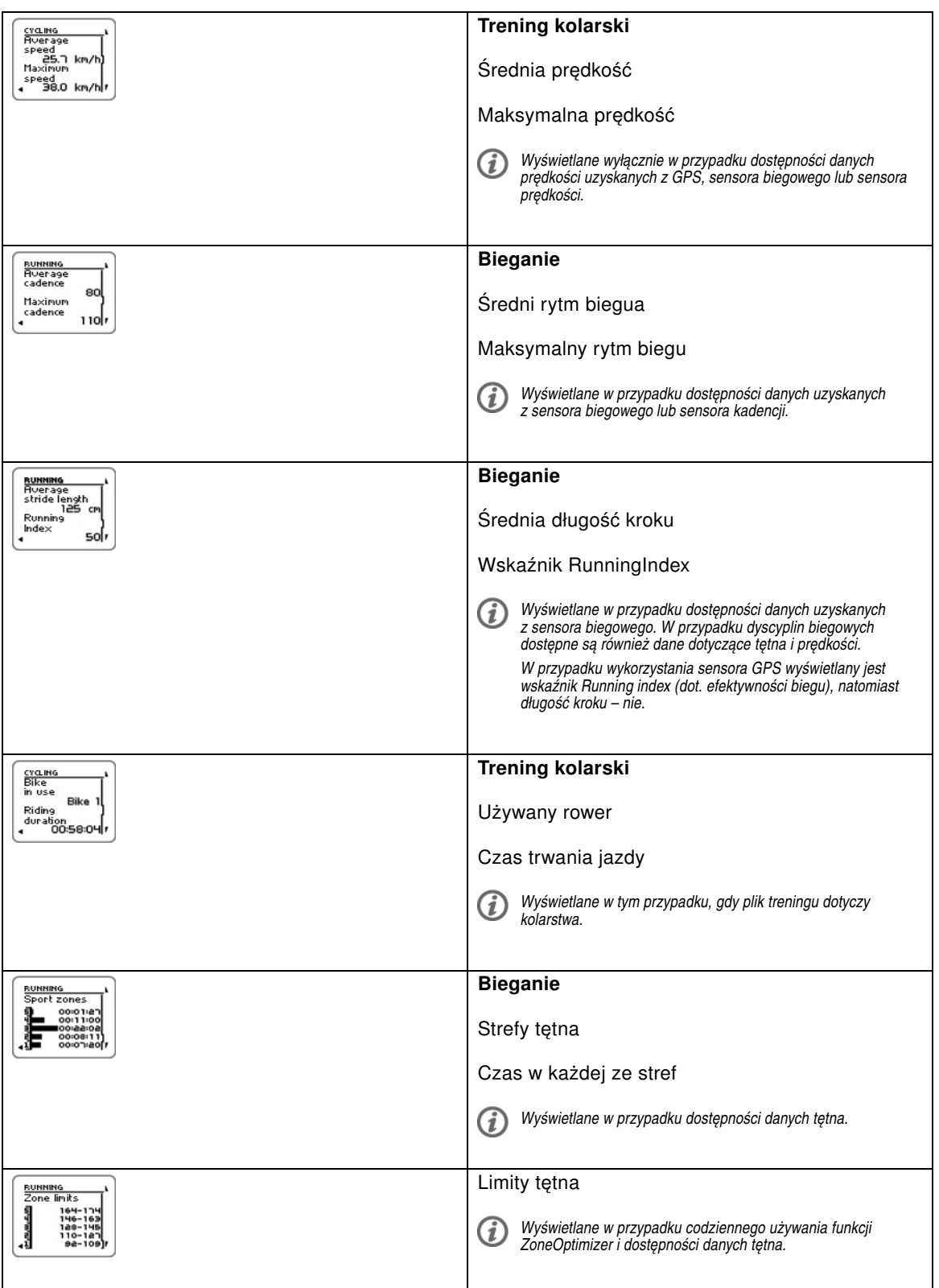

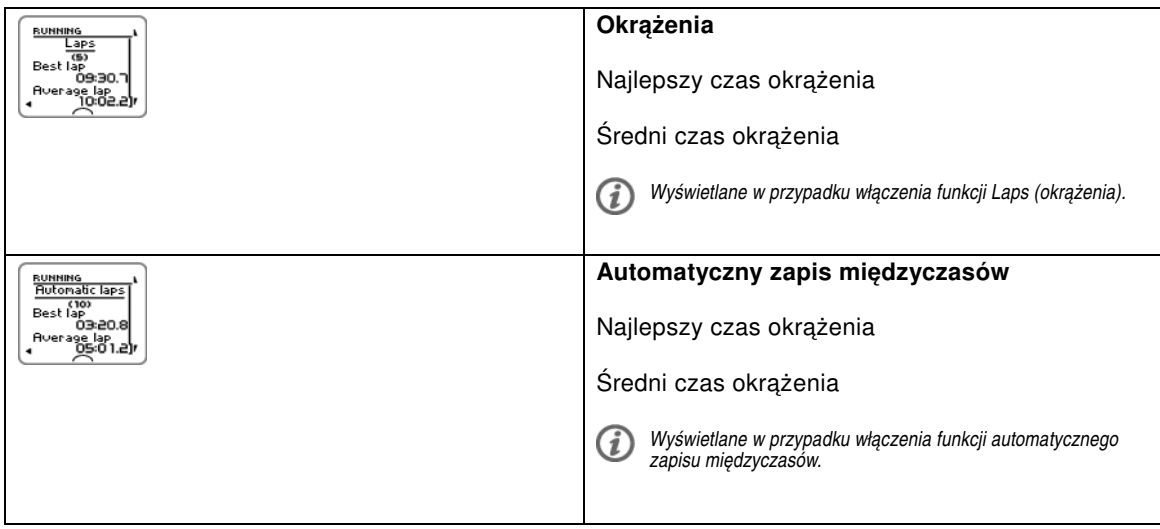

### <span id="page-25-0"></span>**Plik treningu wielosportowego**

Aby wyświetlić pliki treningów wielosportowego, wybierz opcję **MENU** > **Data** > **Training files** (MENU > Dane > Pliki treningów) i za pomocą przycisków W GÓRĘ/W DÓŁ wybierz plik do przeglądnięcia, po czym naciśnij OK.

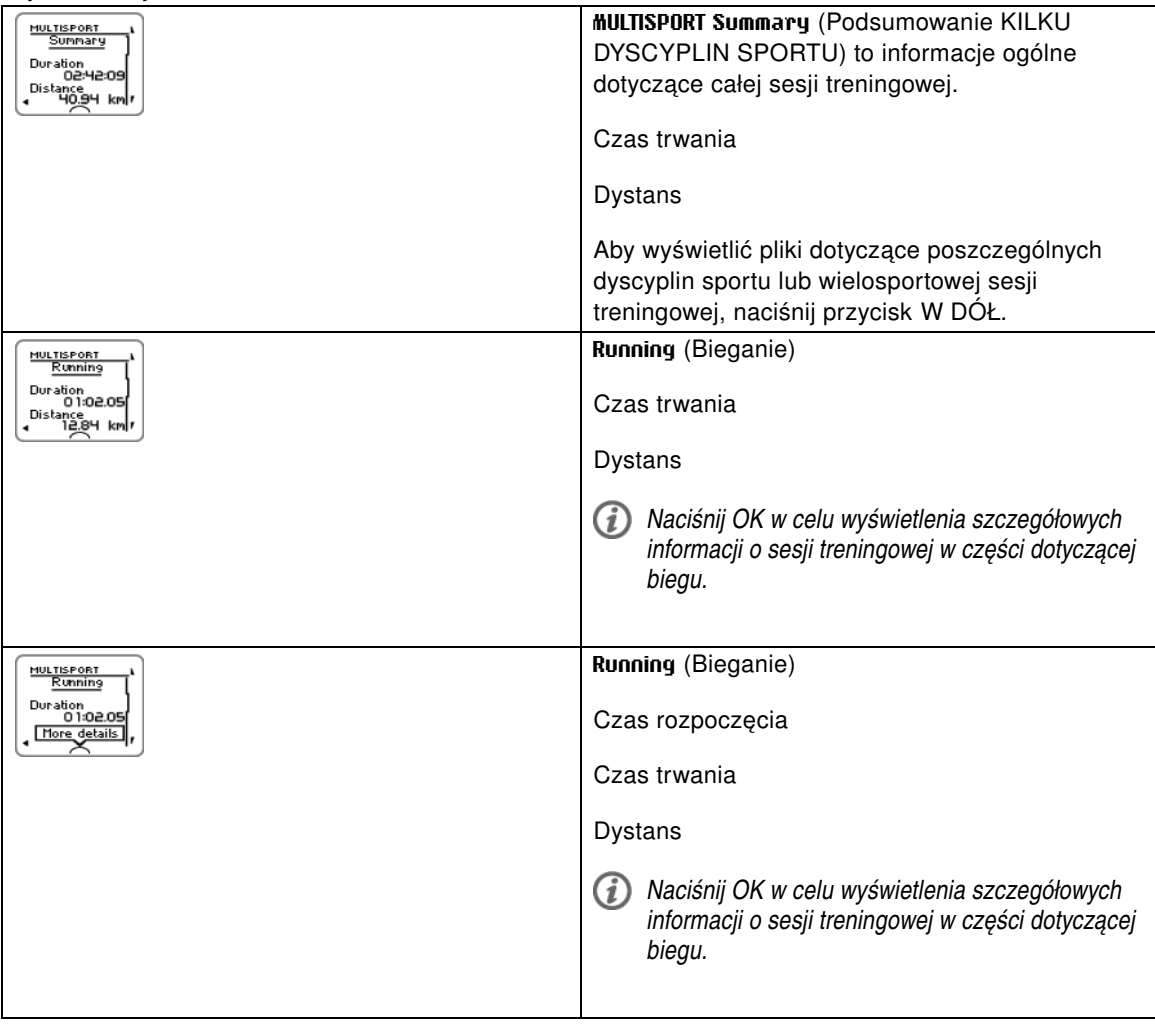

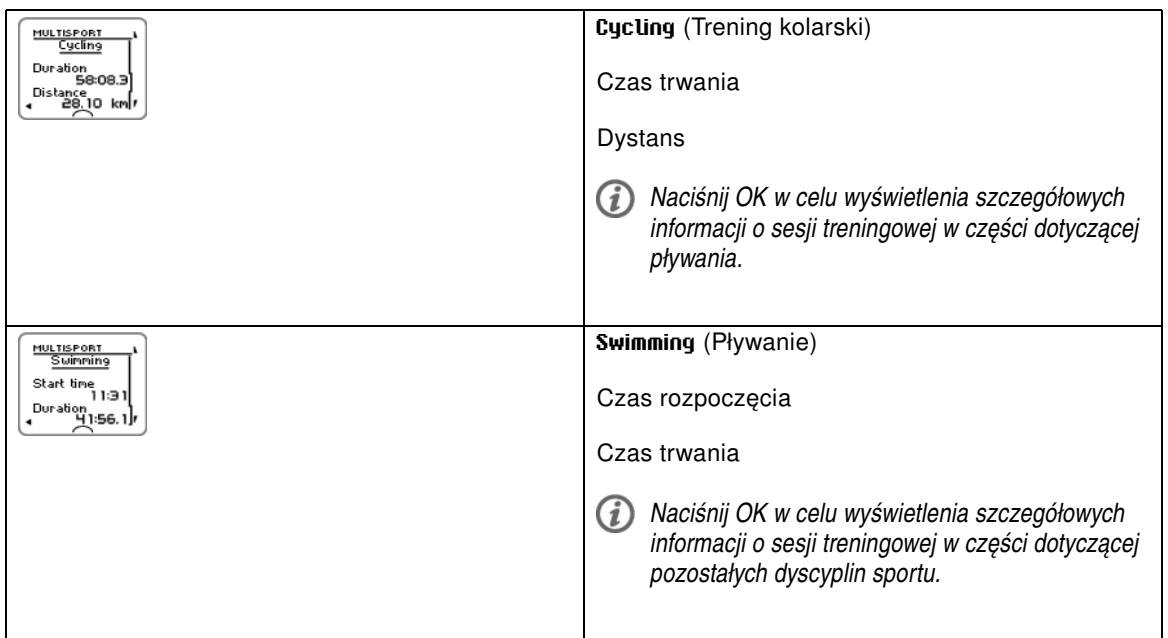

#### <span id="page-26-0"></span>**Podsumowania tygodniowe**

Aby wyświetlić podsumowania tygodniowe danych z plików treningowych, wybierz opcję **MENU** > **Data** > **Week summaries** > **Summary** (MENU > Dane > Podsumowania tygodniowe > Podsumowanie), po czym naciśnij OK.

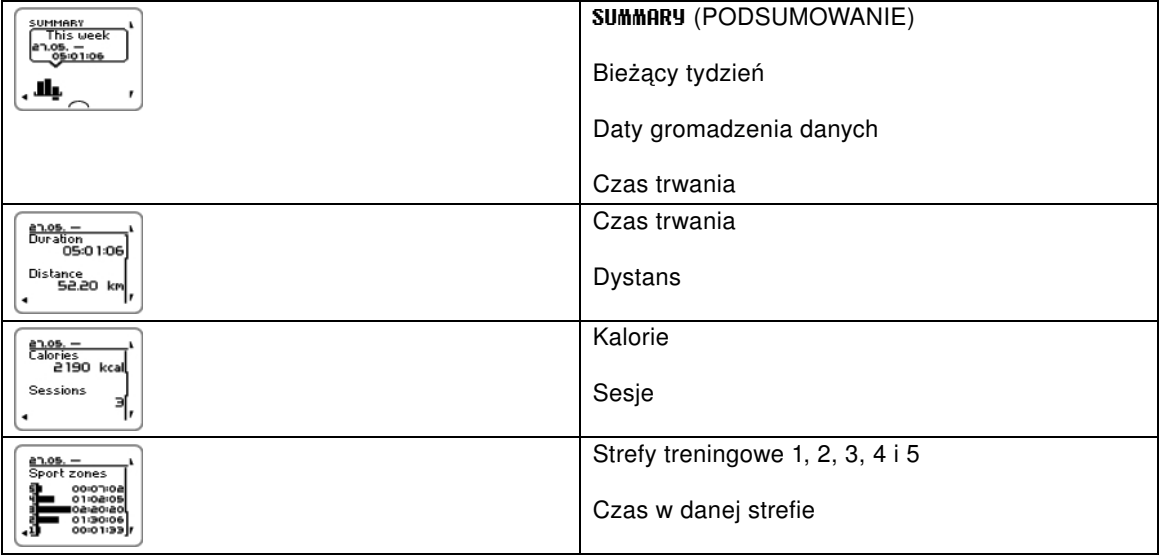

#### <span id="page-26-1"></span>**Dane sumaryczne od xx.xx.xxxx**

Aby wyświetlić sumaryczne dane plików treningowych, wybierz opcję **MENU** > **Data** > **Totals since** (MENU > Dane > Dane sumaryczne) od, po czym naciśnij OK.

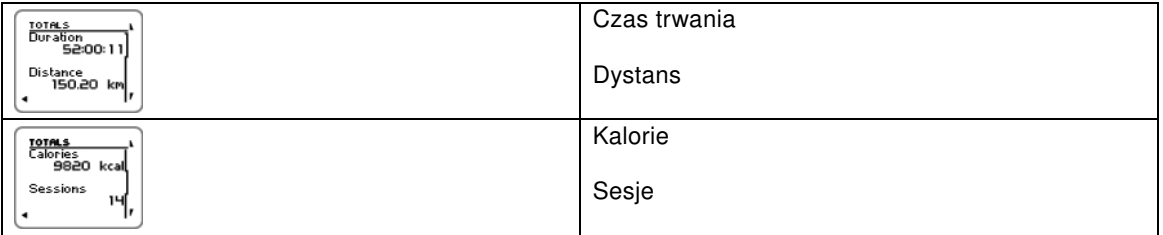

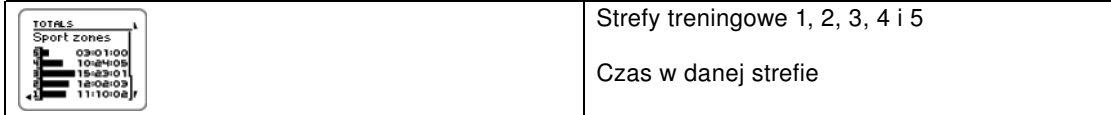

#### <span id="page-27-0"></span>**Usuwanie plików**

Aby usunąć plik treningu, wybierz opcję **MENU** > **DATA** > **Delete files** > **Training file** (MENU > DANE > Usuń pliki > Plik treningu), po czym naciśnij OK. Przeglądaj listę plików za pomocą przycisków W GÓRĘ/W DÓŁ i wybierz plik przeznaczony do usunięcia. Naciśnij OK Wyświetli się zapytanie: **Delete file? YES/NO** (Usunąć plik? TAK/NIE). Jeśli wybierzesz opcję **YES** (TAK), wyświetlony zostanie komunikat **File deleted** (Plik został usunięty). Następnie wyświetli się zapytanie**Remove file from totals?** (Czy usunąć plik z danych łącznych?). Jeśli wybierzesz opcję **YES** (TAK), wyświetlony zostanie komunikat **File deleted from totals** (Plik został usunięty z danych łącznych). Jeśli wybierzesz opcję **NO** (NIE), na wyświetlaczu komputera treningowego pojawi się ponownie menu plików treningu.

Aby usunąć wszystkie wybrane pliki, wybierz opcję **MENU** > **DATA** > **Delete files** > **All files** (MENU > DANE > Usuń pliki > Wszystkie pliki), po czym naciśnij OK. **Delete all files? YES/NO** (Usunąć wszystkie pliki? TAK/NIE). Jeśli wybierzesz opcję **YES** (TAK), wyświetli się komunikat **All files deleted** (Wszystkie pliki zostały usunięte). Jeśli wybierzesz opcję **NO** (NIE), na wyświetlaczu komputera treningowego pojawi się ponownie menu wszystkich plików treningu.

#### <span id="page-27-1"></span>**Resetowanie podsumowań tygodniowych**

Aby zresetować podsumowania tygodniowe, wybierz opcję **MENU** > **DATA** > **Reset week summaries?** (MENU > DANE >Czy zresetować podsumowania tygodniowe?). Jeśli wybierzesz opcję **Yes** (Tak), wyświetli się komunikat **Week summaries reset** (Podsumowania tygodniowe zostały zresetowane), jeśli zaś **No** (Nie), na wyświetlaczu komputera treningowego zostanie ponownie wyświetlone menu Dane.

#### <span id="page-27-2"></span>**Resetowanie danych wycieczki**

Aby zresetować dane wycieczki, wybierz opcję **MENU** > **DATA** > **Reset trip?** (MENU > DANE > Czy zresetować dane wycieczki?). Jeśli wybierzesz opcję **Yes** (Tak), wyświetli się komunikat **Trip reset** (Dane wycieczki zostały zresetowane), jeśli zaś **No** (Nie), na wyświetlaczu komputera treningowego zostanie ponownie wyświetlone menu Dane.

#### <span id="page-27-3"></span>**Resetowanie danych sumarycznych**

Aby zresetować dane sumaryczne, wybierz opcję **MENU** > **DATA** > **Reset totals?** (MENU > DANE > Czy zresetować dane sumaryczne?). Jeśli wybierzesz opcję **Yes** (Tak), wyświetli się komunikat **Totals reset** (Dane łączne zostały zresetowane), jeśli zaś **No** (Nie), na wyświetlaczu komputera treningowego zostanie ponownie wyświetlone menu Dane.

# <span id="page-28-0"></span>**7. PRZESYŁANIE DANYCH**

## <span id="page-28-1"></span>**Przesyłanie danych**

Aby umożliwić długoterminowe śledzenie plików treningowych, umieść je na specjalnie przygotowanym portalu polarpersonaltrainer.com. Za jego pośrednictwem możesz przeglądać szczegółowe dane z własnych sesji treningowych, uzyskując w ten sposób lepsze zrozumienie ich charakterystyki. Urządzenie do przesyłania danych Polar DataLink oraz oprogramowanie WebSync umożliwiają łatwe przesyłanie plików do portalu polarpersonaltrainer.com.

#### **Ustawienia komputera do przesyłania danych**

- 1. Zarejestruj się w portalu polarpersonaltrainer.com
- 2. Pobierz ze strony polarpersonaltrainer.com. oprogramowanie Polar WebSync oraz zainstaluj je na swoim komputerze.
- 3. Podłącz urządzenie do przesyłania danych DataLink do portu USB komputera, po czym włącz komputer treningowy przez wybranie opcji **Menu** / **Connect** / **Start synchronizing** (Menu/Połącz/Rozpocznij synchronizacje).

G) *Przed rozpoczęciem przesyłania danych zdejmij nadajnika na klatkę piersiową z klatki piersiowej.*

4. Prześlij dane zgodnie z instrukcjami dotyczącymi przesyłania danych wyświetlanymi na ekranie komputera w oknie programu WebSync.

*Aby uzyskać więcej instrukcji w zakresie przesyłania danych, zob. pomoc portalu personaltrainer.com.*

Aby przesyłać dane w przyszłości, postępuj zgodnie z podanymi wyżej punktami 4 i 5.

*Funkcję synchronizacji można ustawić w tryb automatyczny. Więcej informacji znajduje się w części [Ustawienia połączeń \(strona](#page-39-1) 40).*

# <span id="page-29-0"></span>**8. USTAWIENIA**

Wszystkie ustawienia możesz zmienić za pomocą oprogramowania Polar WebSync i przesłać je do komputera treningowego poprzez urządzenie do przesyłania danych DataLink. Więcej informacji znajduje się w pomocy oprogramowania WebSync.

## <span id="page-29-1"></span>**Ustawienia profili sportowych**

W komputerze treningowym Polar RCX5 zapisane są cztery domyślne profile sportowe.

Aby zmienić ustawienia profilu sportowego, wybierz **SETTINGS** > **Sport profiles** (USTAWIENIA > profile sportowe).

*Za pomocą oprogramowania WebSync możesz stworzyć własny profil sportowy lub zmienić ustawienia istniejącego profilu i przesłać je do komputera treningowego poprzez urządzenie do przesyłania danych DataLink. Więcej informacji znajduje się w pomocy oprogramowania WebSync.*

#### <span id="page-29-2"></span>**Ustawienia biegania**

Aby wyświetlić lub zmienić ustawienia profilu sportowego dla biegania, wybierz **SETTINGS** > **Sport profiles** > **Running** (USTAWIENIA > profile sportowe > bieganie).

- **Training sounds** > **Select training sounds** > **Off** (sygnały dźwiękowe > wybierz sygnały dźwiękowe > wył.), **Soft** (ciche), **Loud** (głośne) lub **Very loud** (bardzo głośne).
- **Heart rate transmitter** > **On** (nadajnik > wł.), **Off** (wył.) lub **Search new** (wyszukaj nowy).
- **GPS sensor** > **On** (sensor GPS > wł.), **Off** (wył.) lub **Search new** (wyszukaj nowy).
- **Stride sensor** > **On** (sensor biegowy > wł.), **Off** (wył.) lub **Search new** (wyszukaj nowy).
- **Stride sensor calibration** > **Calibrate** > **By running** (kalibracja sensora biegowego > kalibruj > w trakcie biegu) lub **Set factor** (ustaw współczynnik).

*Kalibracja sensora biegowego jest możliwa wyłącznie po uprzednim włączeniu sensora.*

- **Speed View** > **Select speed view** > **Kilometers per hour** (podgląd prędkości > wybierz podgląd prędkości > kilometry na godzinę) lub **Minutes per kilometer** (minuty na kilometr).
- **HeartTouch** > **Off** (HeartTouch > wył.), **Activate back light** (włącz podświetlenie), **Change training view** (zmień sposób wyświetlania danych treningowych), **Show limits** (pokaż limity tętna), **Show time of day** (pokaż aktualny czas) lub **Take lap** (nowe okrążenie).
- **Automatic lap** > **On** (automatyczny zapis międzyczasów > wł.) lub **Off** (wył.). Po wybraniu opcji **On** (wł.) dla automatycznego zapisywania międzyczasów, wyświetlany jest komunikat **Set automatic lap distance** (ustaw dystans okrążenia). Ustaw dystans w kilometrach.
- **Set reminder** > **On** (ustaw przypomnienie > wł.) lub **Off**(wył.).

 $(i)$ *Przypomnienie jest wyświetlane wyłącznie, jeśli zostało ustawione za pomocą komputera. Więcej informacji o przypomnieniach można znaleźć w pomocy na stronie polarpersonaltrainer.com.*

<span id="page-29-3"></span>• **Set training views** (ustaw tryb wyświetlania danych treningowych). Ustaw np. **Training view 1** (tryb wyświetlania 1) (dostępnych jest sześć różnych trybów) i wybierz **Off** (wył.), **On** (wł.) lub **Modify** (modyfikuj). Każdy z trybów można dostosować do wybranych celów treningowych.

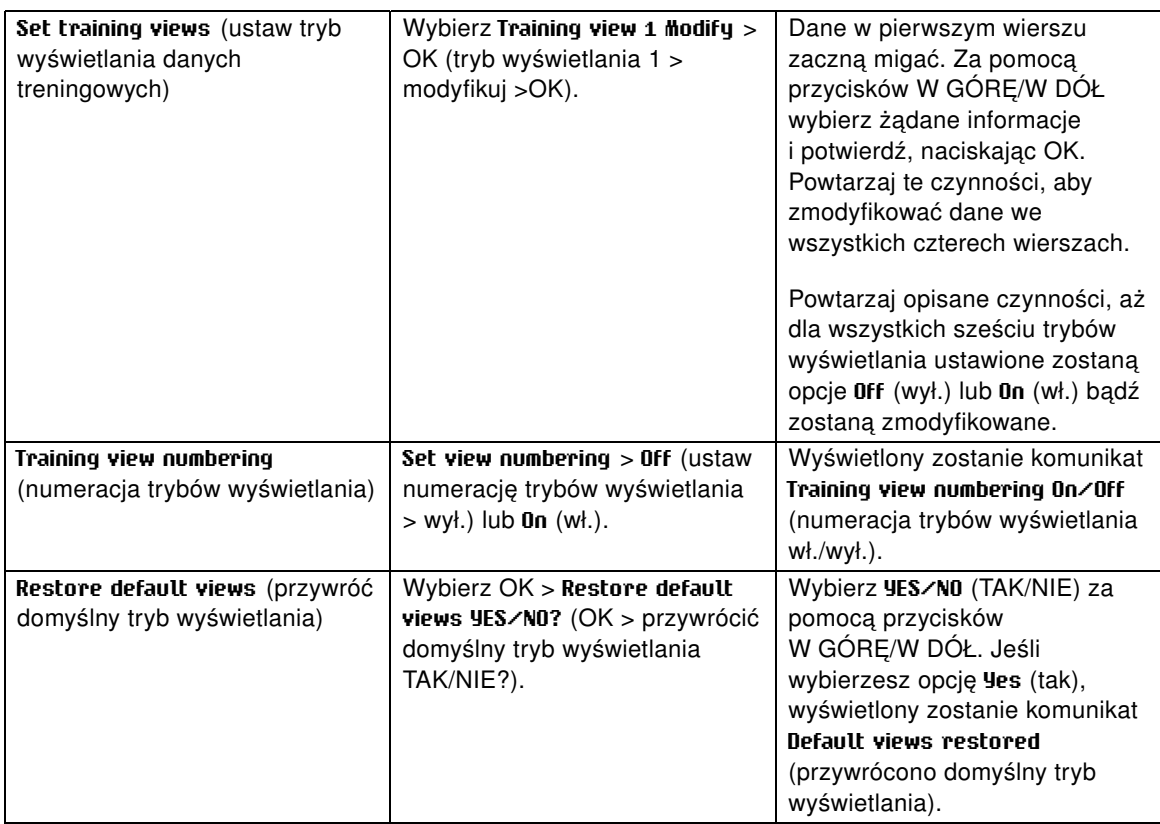

• **Show in pre-training mode?** (wyświetlić w trybie przedtreningowym?). Wybierz **YES** (TAK). Wyświetlony zostanie komunikat **Sport shown in pre-training mode** (sport wyświetlany w trybie przedtreningowym). Po naciśnięciu przycisku OK w trybie wyświetlania czasu sport będzie widoczny na liście sportów w trybie przedtreningowym. Wybierz **No** (nie). Wyświetlony zostanie komunikat **Sport not shown in pre-training mode** (sport niewyświetlany w trybie przedtreningowym).

Dzięki temu można efektywniej korzystać z komputera treningowego. Przykładowo w lecie można tak ustawić komputer treningowy, aby sporty zimowe nie były wyświetlane.

Jeśli uczestniczysz w zawodach obejmujących różne sporty, możesz ukryć zbędne sporty, dzięki czemu ich zmiana jest szybsza i łatwiejsza.

*Przed aktywacją wszystkie nowe sensory należy "nauczyć" z komputerem treningowym. Więcej informacji na temat "nauczania" nowego sensora z komputerem treningowym – patrz [\(strona](#page-47-3) 48).*

#### <span id="page-30-0"></span>**Ustawienia dla jazdy na rowerze**

Aby wyświetlić lub zmienić ustawienia dla jazdy na rowerze, wybierz **SETTINGS** > **Sport profiles** > **Cycling (Bike1) / Cycling2 (Bike 2)** (USTAWIENIA > profile sportowe > jazda na rowerze (rower1)/jazda na rowerze 2 (rower 2)).

- **Training sounds** > **Select training sounds** > **Off** (sygnały dźwiękowe > wybierz sygnały dźwiękowe > wył.), **Soft** (ciche), **Loud** (głośne) lub **Very loud** (bardzo głośne).
- **Heart rate transmitter** > **On** (nadajnik > wł.), **Off** (wył.) lub **Search new** (wyszukaj nowy).
- **GPS sensor** > **On** (sensor GPS > Wł.), **Off** (wył.) lub **Search new** (wyszukaj nowy).
- **Bike 1 settings** (Ustawienia roweru 1) Więcej informacji znajduje się w części [Ustawienia roweru.](#page-31-0)
- **Speed View** > **Select speed view** > **Kilometers per hour** (podgląd prędkości > wybierz podgląd prędkości > kilometry na godzinę) lub **Minutes per kilometer** (minuty na kilometr) bądź, jeśli wybrano jednostki imperialne, **Miles per hour** (mile na godzinę) lub **Minutes per mile** (minuty na milę).
- **HeartTouch** > **Off** (HeartTouch > wył.), (włącz podświetlenie), **Change training view** (zmień sposób wyświetlania danych treningowych), **Show limits**(pokaż limity tętna), **Show time of day** (poka**Activate**

**back light**ż aktualny czas) lub **Take lap** (nowe okrążenie).

- Domyślnie wybrana jest opcja **Automatic lap** (automatyczny zapis międzyczasów). Po naciśnięciu przycisku OK wyświetlony zostanie komunikat **Set distance** (ustaw dystans). Podaj dystans w kilometrach i zatwierdź, naciskając OK. Wyświetlony zostanie komunikat **Automatic lap set to x.x km** (dystans okrążenia ustawiony na x,x km). Następnie dla funkcji automatycznego zapisywania międzyczasów wybierz opcję **Off** (wył.) lub **On** (wł.).
- **Set reminder** > **On** (ustaw przypomnienie > wł.) lub **Off** (wył.).

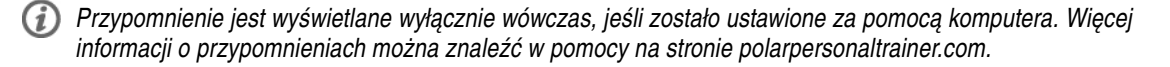

- **Set training views** (ustaw tryb wyświetlania danych treningowych). Więcej informacji dotyczących trybów wyświetlania znajduje się w części [Ustawianie trybów wyświetlania](#page-29-3)
- **Show in pre-training mode?** (wyświetlić w trybie przedtreningowym?). Wybierz **YES** (TAK). Wyświetlony zostanie komunikat **Sport shown in pre-training mode** (sport wyświetlany w trybie przedtreningowym). Po naciśnięciu przycisku OK w trybie wyświetlania czasu sport będzie widoczny na liście sportów w trybie przedtreningowym. Wybierz **No** (nie). Wyświetlony zostanie komunikat **Sport not shown in pre-training mode** (sport niewyświetlany w trybie przedtreningowym).

Dzięki temu można efektywniej korzystać z komputera treningowego. Przykładowo w lecie można tak ustawić komputer treningowy, aby sporty zimowe nie były wyświetlane.

Jeśli uczestniczysz w zawodach obejmujących różne sporty, możesz ukryć zbędne sporty, dzięki czemu ich zmiana jest szybsza i łatwiejsza.

#### <span id="page-31-0"></span>**Ustawienia roweru**

Aby wyświetlić lub zmienić ustawienia roweru, wybierz **SETTINGS** > **Sport profiles** > **Cycling** > **Bike 1 settings** > **BIKE 1** (USTAWIENIA > profile sportowe > jazda na rowerze > ustawienia roweru 1 > ROWER 1).

- **Speed sensor** > **Off** (sensor prędkości > wył.), **On** (wł.) lub **Search new** (wyszukaj nowy).
- **Wheel size** > **Set wheel size** (rozmiar kół > ustaw rozmiar kół) i ustaw wartość xxxx mm. Więcej informacji na temat pomiaru wielkości kół znajduje się w części [Pomiar wielkości kół](#page-31-1).
- **Cadence sensor** > **Off** (sensor kadencji > wył.), **On** (wł.) lub **Search new** (wyszukaj nowy).
- **Autostart** > **Set autostart** > **Off** (autostart > ustaw autostart > wył.) lub **On** (wł.). Po wybraniu opcji **On** (wł.) wyświetlane są komunikaty **Speed sensor for bike required** (wymagana kalibracja sensora prędkości roweru) oraz **Activate speed sensor YES/NO** (aktywować sensor prędkości TAK/NIE?). Po wybraniu opcji **YES** (TAK) wyświetlony zostanie komunikat **Autostart on** (autostart wł.). Po wybraniu opcji **NO** (NIE) wyświetlany jest komunikat **Activation canceled** (anulowano aktywację).

*Przed aktywacją wszystkie nowe sensory należy "nauczyć" z komputerem treningowym. Więcej informacji na temat "nauczania" nowego sensora z komputerem treningowym – patrz [\(strona](#page-47-3) 48).*

#### <span id="page-31-1"></span>**Pomiar wielkości kół**

Wybierz **MENU** > **SETTINGS** > **Sport profiles** > **Cycling (Bike 1)/Cycling 2 (Bike 2)** > **Bike 1 settings** > **Wheel size** > **Set wheel size** (MENU> USTAWIENIA > profile sportowe > jazda na rowerze (rower 1)/jazda na rowerze 2 (rower 2) > ustawienia roweru 1 > rozmiar kół > ustaw rozmiar kół

Ustawienie rozmiaru kół jest niezbędne, aby podawane informacje o jeździe na rowerze były prawidłowe. Wielkość kół w rowerze można określić na dwa sposoby:

#### **Sposób 1**

Sprawdź średnicę koła podaną w calach lub numer ETRTO nadrukowany na kole. Odczytaną wartość dopasuj do wartości w milimetrach podanej w prawej kolumnie tabeli.

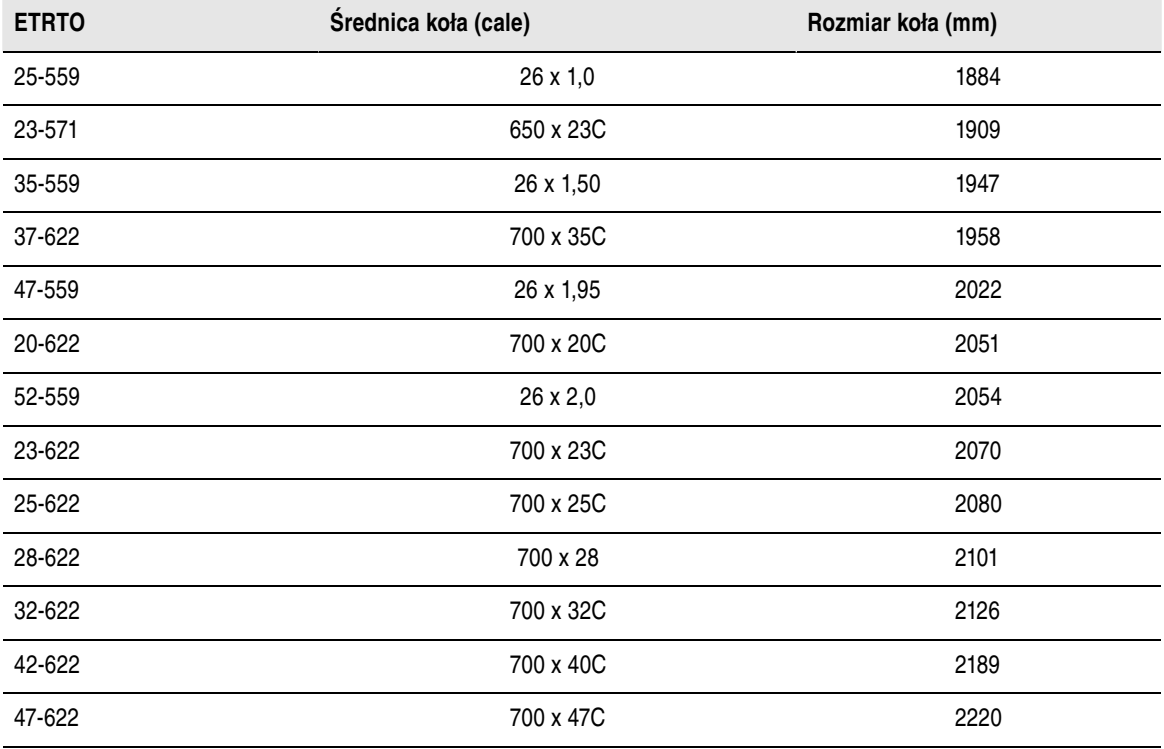

*Podane w tabeli wielkości są jedynie orientacyjne, ponieważ rzeczywista wielkość koła zależy od typu koła oraz ciśnienia powietrza w oponach.*

#### **Sposób 2**

Zmierz koło ręcznie, aby uzyskać jak najbardziej dokładny wynik.

Ustaw koło w taki sposób, aby wentyl wskazywał miejsce styku koła z podłożem. Narysuj linię na ziemi, aby oznaczyć to miejsce. Przesuń rower do przodu po płaskiej powierzchni, tak aby koło wykonało pełny obrót. Opona powinna być ustawiona prostopadle do podłoża. Narysuj drugą linię w miejscu, w którym znajduje się wentyl. Zmierz odległość pomiędzy tymi dwoma liniami.

Odejmij 4 mm (uwzględnienie masy roweru i użytkownika). Uzyskany wynik to obwód koła. Wprowadź tę wartość do komputera treningowego.

#### <span id="page-32-0"></span>**Ustawienia pływania**

Aby wyświetlić lub zmienić ustawienia pływania, wybierz **SETTINGS** > **Sport profiles** > **Swimming** (USTAWIENIA > profile sportowe > pływanie).

- **Training sounds** > **Select training sounds** > **Off** (sygnały dźwiękowe > wybierz sygnały dźwiękowe > wył.), **Soft** (ciche), **Loud** (głośne) lub **Very loud** (bardzo głośne).
- **Heart rate transmitter** > **On** (nadajnik > wł.), **Off** (wył.) lub **Search new** (wyszukaj nowy).
- **HeartTouch** > **Off** (HeartTouch > wył.), **Activate back light** (włącz podświetlenie), **Change training view** (zmień sposób wyświetlania danych treningowych), **Show limits** (pokaż limity tętna), **Show time of day** (pokaż aktualny czas) lub **Take lap** (nowe okrążenie).
- **Set reminder** > **On** (ustaw przypomnienie > wł.) lub **Off** (wył.).

*Przypomnienie jest wyświetlane wyłącznie wówczas, jeśli zostało ustawione za pomocą komputera. Więcej informacji o przypomnieniach można znaleźć w pomocy na stronie polarpersonaltrainer.com.*

• **Set training views** (ustaw tryb wyświetlania danych treningowych). Więcej informacji dotyczących trybów

wyświetlania znajduje się w części [Ustawianie trybów wyświetlania](#page-29-3)

• **Show in pre-training mode?** (wyświetlić w trybie przedtreningowym?). Wybierz **YES** (TAK). Wyświetlony zostanie komunikat **Sport shown in pre-training mode** (sport wyświetlany w trybie przedtreningowym). Po naciśnięciu przycisku OK w trybie wyświetlania czasu sport będzie widoczny na liście sportów w trybie przedtreningowym. Wybierz **No** (nie). Wyświetlony zostanie komunikat **Sport not shown in pre-training mode** (sport niewyświetlany w trybie przedtreningowym).

Dzięki temu można efektywniej korzystać z komputera treningowego. Przykładowo w lecie można tak ustawić komputer treningowy, aby sporty zimowe nie były wyświetlane.

Jeśli uczestniczysz w zawodach obejmujących różne sporty, możesz ukryć zbędne sporty, dzięki czemu ich zmiana jest szybsza i łatwiejsza.

*Przed aktywacją wszystkie nowe sensory należy "nauczyć" z komputerem treningowym. Więcej informacji na temat "nauczania" nowego sensora z komputerem treningowym – patrz [\(strona](#page-47-3) 48).*

#### <span id="page-33-0"></span>**Ustawienia dla innych sportów**

Aby wyświetlić lub zmienić ustawienia profilu sportowego dla innego sportu, wybierz **SETTINGS** > **Sport profiles** > **Other sport** (USTAWIENIA > profile sportowe > inny sport).

- **Training sounds** > **Off** (sygnały dźwiękowe > wył.), **Soft** (ciche), **Loud** (głośne) lub **Very loud** (bardzo głośne).
- **Heart rate transmitter** > **On** (nadajnik > wł.), **Off** (wył.) lub **Search new** (wyszukaj nowy).
- **GPS sensorOn** (sensor GPS > wł.), **Off** (wył.) lub **Search new** (wyszukaj nowy).
- **Speed View** (podgląd prędkości). Wybierz **Kilometers per hour** (kilometry na godzinę) lub **Minutes per kilometer** (minuty na kilometr) bądź, jeśli wybrano jednostki imperialne, **Miles per hour** (mile na godzinę) lub **Minutes per mile** (minuty na milę).
- **HeartTouch** > **Off** (HeartTouch > wył.), **Activate back light** (włącz podświetlenie), **Change training view** (zmień sposób wyświetlania danych treningowych), **Show limits** (pokaż limity tętna), **Show time of day** (pokaż aktualny czas) lub **Take lap**(nowe okrążenie).
- **Automatic lapOn** (automatyczny zapis międzyczasów > wł.) lub **Off** (wył.). Po wybraniu opcji **On** (wł.) dla automatycznego zapisywania międzyczasów, wyświetlany jest komunikat **Set automatic lap distance** ( ustaw dystans okrążenia). Ustaw dystans w kilometrach lub milach.
- **Set reminder** > **On** (ustaw przypomnienie > wł.) lub **Off**(wył.).
	- *Przypomnienie jest wyświetlane wyłącznie, jeśli zostało ustawione za pomocą komputera. Więcej informacji o przypomnieniach można znaleźć w pomocy na stronie polarpersonaltrainer.com.*
- **Set training views** (ustaw tryb wyświetlania danych treningowych). Więcej informacji dotyczących trybów wyświetlania znajduje się w części [Ustawianie trybów wyświetlania](#page-29-3)
- **Show in pre-training mode?** (wyświetlić w trybie przedtreningowym?). Wybierz **YES** (TAK). Wyświetlony zostanie komunikat **Sport shown in pre-training mode** (sport wyświetlany w trybie przedtreningowym). Po naciśnięciu przycisku OK w trybie wyświetlania czasu sport będzie widoczny na liście sportów w trybie przedtreningowym. Wybierz **No** (nie). Wyświetlony zostanie komunikat **Sport not shown in pre-training mode** (sport niewyświetlany w trybie przedtreningowym).

Dzięki temu można efektywniej korzystać z komputera treningowego. Przykładowo w lecie można tak ustawić komputer treningowy, aby sporty zimowe nie były wyświetlane.

Jeśli uczestniczysz w zawodach obejmujących różne sporty, możesz ukryć zbędne sporty, dzięki czemu ich zmiana jest szybsza i łatwiejsza.

*Przed aktywacją wszystkie nowe sensory należy "nauczyć" z komputerem treningowym. Więcej informacji na temat "nauczania" nowego sensora z komputerem treningowym – patrz [\(strona](#page-47-3) 48).*

### <span id="page-33-1"></span>**Ustawienia tętna**

Aby wyświetlić lub zmienić ustawienia tętna, wybierz **MENU** > **SETTINGS** > **Heart rate settings** > **HR SETTINGS**

(MENU > USTAWIENIA > ustawienia tętna > USTAWIENIA HR).

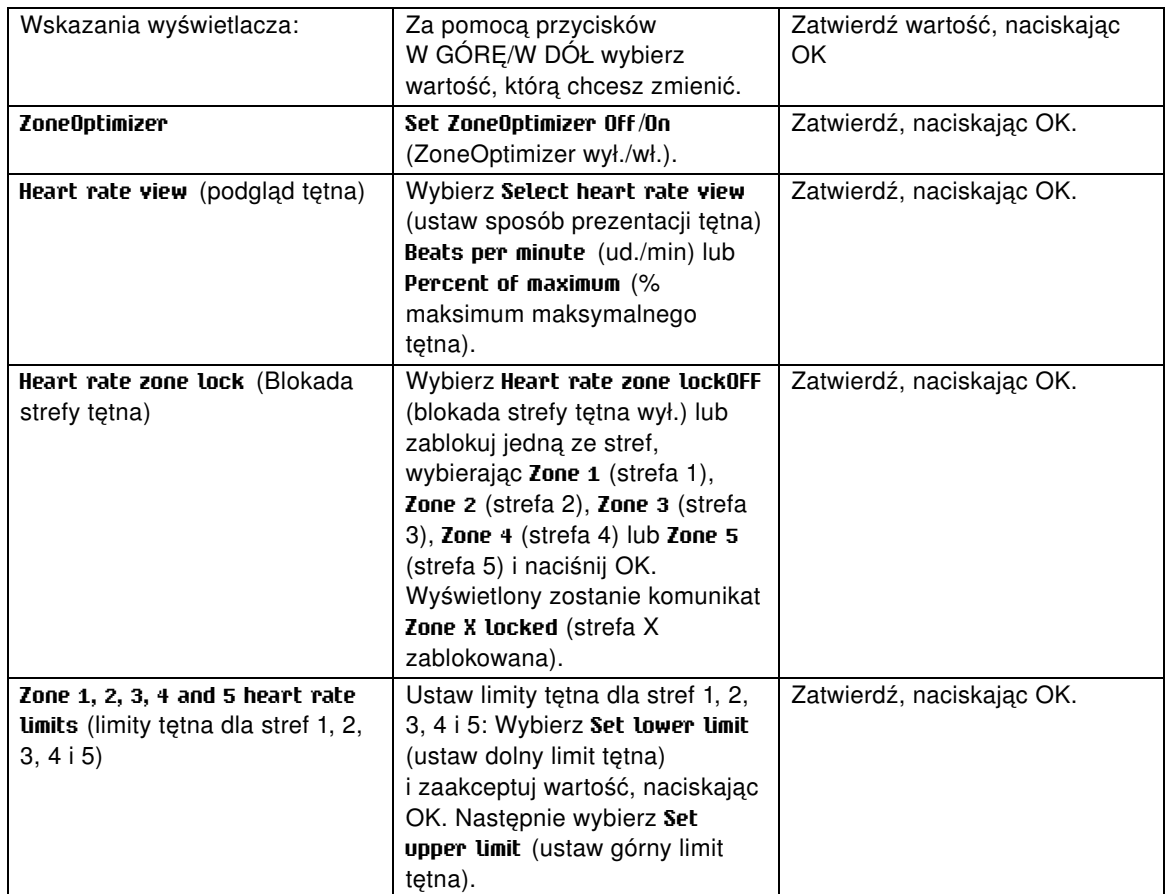

Przed zmianą limitów tętna należy wyłączyć funkcję ZoneOptimizer. Wyświetlony zostanie komunikat **ZoneOptimizer requires restoring default sport zones** (ZoneOptimizer wymaga przywrócenia domyślnych stref tętna). **Set ZoneOptimizer off? YES/NO?** (Wyłączyć ZoneOptimizer? TAK/NIE?). Wybierz **YES** (TAK). Wyświetlony zostanie komunikat **ZoneOptimizer off** (ZoneOptimizer wył.). Teraz możesz zmienić limity tętna.

*Jeśli program treningu wytrzymałościowego jest aktywny, przed zmianą wartości granicznych stref powinieneś go usunąć z poziomu strony polarpersonaltrainer.com i przeprowadzić synchronizację. Więcej informacji znajduje się w pomocy portalu polarpersonaltrainer.com.*

## <span id="page-34-0"></span>**Ustawianie informacji o użytkowniku**

Wprowadź do komputera treningowego dokładne dane, aby uzyskać prawidłowe informacje zwrotne dotyczące odbytego treningu.

Aby wyświetlić lub zmienić ustawienia informacji o użytkowniku, wybierz **MENU** > **Settings** > **USER INFORMATION** > **USER INFORMAT.** (MENU > ustawienia > INFORMACJE O UŻYTKOWNIKU > INFO O UŻYTKOWNIKU). Wybierz informacje za pomocą przycisków W GÓRĘ/W DÓŁ i zaakceptuj, naciskając OK.

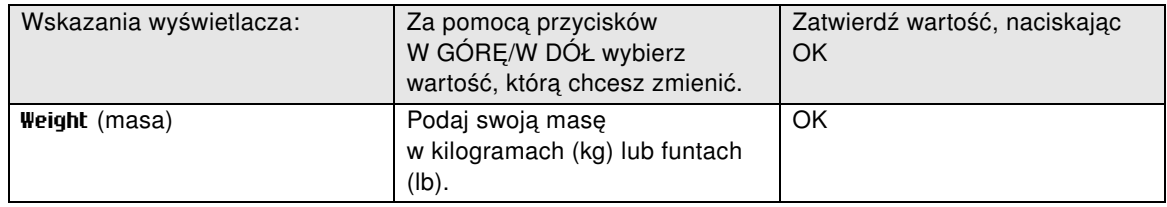

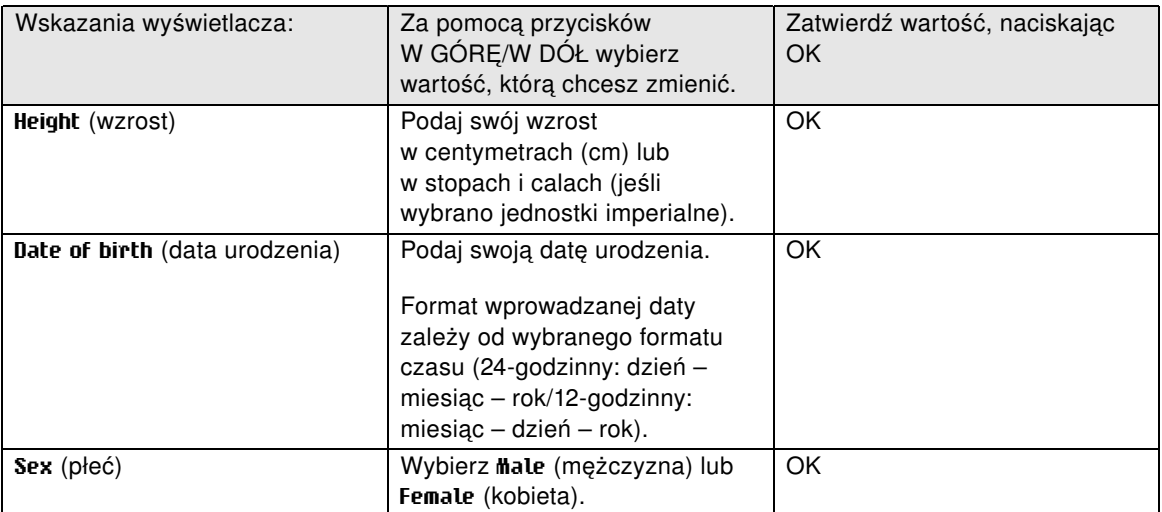

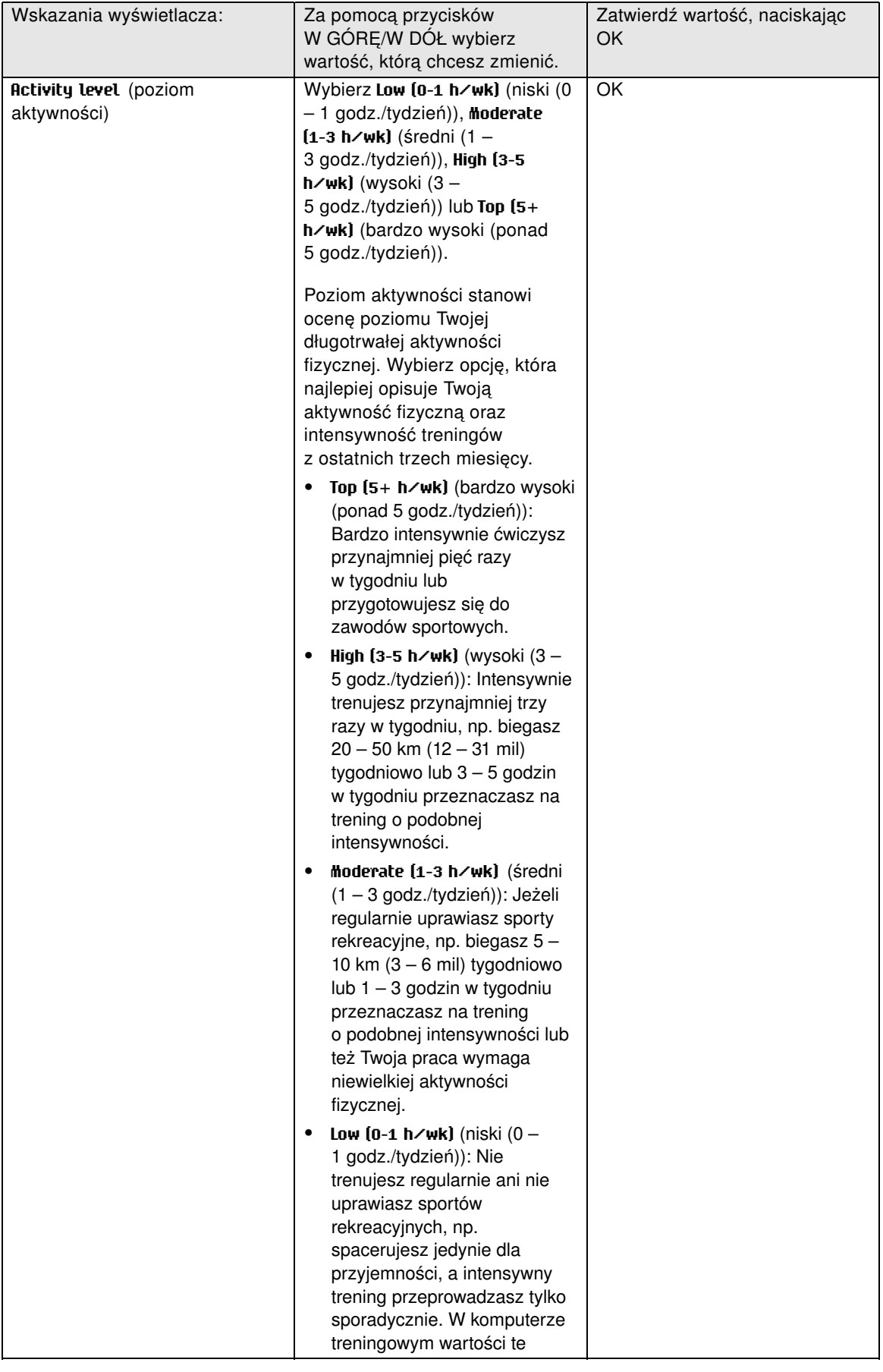

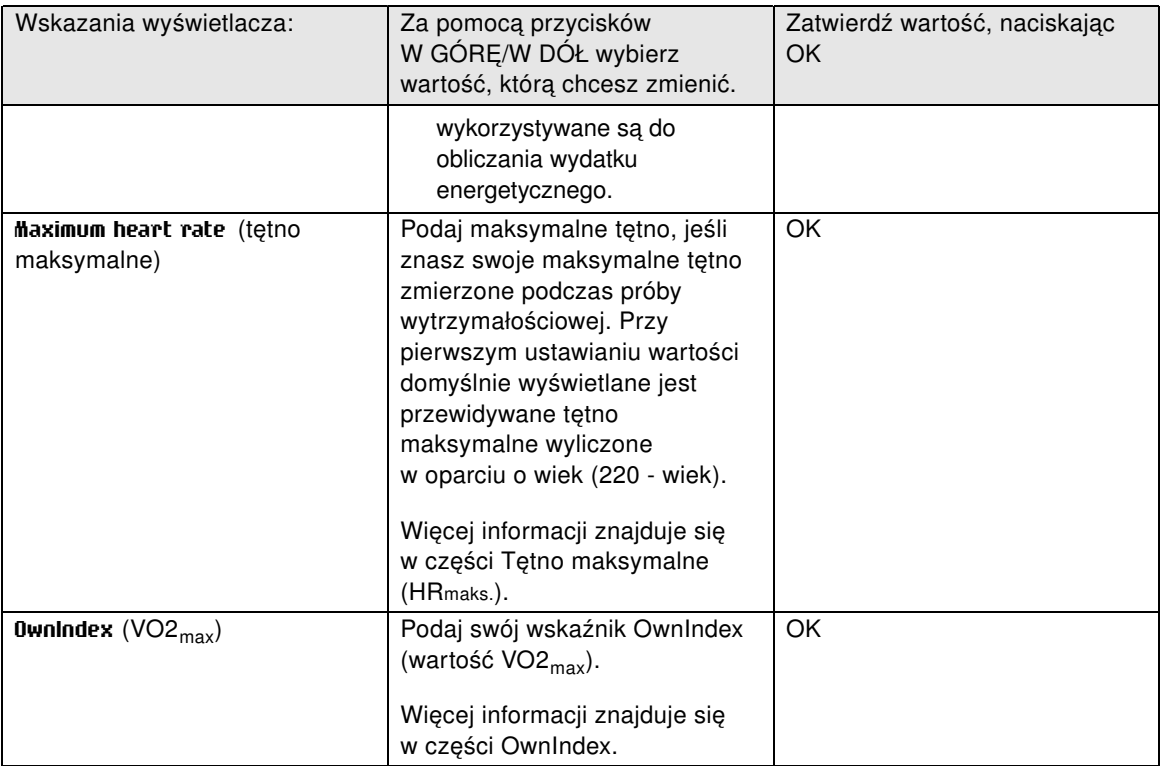

### <span id="page-37-0"></span>**Tętno maksymalne (HRmax)**

Wartość HR<sub>max</sub> pomaga określić wydatek energetyczny. Wartość HR <sub>max</sub> to największa liczba uderzeń serca na minutę podczas maksymalnego wysiłku fizycznego. Wartość HR<sub>max</sub> jest przydatnym narzędziem do określenia intensywności treningów. Najbardziej dokładną metodą określania HR max jest przeprowadzenie próby wytrzymałościowej pod okiem lekarza.

#### <span id="page-37-1"></span>**OwnIndex®**

Wskaźnik Polar OwnIndex, wynik testu Polar Fitness, przewiduje maksymalną zdolność. Twojego organizmu do przyswajania tlenu (VO2<sub>max</sub>). Wartości wskaźnika zwykle mieszczą się w zakresie 20 – 95 i są porównywalne z wartościami wskaźnika VO2<sub>max</sub> stosowanego do oceny wydolności aerobowej. Długotrwała aktywność fizyczna, tętno, Zmienność rytmu serca w trakcie odpoczynku, płeć, wiek, wzrost, masa ciała – wszystkie te czynniki mają wpływ na wartość wskaźnika OwnIndex. Większa wartość OwnIndex oznacza większą wydolność aerobową.

## <span id="page-37-2"></span>**Ustawienia ogólne**

- Wybierz **Sounds** > **On** (dźwięki > wł.) lub **Off** (wył.).
- Wybierz **Button lock** > **Manual lock** (blokada przycisków > blokada ręczna) lub **Automatic lock** (blokada automatyczna).
- Wybierz **Units** > **Metric units (kg, m)** (jednostki > jednostki metryczne (kg, m)) lub **Imperial units (lbs, ft)** (jednostki imperialne (lbs, ft)).
- Wybierz **Recording rate** > **1 second, 2 seconds, 5 seconds, 15 seconds** (interwał zapisu > 1 s, 2 s, 5 s, 15 s) lub **1 minute** (1 min).

Komputer treningowy zapisuje tętno, prędkość/tempo biegu, prędkość jazdy oraz przebyty dystans w interwałach 1, 2, 5, 15 lub 60 sekund. Większy interwał umożliwia rejestrowanie danych przez dłuższy czas, podczas gdy krótszy – rejestrowanie bardziej szczegółowych danych. Pozwala to na przeprowadzenie szczegółowej analizy na stronie polarpersonaltrainer.com.

Przy rejestrowaniu danych z krótszym interwałem pamięć komputera treningowego jest wykorzystywana w większym stopniu. Po ustawieniu interwału zapisu pozostały czas do zapisu wyświetlany jest w dolnym wierszu. Domyślny interwał zapisu wynosi 5 s.

Gdy pozostały czas do zapisu będzie krótszy niż 30 minut, interwał zapisu jest automatycznie zmieniany

w celu zapewnienia zapisu większej ilości danych (1 s > 2 s > 5 s > 15 s > 60 s). Pozwala to zmaksymalizować czas zapisu danych treningowych. Po zakończeniu sesji treningowej bieżący interwał zapisu traktowany jest jako domyślny.

W tabeli poniżej przedstawiono maksymalny czas zapisu dla każdego interwału. Pamiętaj, że interwał zapisu może się zmienić, gdy pozostały czas będzie krótszy niż 30 minut.

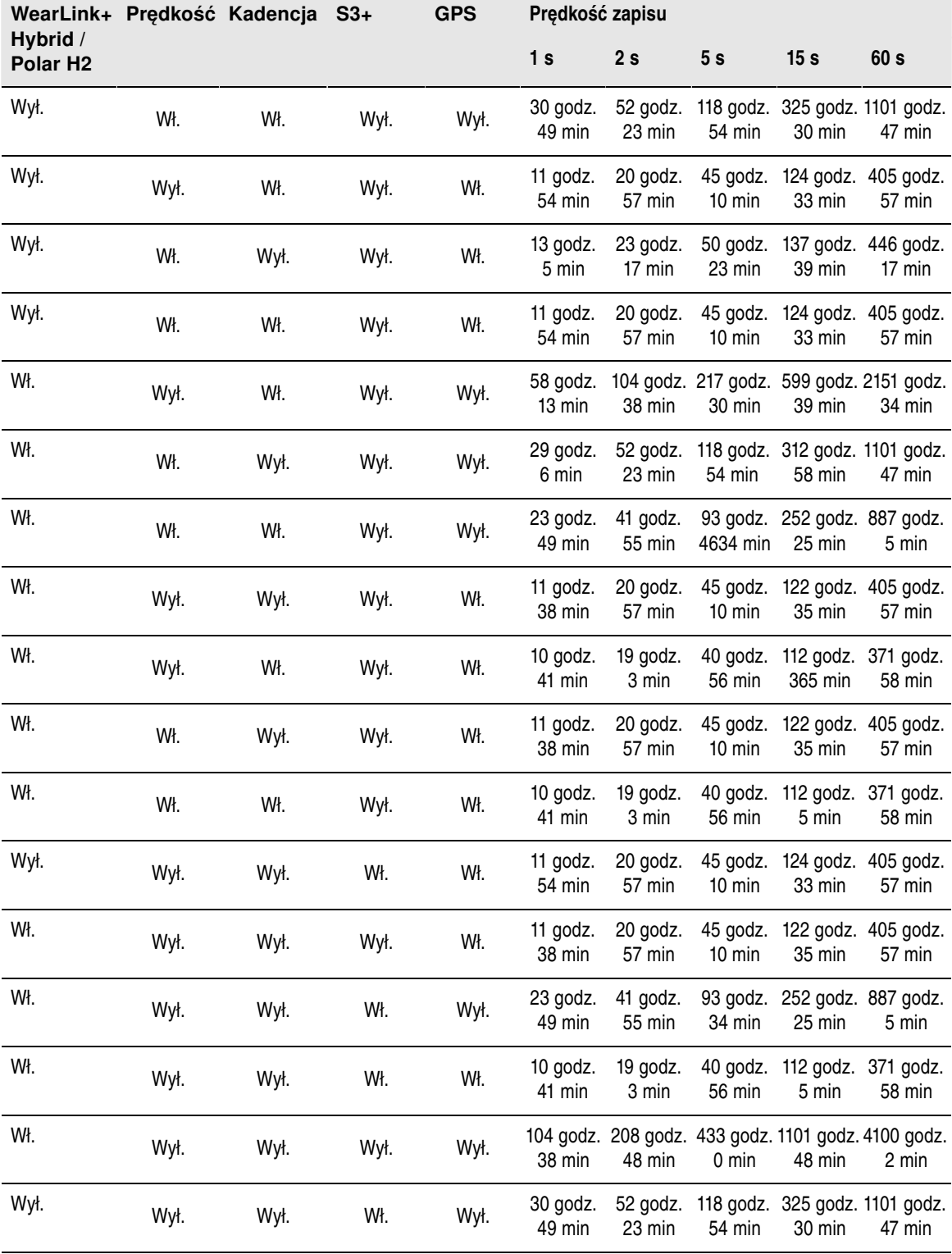

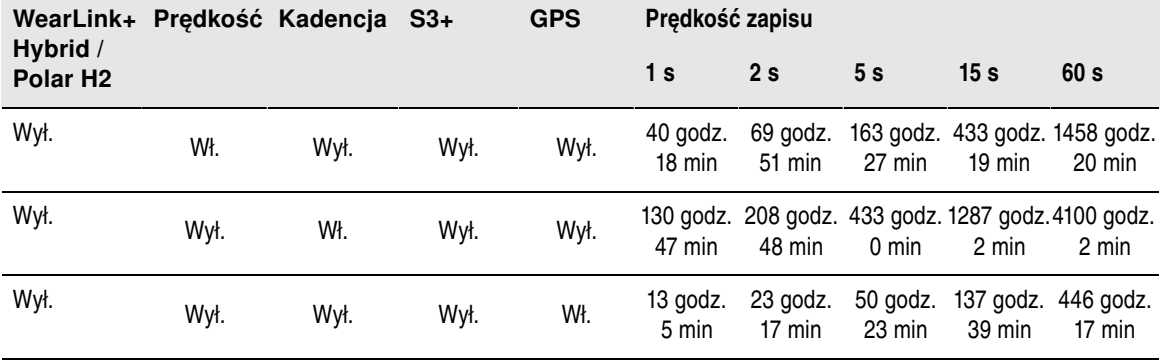

• **Select language** (Wybierz język) **Deutsch** (niemiecki), **English** (angielski), **Español** (hiszpański), **Français** (francuski), **Italiano** (włoski), **Português** (portugalski), **Suomi** (fiński) lub **Svenska** (szwedzki) i zatwierdź, naciskając OK.

## <span id="page-39-0"></span>**Ustawienia zegara**

Aby przejrzeć i zmienić **Watch settings** (ustawienia zegarka) wybierz **Settings** > **Watch settings** (Ustawienia > Ustawienia zegarka)

- **Select alarm repetition Off**, **Once**, **Monday to Friday** lub **Every day** (Wybierz powtarzanie alarmu Wył., Raz, Od poniedziałku do piątku lub Codziennie)
- Wybierz **Time 1** (Czas 1), **Time 2** (Czas 2) lub **Time in use** (Używany czas)
- **Set date** (Ustaw datę), **Date format** (Format daty) oraz **Date separator** (Separator daty).
- **Select week' starting day** (Wybierz pierwszy dzień tygodnia) **Monday** (Poniedziałek), **Saturday** (Sobota) lub **Sunday** (Niedziela)
- **Select watch face** (Wybierz rodzaj tarczy zegara) **Time only** (Tylko czas), **Time and logo** (Czas i logo)**Time and event** (Czas i wydarzenie) (jeśli ustawiłeś datę dla wydarzenia na komputerze)

## <span id="page-39-1"></span>**Ustawienia połączeń**

Aby zmodyfikować ustawienia połączeń, wybierz **Menu** > **Connect** (Menu > Połącz).

- Wybierz **Start synchronizing** (Rozpocznij synchronizację) > OK. Dane treningowe zostaną zsynchronizowane ze stroną polarpersonaltrainer.com poprzez oprogramowanie WebSync. Inną opcją jest połączenie się z oprogramowaniem WebSync, dostosowanie ustawień i przesłanie ich do Twojego komputera treningowego.
- Wybierz **Remove pairings?** (Usuń "nauczone" urządzenia?) **YES** (TAK) lub **NO** (NIE). Jeśli wybierzesz **YES** (TAK), "nauczanie" komputera treningowego z komputerem stacjonarnym zostanie usunięte.
- Wybierz **AutoSync** > **Set AutoSync** (automatyczna synchronizacja) > **On** (Wł.) lub **Off** (Wył.). Jeśli wybierzesz **On** (Wł.), synchronizacja rozpocznie się automatycznie, gdy zbliżysz się do swojego komputera stacjonarnego.

*Domyślnie funkcja AutoSync jest ustawiona jako wyłączona.*

### <span id="page-39-2"></span>**Menu podręczne**

Niektóre ustawienia można modyfikować poprzez przycisk skrótu. Możesz wejść w **Quick menu** (Menu podręczne), naciskając i przytrzymując przycisk PODŚWIETLENIE z poziomu trybu wyświetlania czasu, trybu przedtreningowego lub trybu treningowego. W zależności od tego, z którego trybu wejdziesz do menu podręcznego, znajdziesz tam różne funkcje, które można modyfikować.

#### <span id="page-40-0"></span>**Tryb wyświetlania czasu**

W trybie wyświetlania czasu naciśnij i przytrzymaj przycisk PODŚWIETLENIE, aby wejść do **Quick menu** (Menu podręczne).

- Wybierz **Lock buttons** (Zablokuj przyciski) i naciśnij **OK**. Aby odblokować przyciski ponownie naciśnij i przytrzymaj przycisk PODŚWIETLENIE.
- Wybierz powtarzalność alarmu **Alarm** > **Off** (Wył.), **Once** (Raz), **Monday to Friday** (Od poniedziałku do piątku ) lub **Every day** (Codziennie).
- <span id="page-40-1"></span>• Wybierz **Time in use** (Używany czas) > **Time 1** (Czas 1) lub **Time 2** (Czas 2).

#### **Tryb przedtreningowy**

W trybie przedtreningowym naciśnij i przytrzymaj przycisk PODŚWIETLENIE, aby wejść do **Quick menu** (Menu podręczne).

- Edycja bieżących ustawień profili sportowych. Aby uzyskać więcej informacji, zob. [Ustawienia profili](#page-29-1) [sportowych \(strona](#page-29-1) 30).
- <span id="page-40-2"></span>• Edycja ustawień tętna. Aby uzyskać więcej informacji, zob. [Ustawienia tętna \(strona](#page-33-1) 34).

#### **Tryb treningowy**

W trybie treningowym naciśnij i przytrzymaj przycisk PODŚWIETLENIE, aby wejść do **Quick menu** (Menu podręczne).

- Wybierz **Lock buttons** (Zablokuj przyciski) i naciśnij **OK**. Aby odblokować przyciski, naciśnij i przytrzymaj ponownie przycisk PODŚWIETLENIE. Wyświetlony zostanie komunikat**Buttons unlocked** (Przyciski zostały odblokowane).
- Wybierz **Start next phase** (Rozpocznij następną fazę), a komputer treningowy rozpocznie kolejną fazę Twojego treningu.

*Opcja ta jest dostępna wyłącznie dla sesji treningowych utworzonych poprzez stronę polarpersonaltrainer.com.*

• Wybierz **Search sensor** (wyszukaj sensor), a komputer treningowy rozpocznie wyszukiwanie brakującego sensora.

*Ten wybór jest dostępny tylko w przypadku, gdy połączenie z jednym z sensorów zostało utracone.*

• Wybierz **Calibrate stride sensor** (kalibracja sensora biegowego), aby skalibrować sensor biegowy s3+.

*Opcja ta jest dostępna wyłącznie wówczas, gdy w użyciu pozostaje sensor biegowy s3+.*

- Wybierz **Training sounds** (Sygnały dźwiękowe podczas treningu) i ustaw sygnały dźwiękowe **Off** (Wył.), **Soft** (Cichy), **Loud** (Głośny) lub **Very loud** (Bardzo głośny)
- Wybierz **Set automatic lap off** (Ustaw automatyczne okrążenia wł.) lub **On** (Wył.).
	- *Selekcji tej można dokonać wyłącznie wówczas, gdy dostępna jest informacja o prędkości, tj. opcjonalny sensor prędkości (kadencji) dla jazdy na rowerze lub sensor biegowy s3+ dla biegania zostały ustawione dla profilu sportowego.*
- Wybierz **Reset trip** (Resetuj dane wycieczki) i wybierz **Yes/No** (Tak/Nie). Wyświetlony zostanie komunikat**Trip reset** (Dane z wycieczki zostały zresetowane).
	- *Selekcji tej można dokonać wyłącznie wówczas, gdy dostępna jest informacja o prędkości, tj. opcjonalny sensor prędkości (kadencji) lub sensor biegowy s3+ zostały ustawione dla profilu sportowego.*
- **Set timing view on** (Ustaw wyświetlanie czasu wł.) lub **Off** (wył.)
- Wybierz **Countdown timer** (Czasomierz). Uruchom czasomierz lub ustaw czas.
- **Set automatic lap off** (Wyłącz automatyczny międzyczas), aby wyłączyć automatyczne zapisywanie okrążeń. Jeśli automatyczny międzyczas jest wyłączony, możesz go włączyć, wybierając opcję **Set automatic lap on** (Włącz funkcję automatycznego międzyczasu).

*Opcja ta jest dostępna wyłącznie wówczas, gdy informacja o dystansie jest dostępna, tj. opcjonalny sensor biegowy s3+, sensor jazdy na rowerze lub sensor GPS są w użyciu.*

- Wybierz **Location** (Lokalizacja), aby zobaczyć koordynaty swojego położenia i liczbę satelitów w zasięgu. Wymagany jest opcjonalny sensor GPS.
- Wybierz **Show zone limits** (Pokaż granice strefy), aby zobaczyć graniczne wartości stref tętna.

*Selekcji tej można dokonać wyłącznie wówczas, gdy włączony jest nadajnika na klatkę piersiową.*

# <span id="page-42-0"></span>**9. APLIKACJE**

## <span id="page-42-1"></span>**Polar Fitness Test**

Polar Fitness Test pozwala szybko i łatwo określić wydolność aerobową (sprawność sercowo-naczyniową) w trakcie odpoczynku. Jego wynik – wskaźnik OwnIndex – jest porównywalny ze wskaźnikiem maksymalnej zdolności organizmu do przyswajania tlenu (VO2<sub>max</sub>), stosowanego do oceny wydolności aerobowej. Długotrwała aktywność fizyczna, tętno, Zmienność rytmu serca w trakcie odpoczynku, płeć, wiek, wzrost, masa ciała – wszystkie te czynniki mają wpływ na wartość wskaźnika OwnIndex. Polar Fitness Test jest przewidziany dla zdrowych osób dorosłych.

Określa on zdolność układu krążenia do rozprowadzania tlenu w ciele człowieka. Im lepsza jest Twoja wydajność aerobowa, tym silniejsze i sprawniejsze masz serce. Wysoka wydolność aerobowa przynosi wiele korzyści dla zdrowia. Np. pociąga za sobą obniżenie wysokiego ciśnienia krwi, a tym samym ryzyka wystąpienia chorób sercowo-naczyniowych oraz zawału. Jeśli chcesz zwiększyć swą wydolność aerobową, wystarczy około sześciu tygodni regularnego treningu, abyś odnotował znaczącą zmianę wskaźnika OwnIndex. Osoby o mniejszej wydolności zauważają postęp nawet szybciej. Im lepsza jest wydolność aerobowa, tym mniejsze są zmiany wskaźnika OwnIndex na lepsze.

Najlepszym sposobem poprawienia wydolności aerobowej jest stosowanie tych rodzajów treningu, w których angażowane są duże grupy mięśni. Należą do nich bieganie, jazda na rowerze, spacerowanie, wiosłowanie, pływanie, jazda na łyżwach lub wrotkach i skating oraz bieg na nartach.

Aby śledzić swoje postępy, rozpocznij od kilkakrotnego pomiaru wskaźnika OwnIndex w ciągu pierwszych dwóch tygodni dla uzyskania wartości bazowej, po czym powtarzaj test mniej więcej raz na miesiąc.

Za pomocą testu Polar Fitness Test możesz również obliczać przewidywaną maksymalną wartość tętna (HR<sub>max</sub>-p). Wynikowa wartość współczynnika HR<sub>max</sub> pozwoli Ci przewidywać swoją maksymalną wartość tętna dokładniej niż przy użyciu wzoru opartego o wiek (220 - wiek). Szczegółowe informacje na temat HRmax – zob. [Ustawianie informacji o użytkowniku \(strona](#page-34-0) 35)

Aby móc sprawdzić wiarygodność wyników, musisz spełnić następujące podstawowe warunki:

- Możesz przeprowadzić test w dowolnym miejscu w domu, w biurze, czy w siłowni pod warunkiem że w otoczeniu będzie panował spokój. Nie może tam być żadnych rozpraszających odgłosów (np. dźwięków telewizora, radia bądź telefonu) ani ludzi, którzy mówią do Ciebie.
- Wykonuj test zawsze w tym samym otoczeniu i o tej samej godzinie.
- Unikaj spożywania wysokokalorycznych posiłków bądź palenia na 2 3 godzin przed rozpoczęciem testu.
- Unikaj dużego wysiłku fizycznego, alkoholu oraz farmakologicznych środków stymulujących w dniu wykonania testu oraz w dniu je poprzedzającym.
- <span id="page-42-2"></span>• Musisz być zrelaksowany i spokojny. Połóż się i zrelaksuj w ciągu 1 – 3 minut przed rozpoczęciem testu.

#### **Przed rozpoczęciem testu Załóż nadajnika na klatkę piersiową**

Szczegółowe informacje zob. [Noszenie nadajnika na klatkę piersiową \(strona](#page-13-1) 14)

#### **Wprowadź informacje o użytkowniku**

Wybierz opcję **Settings** (ustawienia) > **User information** (informacje o użytkowniku).

Wykonanie testu Polar Fitness Test wymaga uprzedniego wprowadzenia do ustawień użytkownika informacji o użytkowniku oraz poziomu długotrwałej aktywności fizycznej.

#### **Włącz funkcję przewidywania wartości HRmax**

Jeśli chcesz uzyskać przewidywaną wartość tętna, włącz funkcję przewidywania wartości HR<sub>maks</sub>.

<span id="page-43-0"></span>Wybierz opcję **Test** > **Fitness** (wydolność) > **Predicted HRmax** (przewidywany HRmax) > **On** (wł.)

#### **Przebieg testu**

Wybierz opcję **APPLICATIONS** (aplikacje) > **Fitness test** (test wydolności) > **Start test**

(rozpocznij test). Wyświetlenie paska postępu wskazuje na to, że test jest w toku. Bądź stale zrelaksowany i ograniczaj ruchy ciała oraz kontakty z innymi ludźmi.

Jeśli nie wprowadziłeś swego poziomu długotrwałej aktywności fizycznej do ustawień Informacji o użytkowniku, zostanie wyświetlony komunikat **Set activity level of past 3 months** (ustaw poziom aktywności z ostatnich 3 miesięcy). Wybierz opcję **Top** (maksymalna), **High** (wysoka), **Moderate** (umiarkowana), lub **Low** (niska). Szczegółowe informacje na temat poziomów aktywności – zob. [Ustawianie informacji o użytkowniku \(strona](#page-34-0) 35).

Jeśli Twój komputer treningowy nie odbiera sygnału tętna na początku lub w trakcie testu, test zostanie przerwany, a na wyświetlaczu pojawi się komunikat **Test failed**, **Check heart rate transmitter** (test nie powiódł się, sprawdź nadajnika na klatkę piersiową). Upewnij się, że elektrody nadajnika na klatkę piersiową są wilgotne, a opaska przylega dostatecznie mocno, po czym rozpocznij test od nowa.

W momencie zakończenia testu rozlegnie się dwukrotny sygnał dźwiękowy. Wskaźnik OwnIndex wyświetlany jest w postaci wartości numerycznej wraz z oceną poziomu. Szczegółowe informacje na temat ocen – zob. [Klasy poziomu wydolności.](#page-43-2)

Aby wyświetlić przewidywaną wartość swego tętna, naciśnij przycisk W DÓŁ. Aby wyłączyć program, naciśnij OK.

#### **Update to VO2max? (opcja uaktualnienia VO2max)**

- Wybierz opcję **Yes** (tak), aby zapisać wartość wskaźnika OwnIndex w ustawieniach użytkownika oraz menu **Latest results** (aktualne wyniki).
- Wybierz opcję **No** (nie) tylko wtedy, gdy znasz wartość swego wskaźnika VO2 maks. zmierzoną w warunkach laboratoryjnych oraz jeśli różni się ona o ponad jedną klasę poziomu wydolności od wyniku pomiaru wskaźnika OwnIndex. Wartość Twego wskaźnika OwnIndex zostaje zapisana wyłącznie w menu **Latest results** (aktualne wyniki). Szczegółowe informacje na temat trendu wydolności – zob. [Aktualne](#page-44-0) [wyniki](#page-44-0).

#### **Update to HR max? (opcja uaktualniania HRmax) (jeśli włączona jest funkcja HRmax-p)**

- Wybierz opcję **Yes** (tak), aby zapisać wartość w swoich ustawieniach użytkownika.
- Wybierz opcję No (nie), jeśli znasz wartość swego wskaźnika HR<sub>max</sub> zmierzoną w warunkach laboratoryjnych.

Możesz zatrzymać test w każdej chwili, naciskając przycisk **STOP**. Po upływie kilku sekund pojawi się komunikat **Fitness Test canceled** (test wydajności został anulowany).

*Po zapisaniu do pamięci wartości wskaźnika OwnIndex i przewidywanego HRmaks. zostaną one wykorzystane do obliczeń zużycia kalorii.*

#### <span id="page-43-2"></span><span id="page-43-1"></span>**Po zakończeniu testu Klasy poziomu wydolności**

#### **Mężczyźni**

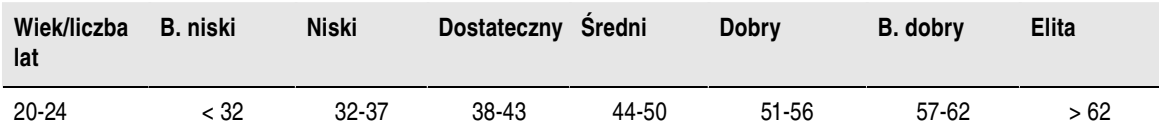

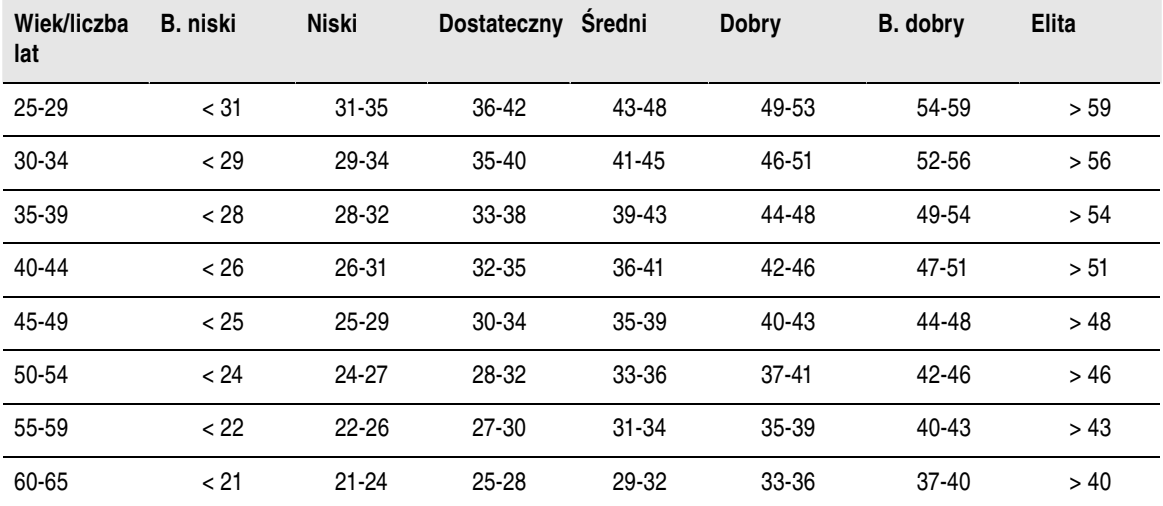

#### **Kobiety**

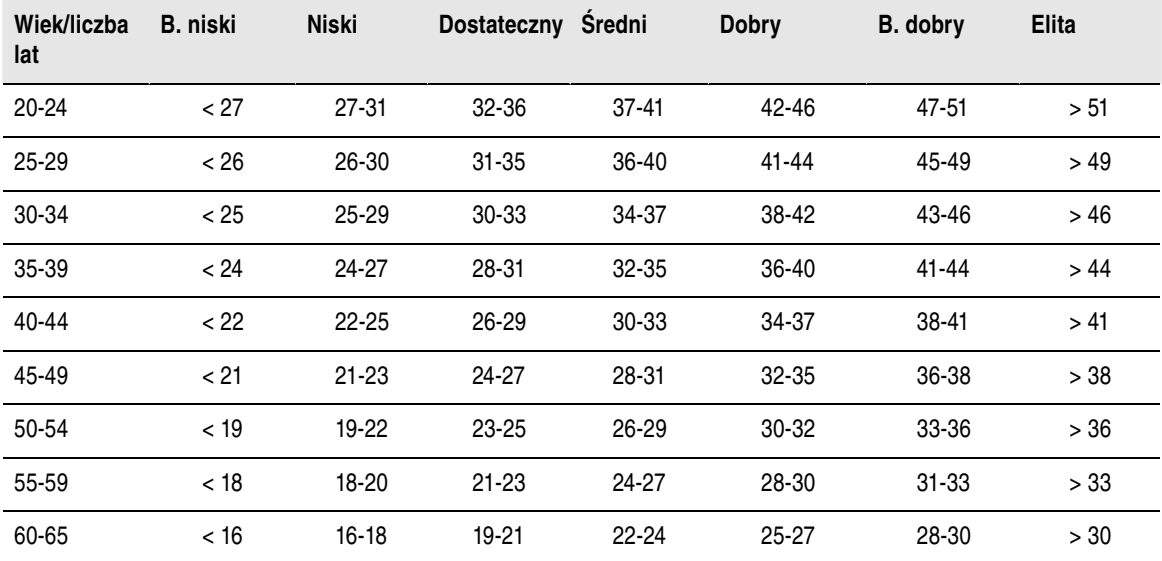

Klasyfikacja ta opiera się na przeglądzie 62 prac studyjnych, w ramach których wskaźnik VO<sub>2max</sub> zmierzono w sposób bezpośredni zdrowym dorosłym mieszkańcom USA, Kanady i 7 krajów europejskich. Źródło: Shvartz E., Reibold R.C. Aerobic fitness norms for males and females aged 6 to 75 years: a review. (Normy wydolności aerobowej mężczyzn i kobiet w wieku od 6 do 75 lat: przegląd). *Aviat Space Environ Med*; 61:3-11, 1990.

#### <span id="page-44-0"></span>**Aktualne wyniki**

#### Wybierz opcję **FITNESS TEST** (test wydolności) > **Latest results**

(aktualne wyniki). W menu **Latest results** (aktualne wyniki) możesz prześledzić zmiany wartości swego wskaźnika OwnIndex. Wyświetlane są maks. trzy ostatnie wartości wskaźnika OwnIndex oraz odpowiadające im daty. W momencie zapełnienia się pliku aktualnych wartości najstarsza z nich jest automatycznie usuwana.

#### **Delete OwnIndex Value**

(usuwanie wartości OwnIndex) Wybierz opcję **FITNESS TEST** (test wydolności) > **Latest results**

(aktualne wyniki). Wybierz żądaną wartość, po czym wciśnij i przytrzymaj przycisk PODŚWIETLENIE.

Pojawi się pytanie: **Delete value? YES/NO** (czy usunąć wartość? tak/nie). Potwierdź naciśnięciem OK.

#### **Analiza programowa uzyskanych wartości wskaźnika OwnIndex**

Przesyłanie wyników testu do portalu polarpersonaltrainer.com daje Ci możliwość ich analizowania na różne sposoby oraz uzyskania bardziej szczegółowych informacji o poczynionych postępach. Na portalu polarpersonaltrainer.com masz również możność porównywania aktualnych wyników z uzyskanymi w przeszłości.

## <span id="page-45-0"></span>**Polar Race Pace**

Funkcja tempa startowego pozwala na utrzymywanie właściwego tempa i dotarcie do celu w określonym czasie. Określ docelowy czas przebycia danego dystansu, np. 45 minut dla biegu na 10 km.

W trakcie sesji treningowej wyznaczona prędkość/tempo są porównywane z danymi treningowymi. Możesz sprawdzić, jaka jest różnica względem wstępnie ustawionej wartości docelowej.

Aby dotrzeć do wstępnie ustalonego celu we właściwym czasie, możesz również sprawdzać wymaganą stałą wartość tempa/prędkości.

Funkcji Race Pace (tempo startowe) i ZoneOptimizer (optymalizacja stref tętna) nie można stosować w trakcie jednej sesji treningowej. Ustawienia funkcji ZoneOptimizer należy zawsze dokonywać na początku sesji treningowej, przed rozpoczęciem fazy właściwego treningu. Jest wówczas bardzo trudno rozpocząć pomiar tempa startowego we właściwym miejscu.

#### **Jak wykorzystywać funkcję Race Pace**

Zanim skorzystasz z funkcji Race Pace, upewnij się, czy włączyłeś sensor prędkości (CS W.I.N.D lub sensor biegowy s3+) z uwzględnieniem dyscypliny sportu, którą zamierzasz trenować w ramach danej sesji. Szczegółowe informacje zob. [Ustawienia profili sportowych \(strona](#page-29-1) 30).

- 1. Wybierz opcję **MENU** > **Applications** (aplikacje) > **Race pace** (tempo startowe) > **Select sport** (wybierz dyscyplinę) > **Set race pace** (ustaw tempo startowe) > **Set target distance in km/mi** (ustaw dystans docelowy w km) > **Set target time** (ustaw czas docelowy). Pojawi się komunikat **Race pace set to xx:xx MIN/KM or MIN/MI** (tempo startowe zostało ustawione na xx:xx min/km).
- 2. Aby ustawić tempo startowe w ramach sesji treningowej, wybierz opcję **MENU** > **Applications** (aplikacje) > **Race pace** (tempo startowe) > **Select sport** (wybierz dyscyplinę) > **Start training session with race pace** (rozpocznij sesję treningową w tempie startowym), po czym zatwierdź wybór naciśnięciem OK.

# <span id="page-46-0"></span>**10. KORZYSTANIE Z NOWEGO NADAJNIKA NA KLATKĘ PIERSIOWĄ**

### <span id="page-46-1"></span>**Korzystanie z nowego nadajnika**

Jeśli kupiłeś nowy nadajnik na klatkę piersiową, powinieneś wprowadzić jego parametry do komputera treningowego. Proces ten trwa zaledwie kilka sekund i nazywa się "nauczaniem". Dzięki procesowi "nauczania" komputer treningowy otrzymuje sygnały wyłącznie z nadajników należących do Ciebie, a trenowanie w grupie jest wolne od zakłóceń.

*Należy zwrócić uwagę, że nadajnik na klatkę piersiową WearLink W.I.N.D. nie mierzy tętna w wodzie.*

<span id="page-46-2"></span>**"Nauczanie" nowego nadajnika na klatkę piersiową z komputerem treningowym** Załóż sensor i sprawdź, czy nie znajdujesz się w odległości 40 m od innych sensorów.

- 1. Przejdź do **Menu > Settings > Sport profiles > Sport > Heart rate transmitter > Search new** (Menu > Ustawienia > Profile sportowe > Sport > nadajnik na klatkę piersiową > Wyszukaj nowe) i naciśnij OK.
- 2. Komputer treningowy rozpoczyna wyszukiwanie sygnału nadajnika. Wyświetla się komunikat **Searching for new heart rate transmitter** (wyszukiwanie nowego nadajnika na klatkę piersiową).
- 3. Po odnalezieniu nowego nadajnika wyświetla się komunikat **Heart rate transmitter is found** (znaleziono nadajnik na klatkę piersiową). Nauczanie" jest zakończone.
- 4. Jeśli się nie powiodło, wyświetlone zostaną komunikaty: **Heart rate transmitter not found** (nie znaleziono nadajnika na klatkę piersiową) lub **Other heart rate transmitters interfering. Move further.** (Inne nadajniki na klatkę piersiową powodują zakłócenia. Przejdź dalej.), **Try again? YES / NO** (Czy spróbować ponownie? TAK/NIE).
- 5. Wybierz **YES** (TAK), aby rozpocząć nowe wyszukiwanie.
- 6. Wybierz **NO** (NIE), aby anulować wyszukiwanie.
- 7. Aby powrócić do trybu wyświetlania czasu, naciśnij i przytrzymaj przycisk WSTECZ.

# <span id="page-47-0"></span>**11. KORZYSTANIE Z NOWEGO AKCESORIUM**

<span id="page-47-3"></span>Przed rozpoczęciem używania nowego akcesorium, komputer musi je rozpoznać i aktywować. Proces ten trwa zaledwie kilka sekund i nazywa się "nauczaniem". Dzięki procesowi "nauczania" masz pewność, że Twój komputer treningowy otrzymuje sygnały wyłącznie z Twoich akcesoriów, a trenowanie w grupie jest wolne od zakłóceń.

#### <span id="page-47-1"></span>**"Nauczanie" nowego sensora prędkości z komputerem treningowym**

Sprawdź, czy sensor prędkości został prawidłowo zainstalowany.

- 1. Przejdź do **Menu** > **Settings** > **Sport profiles** > **Cycling (Bike 1)** > **Bike 1 settings** > **Speed sensor** > **Search new** (Menu > Ustawienia Profile sportowe > Jazda na rowerze – rower 1 > Ustawienia roweru 1 > Sensor prędkości > Wyszukaj nowy) i naciśnij OK. Wyświetlony zostanie komunikat
- 2. **Press OK to start the test drive** (Naciśnij ok, aby rozpocząć jazdę testową).
- 3. Naciśnij OK; wyświetlony zostanie komunikat **Searching for new speed sensor** (Wyszukiwanie nowego sensora prędkości). Komputer treningowy rozpoczyna wyszukiwanie sygnałów wysyłanych przez sensor. Aby aktywować sensor, zakręć kilkukrotnie kołem. Migające czerwone światełko wskazuje, że sensor został aktywowany.
- 4. Gdy zlokalizowany został nowy sensor prędkości, wyświetlony zostanie komunikat **Speed sensor found** (Znaleziono sensor prędkości). "Nauczanie" zostało zakończone.
- 5. Jeśli wyszukiwanie nie powiodło się, wyświetlony zostanie komunikat **Speed sensor not found** (Nie znaleziono sensora prędkości) lub **Other speed sensors interfering. Move further.** (Inne sensory prędkości powodują zakłócenia. Przejdź dalej), **Try again? YES / NO** (Czy spróbować ponownie? TAK/NIE).
- 6. Wybierz **YES** (TAK), aby rozpocząć nowe wyszukiwanie.
- 7. Wybierz **NO** (NIE), aby anulować wyszukiwanie.
- 8. Aby powrócić do trybu wyświetlania czasu, naciśnij i przytrzymaj przycisk WSTECZ.
- *Więcej informacji dotyczących instalacji sensora prędkości znajduje się w podręczniku użytkownika sensora prędkości lub w poradniku wideo na stronie [http://www.polar.com/en/support/video\\_tutorials](http://www.polar.com/en/support/video_tutorials) .*

#### <span id="page-47-2"></span>**"Nauczanie" nowego sensora kadencji z komputerem treningowym**

Sprawdź, czy sensor kadencji został prawidłowo zainstalowany.

- 1. Przejdź do **Menu** > **Settings** > **Sport profiles** > **Cycling Bike 1** > **Bike 1 settings** > **Cadence sensor** > **Search new** (Menu > Ustawienia > Profile sportowe > Jazda na rowerze – rower 1 > Ustawienia roweru 1 > Sensor kadencji > Wyszukaj nowy) i naciśnij OK. Wyświetlony zostanie komunikat
- 2. **Press OK to start the test drive** (Naciśnij ok, aby rozpocząć jazdę testową).
- 3. Naciśnij OK; wyświetlony zostanie komunikat **Searching new cadence sensor** (Wyszukiwanie nowego sensora kadencji). Komputer treningowy rozpoczyna wyszukiwanie sygnałów wysyłanych przez sensor kadencji. Aby aktywować sensor, zakręć kilkukrotnie kołem. Migające czerwone światełko sensora wskazuje, że został on aktywowany.
- 4. Gdy zlokalizowany został nowy sensor kadencji, wyświetlony zostanie komunikat **Cadence sensor found** (Znaleziono sensor kadencji). "Nauczanie" zostało zakończone.
- 5. Jeśli wyszukiwanie nie powiodło się, wyświetlony zostanie komunikat **Cadence sensor not found** (Nie znaleziono sensora kadencji) lub **Other cadence sensors interfering. Move further.** (Inne sensory kadencji powodują zakłócenia. Przejdź dalej) Try again? YES / NO (Czy spróbować ponownie? TAK/NIE).
- 6. Wybierz **YES** (TAK), aby rozpocząć nowe wyszukiwanie.
- 7. Wybierz **NO** (NIE), aby anulować wyszukiwanie.
- 8. Aby powrócić do trybu wyświetlania czasu, naciśnij i przytrzymaj przycisk WSTECZ.

*Więcej informacji dotyczących instalacji sensora kadencji znajduje się w podręczniku użytkownika sensora kadencji lub w poradniku wideo na stronie [http://www.polar.com/en/support/video\\_tutorials](http://www.polar.com/en/support/video_tutorials) .*

#### <span id="page-48-0"></span>**"Nauczanie" nowego sensora GPS z komputerem treningowym**

Sprawdź, czy sensor GPS został prawidłowo zapięty, znajduje się w pozycji pionowej oraz że umieściłeś go na tym samym ramieniu, na którym założony masz komputer treningowy. Oprócz tego upewnij się, że sensor GPS jest włączony. Więcej informacji na temat ustawiania sensora GPS znajduje się w podręczniku użytkownika sensora GPS.

- 1. Przejdź do **Menu** > **Settings** > **Sport profiles** > **Running** > **GPS sensor** > **Search new** (Menu > Ustawienia > Profile sportowe > Bieganie > Sensor GPS > Wyszukaj nowy) i naciśnij OK.
- 2. Wyświetlony zostanie komunikat: **Searching for new GPS sensor** (Wyszukiwanie nowego sensora GPS). Komputer treningowy rozpoczyna wyszukiwanie sygnałów wysyłanych przez sensor GPS.
- 3. Gdy zostanie zidentyfikowany nowy sensor GPS, wyświetli się komunikat **GPS sensor found** (Znaleziono sensor GPS). "Nauczanie" zostało zakończone.
- 4. Jeśli wyszukiwanie nie powiodło się, wyświetlony zostanie komunikat **GPS sensor not found** (Nie znaleziono sensora GPS) lub **Other GPS sensors interfering. Move further.** (Inne sensory GPS powodują zakłócenia. Przejdź dalej). **Try again? YES / NO** (Czy spróbować ponownie? TAK/NIE).
- 5. Wybierz **YES** (TAK), aby rozpocząć nowe wyszukiwanie.
- 6. Wybierz **NO** (NIE), aby anulować wyszukiwanie.
- <span id="page-48-1"></span>7. Aby powrócić do trybu wyświetlania czasu, naciśnij i przytrzymaj przycisk WSTECZ.

#### **"Nauczanie" nowego sensora biegowego z komputerem treningowym**

Sprawdź, czy sensor biegowy został prawidłowo przyczepiony do buta.

- 1. Przejdź do **Menu** > **Settings** > **Sport profiles** > **Running** > **Stride sensor** > **Search new** (Menu > Ustawienia > Profile sportowe > Bieganie > Sensor biegowy > Wyszukaj nowy) i naciśnij OK.
- 2. Wyświetlony zostanie komunikat: **Searching for new stride sensor** (wyszukiwanie nowego sensora biegowego). Komputer treningowy rozpoczyna wyszukiwanie sygnałów wysyłanych przez sensor biegowy.
- 3. Gdy zlokalizowany został nowy sensor biegowy, wyświetlony zostanie komunikat **Stride sensor found** (Znaleziono sensor biegowy). "Nauczanie" zostało zakończone.
- 4. Jeśli wyszukiwanie nie powiodło się, wyświetlony zostanie komunikat **Stride sensor not found** (Nie znaleziono sensora biegowego) lub **Other stride sensors interfering. Move further.** (Inne sensory biegowe powodują zakłócenia. Przejdź dalej). **Try again? YES / NO** (Czy spróbować ponownie? TAK/NIE).
- 5. Wybierz **YES** (TAK), aby rozpocząć nowe wyszukiwanie.
- 6. Wybierz **NO** (NIE), aby anulować wyszukiwanie.
- 7. Aby powrócić do trybu wyświetlania czasu, naciśnij i przytrzymaj przycisk WSTECZ.
- *Więcej informacji dotyczących instalacji sensora biegowego znajduje się w podręczniku użytkownika sensora biegowego lub w poradniku wideo na stronie [http://www.polar.com/en/support/video\\_tutorials](http://www.polar.com/en/support/video_tutorials) .*

# <span id="page-49-0"></span>**12. INFORMACJE OGÓLNE**

## <span id="page-49-1"></span>**Polar Sport Zones**

Funkcja "Polar sport zones" wprowadza nowy poziom efektywności treningu opartego na pomiarach tętna. Trening jest podzielony na pięć stref na podstawie udziału procentowego maksymalnego tętna. Strefy tętna pozwalają na łatwy wybór i monitoring intensywności treningu.

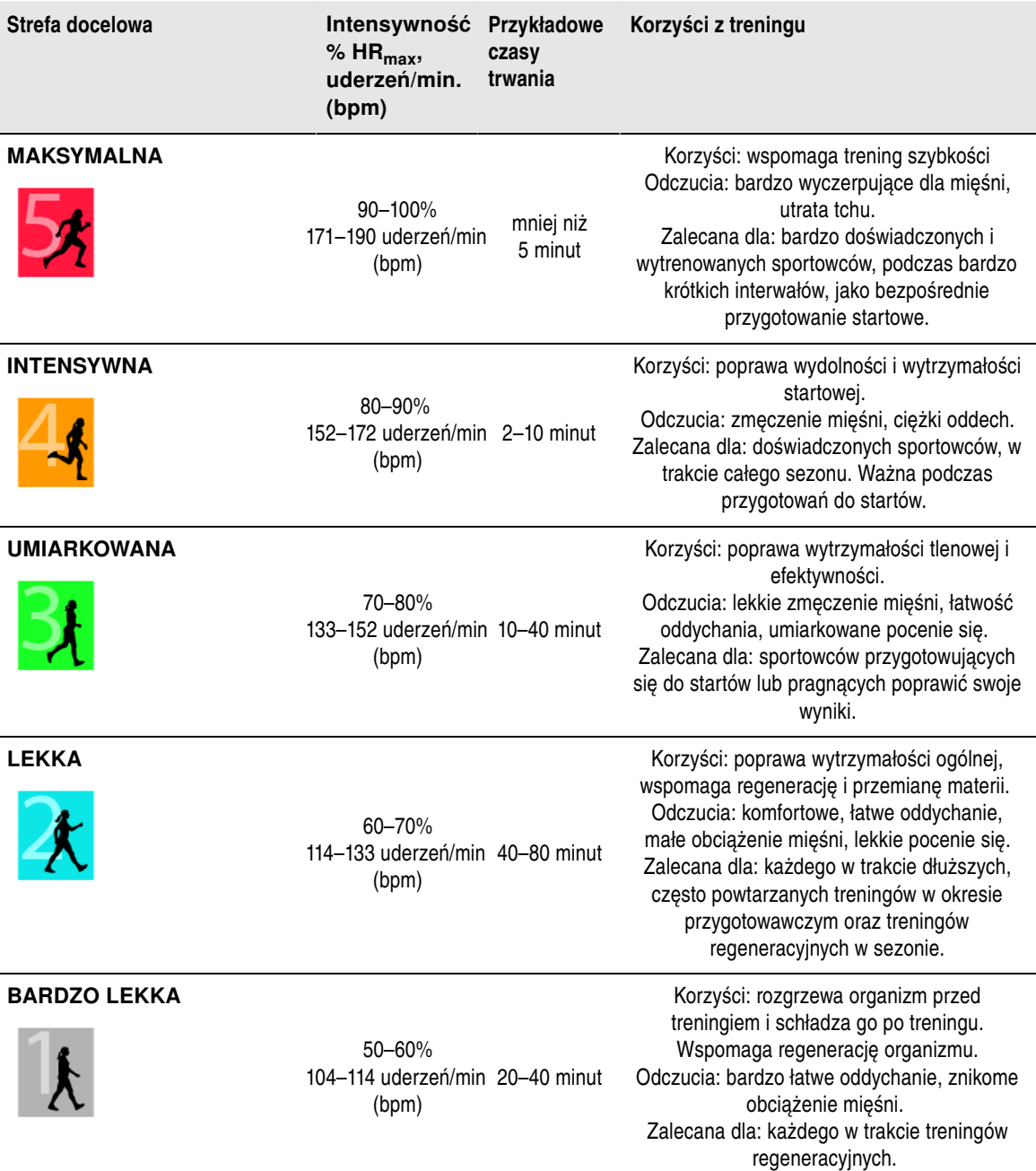

HR<sub>max</sub> = Tętno maksymalne (220 - wiek). Przykład: 30-latek, 220 - 30 = 190 uderzeń/min (bpm).

Trening w **1 strefie tętna** jest przeprowadzany przy bardzo niskiej intensywności. Głównym celem takiego treningu jest przyspieszenie procesu regeneracji.

Trening w **2 strefie tętna** jest treningiem wytrzymałościowym, co stanowi kluczową część każdego

programu treningowego. Sesje treningowe w tej strefie są łatwe. Długotrwały trening w tej strefie skutkuje efektywnym spalaniem tkanki tłuszczowej.

Wytrzymałość tlenowa zwiększa się w **3 strefie tętna**. Intensywność treningu jest większa niż w strefach 1 i 2, ale klasyfikuje się wciąż jako tlenowa. Trening w strefie 3 może np. składać się z interwałów. Trening w tej strefie w szczególności poprawia wytrzymałość układu krążenia i wspomaga rozwój mięśni.

Jeśli Twoim celem są zawody najwyższego formatu, będziesz musiał trenować w **4 i 5 strefie tętna**. W tych strefach możesz ćwiczyć beztlenowo w interwałach trwających do 10 minut. Im krótszy czas wysiłku, tym większa może być intensywność. Niezwykle ważna jest regeneracja pomiędzy wysiłkiem w tej strefie. Model treningowy stref 4 i 5 skonstruowany jest w taki sposób, aby osiągnąć szczytową wydolność.

Strefy tetna firmy Polar mogą być personalizowane przy wykorzystaniu wartości maksymalnego tetna, wyznaczonego laboratoryjnie lub poprzez sprawdzenie się w terenie. Gdy trenujesz w wybranej strefie tętna, spróbuj wykorzystać ją w całości. Wybranie jednej strefy jest dobrym założeniem, jednakże utrzymywanie swojego tętna na tym samym poziomie przez cały czas nie jest konieczne. Tętno stopniowo dopasowuje się do intensywności treningu. Na przykład, gdy przechodzisz ze strefy 1 do 3, Twój układ krwionośny i tętno dopasują się do niej w ciągu 3–5 minut.

Tętno zależy od intensywności treningu, która z kolei jest zależna od takich czynników jak kondycja fizyczna, poziom regeneracji oraz czynniki zewnętrzne. Ważne jest, aby obserwować pojawiające się oznaki zmęczenia oraz właściwie dopasowywać program treningowy.

### <span id="page-50-0"></span>**Zmienność rytmu serca**

Każdy skurcz serca jest inny. Zmienność rytmu serca (HRV) określa różnice pomiędzy kolejnymi uderzeniami serca, znana jest również jako zapis tętna R-R.

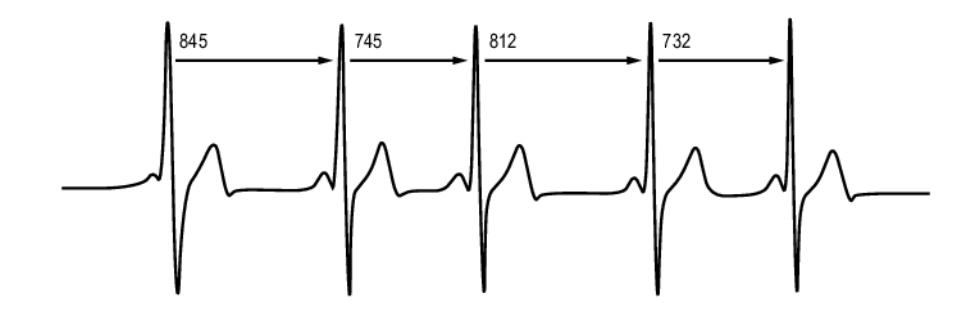

Zmienność rytmu serca (HRV) wskazuje odchylenia od średniej wartości tętna. Średnie tętno wynoszące 60 uderzeń/min (bpm) nie oznacza, że czas pomiędzy kolejnymi uderzeniami serca będzie wynosił dokładnie 1 sekundę. Wahania tych czasów mogą wynosić od 0,5 s do 2,0 s

Na wartość HRV wpływ ma wydolność organizmu. HRV serca będącego w dobrej kondycji jest zazwyczaj duże podczas spoczynku. Innymi czynnikami, które mogą mieć wpływ na HRV są: wiek, uwarunkowania genetyczne, postawa ciała, pora dnia i ogólny stan zdrowia. Podczas ćwiczeń HRV zmniejsza się wraz ze wzrostem tętna i intensywności ćwiczenia. HRV zmniejsza się również pod wpływem stresu psychicznego.

HRV jest regulowane przez autonomiczny układ nerwowy. Aktywność układu przywspółczulnego zmniejsza tętno i zwiększa HRV, podczas gdy aktywność układu współczulnego zwiększa tętno, a zmniejsza HRV.

Wartość HRV używana jest w funkcjach OwnIndex oraz ZoneOptimizer.

## <span id="page-51-0"></span>**Polar ZoneOptimizer**

Funkcja Polar ZoneOptimizer dostosowuje indywidualne strefy tętna w oparciu o Twoje informacje osobiste oraz zmienność pracy serca. Funkcja ta zaleca niższą intensywność treningu w przypadku wykrycia niewielkiej zmienności rytmu serca oraz wyższą w przypadku wykrycia wysokiej zmienności rytmu serca. Zapewnia Ci również informację zwrotną dotyczącą porównania stref tętna z Twoim normalnym poziomem tętna.

#### **Zalety funkcji ZoneOptimizer**

Każda ze stref tętna jest przypisana do innej reakcji Twojego organizmu, jest to opisane dokładniej w rozdziale [Polar Sport Zones \(strona](#page-49-1) 50). Podczas pomiarów funkcja ZoneOptimizer uwzględnia informacje osobiste, w tym zmienność pracy serca, i dostosowuje indywidualne strefy tętna przed każdą sesją treningową.

#### **Pomiar w trybie ZoneOptimizer**

Funkcja Polar ZoneOptimizer zaleca zmniejszenie intensywności treningu w przypadku wykrycia niewielkiej zmienności rytmu serca oraz zwiększenie w przypadku wykrycia wysokiej zmienności rytmu serca. Zapewnia Ci również informację zwrotną dotyczącą aktualnego poziomu Twojej kondycji, tj. czy jest ona wyższa, normalna czy też niższa w odniesieniu do normalnego poziomu. Możesz otrzymać informację zwrotną na temat codziennego stanu Twojego organizmu z uwzględnieniem tego jak intensywnie możesz trenować przy zalecanych wartościach tetna.

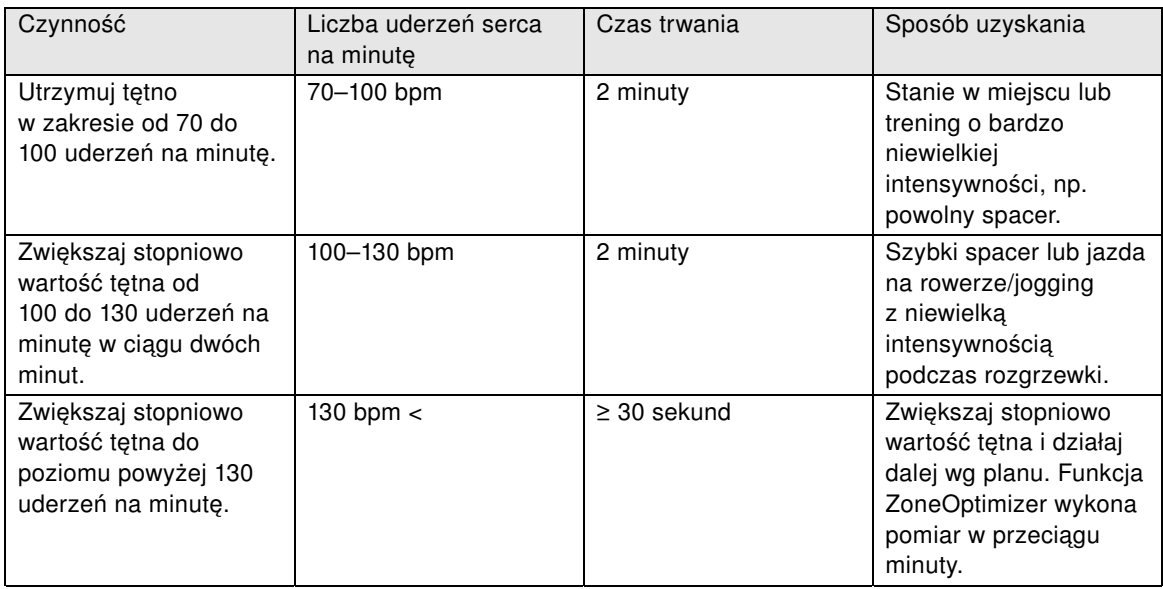

#### **Fazy pomiaru**

Określenie docelowej wartości granicznej zakresu przebiega w trzech fazach.

- 1. **Przygotowania do sesji treningowej przy bardzo wysokiej zmienności rytmu serca.** Ponieważ zmienność rytmu serca jest w tej fazie bardzo wysoka, sprzyja ona wykrywaniu wahań tego parametru danego dnia. W liczbach bezwzględnych oznacza to tętno w zakresie od 70 do 100 uderzeń na minutę.
- 2. **Rozgrzewka przy powoli rosnącej wartości tętna i spadku zmienności rytmu serca.** W fazie tej zmienność rytmu serca zaczyna spadać, zaś organizm przygotowuje się do zwiększenia wysiłku. W liczbach bezwzględnych oznacza to tętno w zakresie od 100 do 130 uderzeń na minutę.
- 3. **Redukcja zmienności rytmu serca.** Po zakończeniu tej fazy zmienność rytmu serca stabilizuje się na bardzo niskim poziomie bądź niemal zanika. Dzieje się tak zazwyczaj przy tętnie o wartości ok. 130 uderzeń na minutę lub wyższym. Wszystkie limity tętna są uaktualniane po wzroście tętna na okres nie krótszy niż 30 sekund ponad górną wartość graniczną zakresu 2 (130 uderzeń na minutę/75% HRmax).

W funkcji ZoneOptimizer wartości są podawane normalnie w liczbach bezwzględnych (70–100–130 uderzeń na minute), lecz dwie najwyższe liczby ulegają zmianie, jeśli Twój wskaźnik HR <sub>max</sub> jest bardzo niski. Górna wartość graniczna drugiego zakresu, która wynosi normalnie 130 uderzeń na minutę, jest ograniczana tak, by nie było przekraczane 75% HR<sub>max</sub>. Czynność ta wykonywana jest automatycznie bez ingerencji z Twojej strony.

Funkcja ZoneOptimizer dopuszcza różne czasy trwania fazy 1 (przygotowań do sesji treningowej przy wartości tętna w zakresie 70–100 uderzeń na minutę) i fazy 2 (rozgrzewki przy wartości tętna w zakresie od 100–130 uderzeń na minutę). Minimalny czas trwania poszczególnych faz zalecany do pomyślnego ustalenia wartości granicznych wynosi odpowiednio 2 minuty dla fazy 1, 2 minuty dla fazy 2 oraz pół minuty lub więcej dla fazy 3.

*Funkcja ZoneOptimizer została opracowana z myślą o zdrowych użytkownikach. W niektórych przypadkach stan Twego zdrowia może pociągać za sobą przekłamania pomiarów wykonywanych przy użyciu funkcji ZoneOptimizer na podstawie zmienności rytmu serca bądź wyznaczenie niższych docelowych poziomów intensywności treningu. Na taki stan rzeczy mają wpływ m.in. wysokie ciśnienie krwi, arytmia serca oraz niektóre środki farmakologiczne.*

## <span id="page-52-0"></span>**Maksymalne tętno**

Maksymalne tętno (HR<sub>max</sub>) to najwyższa liczbą uderzeń serca w ciągu minuty (bpm) osiągana podczas maksymalnego wysiłku fizycznego. Jest ono wartością indywidualną, zależną od wieku, czynników dziedzicznych oraz poziomu kondycji fizycznej. Oprócz tego może się różnić w zależności od rodzaju uprawianego sportu. HR<sub>max</sub> jest używane do wyrażania intensywności treningu.

#### **Określanie maksymalnego tętna**

Twoje tętno maksymalne może być określone na różne sposoby.

- Najbardziej precyzyjną metodą jest kliniczny pomiar Twojego tętna maksymalnego, który jest zazwyczaj przeprowadzany pod okiem fizjologa podczas testu z maksymalnym obciążeniem na bieżni lub rowerze stacjonarnym.
- Możliwe jest oprócz tego określenie Twojego tętna maksymalnego przez udanie się w teren wraz z partnerem treningowym.
- Dzięki zastosowaniu testu Polar fitness Test możesz uzyskać, dla swojego HR  $_{\text{max}}$ -p wynik, na podstawie którego wyliczona zostanie wartość Twojego HR max.
- HRmax może zostać również oszacowane poprzez zastosowanie popularnej metody: 220-wiek, mimo iż badania dowiodły, że ta metoda nie jest bardzo precyzyjna, zwłaszcza dla osób starszych, które od lat cieszą się dobrą kondycją.

Jeśli w ostatnich tygodniach przeprowadziłeś kilka ciężkich treningów i masz pewność, że w sposób bezpieczny jesteś w stanie osiągnąć maksymalną wartość tętna, możesz przeprowadzić test, aby ją określić. Zaleca się, aby podczas przeprowadzania testu towarzyszył Ci partner treningowy. Jeśli nie masz pewności, skonsultuj się ze swoim lekarzem, zanim przystąpisz do testu.

Oto przykład prostego testu.

**Krok 1:** 15-minutowa rozgrzewka na równym terenie, aby osiągnąć normalne tempo treningowe.

**Krok 2:** Wybierz klatkę schodową lub wzniesienie, na pokonanie którego będziesz potrzebować więcej niż 2 minuty. Wbiegnij po schodach/wzniesieniu jeden raz, osiągając najszybsze tempo, jakie jesteś w stanie utrzymać przez 20 minut. Zejdź na dół.

**Krok 3:** Ponownie wbiegnij na schody/wzniesienie w tempie, które jesteś w stanie utrzymać, biegnąc przez 3 kilometry. Zwróć uwagę na najwyższą wartość swojego tętna. Maksymalna wartość jaką osiągniesz wyniesie około 10 uderzeń serca więcej niż wartość zapisana.

**Krok 4:** Zbiegnij ze wzniesienia pozwalając, aby Twoje tętno spadło o 30–40 uderzeń na minutę.

**Krok 5:** Wbiegnij po schodach/wzniesieniu raz jeszcze w tempie, które jesteś w stanie utrzymać przez

1 minutę. Spróbuj wbiegać na schody/wzniesienie do połowy. Zwróć uwagę na najwyższą wartość swojego tętna. Dzięki temu Twoja wartość tętna oscylować będzie wokół maksymalnej. Możesz użyć tej wartości jako maksymalnej wartości swojego tętna podczas konfiguracji stref treningowych.

**Krok 6:** Upewnij się, że po zakończeniu ćwiczenia przeprowadzisz schłodzenie przez przynajmniej 10 minut.

## <span id="page-53-0"></span>**Rytm biegu i długość kroku**

Rytm\* określa liczba przedstawiająca, ile razy stopa z przypiętym sensorem biegowym\* dotknie ziemi w ciągu minuty.

Długość kroku\* to średnia długość jednego kroku. Jest to dystans między prawą a lewą stopą mierzony w momencie ich kontaktu z podłożem.

Prędkość biegu = 2 \* długość kroku \* kadencja

Istnieją dwa sposoby, aby biec szybciej: poruszać nogami szybciej lub stawianie dłuższych kroków.

Wybitni długodystansowcy zazwyczaj biegają w wyższym rytmie wynoszącym 85–95. Podczas podbiegania pod wzniesienia rytm zmniejsza się. Podczas zbiegania ze zbocza wzrasta. Biegacze dopasowują długość kroku do wzrastającej prędkości: im większa długość kroku, tym większa prędkość.

Jednym z najczęściej popełnianych błędów przez początkujących biegaczy jest stawianie zbyt dużych kroków. Najbardziej efektywna jest naturalna długość kroku – taka, która jest dla biegacza najbardziej wygodna. Poprzez wzmocnienie mięśni nóg, co skutkuje dłuższym krokiem, można osiągnąć szybsze tempo biegu w zawodach.

Oprócz tego należy pracować nad maksymalizacją efektywności. Nie jest łatwo zmienić rytm biegu, ale gdy odpowiednio się trenuje, można utrzymać go na stałym poziomie podczas biegu oraz zmaksymalizować wydolność organizmu. Aby rozwijać rytm należy pracować nad połączeniem pomiędzy nerwami a mięśniami i robić to w miarę systematycznie. Dobrym początkiem jest sesja treningowa poświęcona pracy na rytmem biegu raz w tygodniu. Niech praca nad rytmem będzie częścią Twojego treningu przez resztę tygodnia. Uwzględnij zastosowanie szybszego rytmu co jakiś czas w trakcie długich i łatwych biegów.

Podczas treningu przygotowawczego do dłuższych zawodów (półmaraton, maraton lub dłuższych), pomocne może okazać się monitorowanie rytmu biegu. Wolniejszy rytm przy określonym tempie biegu może spowodować w czasie biegu problemy, ponieważ Twoje nogi zaczną się męczyć. Aby zapobiec tej ewentualności należy pracować nad zwiększeniem szybkości nóg podczas określonego tempa wyścigowego. Możesz zaprogramować swój komputer treningowy w taki sposób, aby wyświetlał tempo i rytm. Spróbuj skrócić swój krok, zwiększając jednocześnie rytm, utrzymując takie samo tempo (ustaw wąską strefę tempa, aby otrzymać alarm dźwiękowy). Spróbuj podnieść swój rytm biegu do poniższych wartości:

- 80/min (biegający maraton w 4 godziny)
- 85/min (biegający maraton w 3,5 godziny)
- 88/min (biegający maraton w 3 godziny)

Jest to wyłącznie poradnik ogólny. Wyżsi biegacze w sposób naturalny będą osiągać nieco niższe wartości rytmu. Oprócz tego biegacze sami powinni poczuć co dla nich jest najbardziej odpowiednie.

Dobrym sposobem na zwiększenie długości kroku są ćwiczenia siłowe jak wbieganie pod wniesienia, bieg w miękkim piasku lub wbieganie po schodach. Zauważalna poprawa dotycząca długości kroku powinna nastąpić po sześciu tygodniach treningu (włączając w to trening siłowy), a jeśli jest on połączony z treningiem zwiększającym szybkość nóg (np. krótkie kroki w tempie 5-kilometrowym), powinna się również poprawić ogólna szybkość.

\*Wymagany jest dodatkowy sensor biegowy s3+.

## <span id="page-54-0"></span>**Polar Running Index**

Wskaźnik Running Index ułatwia monitorowanie wahań kondycji. Bezpośredni wpływ na kondycję (odzwierciedlającą szybkość/łatwość Twojego biegu w danym tempie) ma wydolność aerobowa (VO  $_{2\text{max}}$ ) oraz efektywność treningu (odzwierciedlająca Twoją wydajność podczas biegu), zaś wskaźnik Running Index ocenia ten wpływ. Możesz monitorować swoje postępy, zapisując wskaźnik Running Index czasu przez dłuższy okres. Jego poprawa świadczy o tym, że bieganie w danym tempie wymaga mniej wysiłku bądź że uzyskujesz szybsze tempo przy danym poziomie wysiłku. Obliczanie tych zmian należy do funkcji Running Index. Funkcja Running Index zapewnia Ci również codziennie informacje o uzyskiwanym przez Ciebie poziomie efektywności biegu, który może się zmieniać z dnia na dzień.

Zalety wskaźnika Running Index:

- uwypuklenie pozytywnego efektu dobrze zrealizowanych sesji treningowych oraz dni odpoczynku.
- monitorowanie wzrostu wydolności i kondycji przy różnych poziomach tętna nie tylko przy maksymalnej intensywności.
- możesz określić swoją optymalną prędkość biegania, porównując wartości wskaźników Running Index uzyskane na sesjach treningowych różnych rodzajów.
- zwiększanie postępów w drodze polepszania techniki biegania oraz poziomu wydolności.

Wskaźnik Running Index jest obliczany podczas każdej sesji treningowej, jeśli zapisywane jest tętno oraz sygnał sensora biegowego s3+/sensora G3/G5 GPS\* oraz jeśli spełnione są następujące warunki:

- Prędkość wynosi minimum 6 km/h, a trening trwa minimum 12 minut.
- Tętno wynosi minimum 40%  $HR_{max}$ .

Sprawdź kalibrację sensora biegowego. Obliczenia rozpoczynają się w momencie rozpoczęcia zapisu sesji. W trakcie sesji możesz zatrzymać się raz, np. na światłach drogowych, nie przerywając obliczeń.

Pod koniec na wyświetlaczu Twojego komputera treningowego podawana jest wartość wskaźnika Running Index, a wynik zapisywany jest w folderze plików treningowych. Porównaj swój wynik z danymi zamieszczonymi w poniższej tabeli. Przy użyciu oprogramowania możesz monitorować i analizować swoje postępy w zakresie wartości wskaźnika Running Index w czasie i przy różnych prędkościach biegu. Możesz również porównywać wartości uzyskane podczas różnych sesji treningowych i analizować je w węższych lub szerszych ramach czasowych.

#### **Analiza długoterminowa**

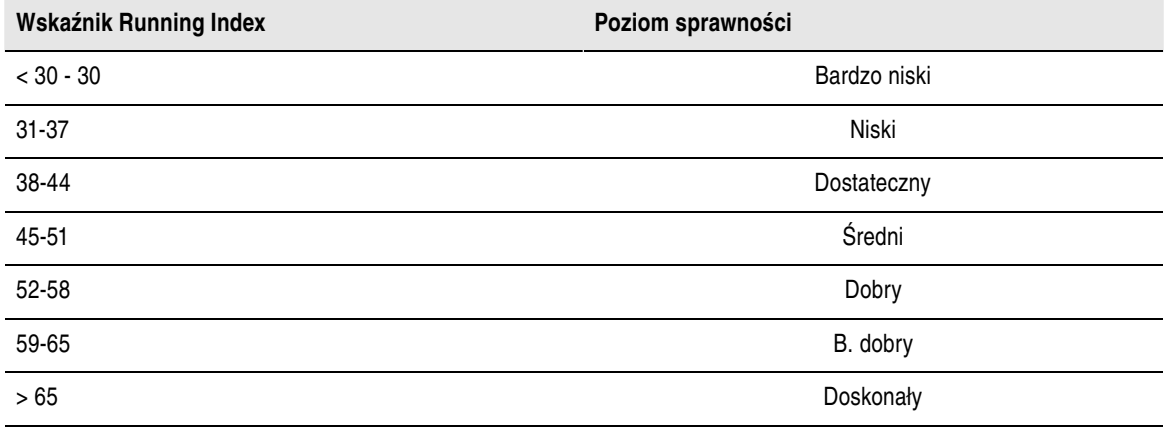

W ciągu dnia mogą występować pewne wahania wartości wskaźnika Running Index spowodowane zmianami warunków biegania, np. po różnych nawierzchniach, wzgórzach, przy różnej prędkości wiatru lub innej temperaturze.

#### **Analiza długoterminowa**

Poszczególne wartości wskaźnika Running Index tworzą trend prowadzący do uzyskania konkretnych wyników na określonym dystansie.

Na podstawie poniższej tabeli można oszacować czas trwania biegu na określonym dystansie przy maksymalnym wysiłku. Do interpretacji danych zamieszczonych w tabeli wykorzystaj długoterminową średnią swego wskaźnika Running Index. **Szacunkowa wartość jest optymalna przy tych wartościach wskaźnika Running Index, które zostały uzyskane przy prędkości i innych parametrach biegu zbliżonych do docelowych.**

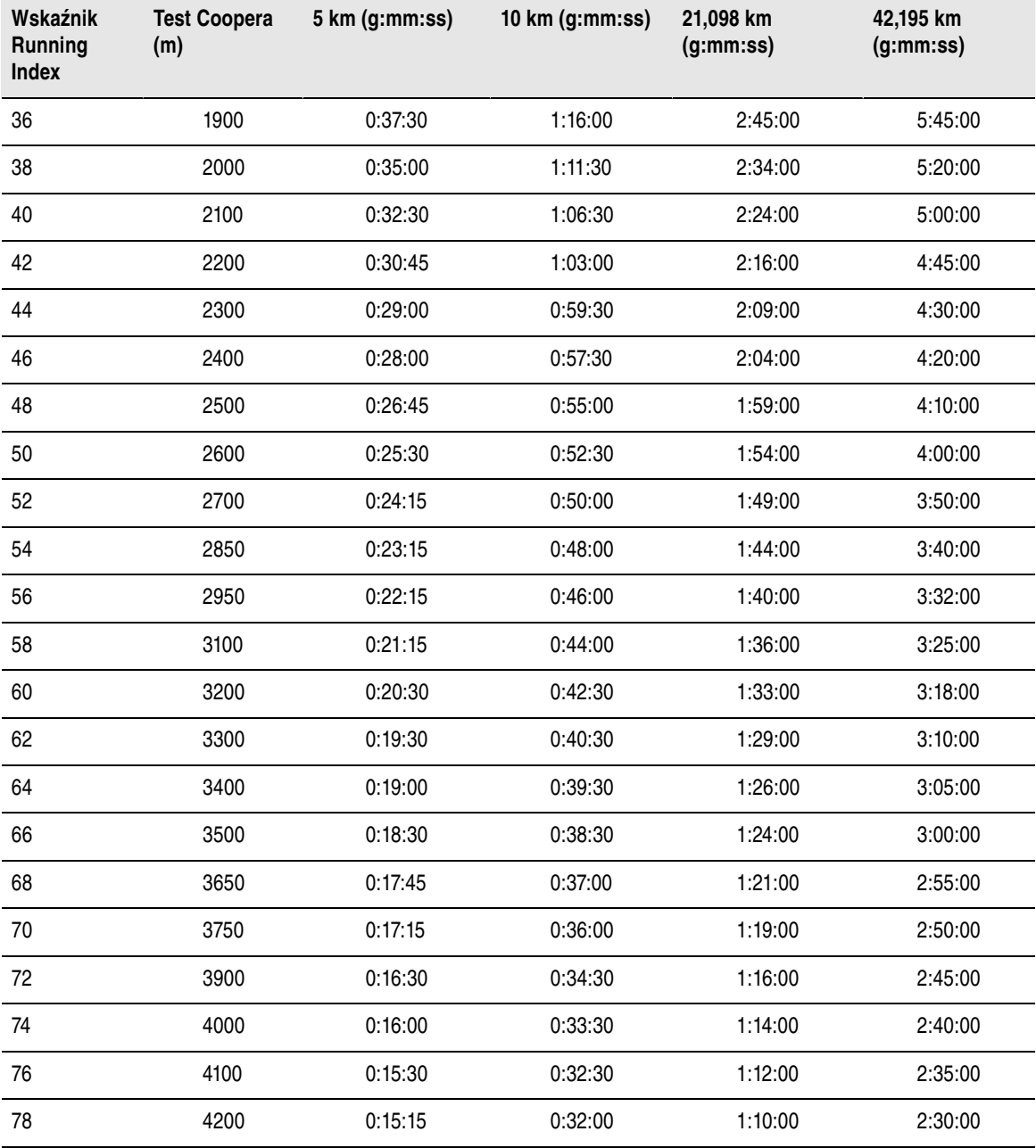

<span id="page-55-0"></span>\*Wymagane jest użycie opcjonalnego sensora biegowego s3+ lub sensora G3/G5 GPS.

## **Funkcja obciążenia treningowego**

Funkcja obciążenie treningowego w kalendarzu na stronie polarpersonaltrainer.com to praktyczne źródło informacji o intensywności treningu oraz czasie potrzebnym na regenerację. Dzięki tej funkcji dowiesz się, czy zregenerowałeś się dostatecznie, aby rozpocząć nowy trening, pomagając Ci w ten sposób odnaleźć równowagę pomiędzy odpoczynkiem a treningiem. Za pośrednictwem strony polarpersonaltrainer.com możesz kontrolować całkowite obciążenie treningowe, optymalizować treningi oraz śledzić postępy.

W pomiarze obciążenia treningowego brane są pod uwagę różnorodne czynniki oddziałujące na obciążenie i czas regeneracji, takie jak tętno podczas treningu, czas trwania treningu oraz Twoje cechy indywidualne, np. płeć, wiek, wzrost oraz masa. Regularne monitorowanie obciążenia treningowego i okresów regeneracji pomaga w określeniu własnych granic, pozwala uniknąć niedotrenowania lub przetrenowania oraz pozwala dopasować intensywność i czas trwania treningów konieczne do osiągnięcia dziennych i tygodniowych celów.

Funkcja obciążenia treningowego pozwala na kontrolę całkowitego obciążenia treningowego, optymalizację treningów oraz śledzenie postępów. Funkcja ta umożliwia porównywanie ze sobą różnego rodzaju sesji treningowych i pomaga w odnalezieniu idealnej równowagi pomiędzy odpoczynkiem a treningiem.

Więcej informacji na temat funkcji obciążenia treningowego znajduje się w pomocy portalu polarpersonaltrainer.com.

### <span id="page-56-0"></span>**Programy treningu wytrzymałościowego Polar dla biegaczy i kolarzy**

Polar stworzył programy treningu wytrzymałościowego dopasowane do biegania lub jazdy na rowerze, które dostępne są na stronie polarpersonaltrainer.com. Dzięki nim dostosujesz program treningowy do poziomu swojej sprawności fizycznej.

Programy treningu wytrzymałościowego są dla Ciebie idealne, jeśli na bieganie lub jazdę na rowerze poświęcasz większą część treningów. Programy wytrzymałościowe służą poprawie wydolności i nie są związane z żadnym wydarzeniem sportowym.

Programy treningu wytrzymałościowego mają charakter ciągły, tzn. można je prowadzić przez dowolny czas. Określając zakres i intensywność treningu oraz definiując plan treningu na weekendy, programy te pomagają trenować we właściwy sposób, aby optymalnie poprawić kondycję.

Programy treningowe współpracują z funkcją ZoneOptimizer, co oznacza, że sesje treningowe są dostosowywane do Twoich indywidualnych stref tętna określonych przez funkcję ZoneOptimizer. Aby uzyskać więcej informacji, zob. [Polar ZoneOptimizer \(strona](#page-51-0) 52).

#### **Odpowiedni poziom rozpoczęcia programu dla każdego**

Poziom programu musi być znany przed wyborem odpowiedniego modułu treningowego. Poziom programu można określić:

- automatycznie, korzystając z historii treningów zapisanej na stronie polarpersonaltrainer.com,
- lub wypełniając krótką ankietę.

Programy ogólne składają się z czterotygodniowych modułów treningowych. Moduł treningowy poziomu pierwszego jest najmniej wymagający, moduł na poziomie dwudziestym jest z kolei najbardziej wymagający. Przechodzenie na kolejne poziomy od 1 do 20 odbywa się w sposób linearny, co pozwala na stopniową poprawę sprawności (np. od poziomu 7 do 8 itd.).

Moduły treningowe oraz Twoja aktywność są ze sobą połączone, w związku z czym w miarę wzrostu aktywności moduły stają się bardziej wymagające, a w przypadku spadku poziomu sprawności ich poziom trudności maleje.

Etap początkowy obejmuje poziomy 1–5. Na tym etapie czterotygodniowy moduł składa się głównie z umiarkowanych i długich sesji treningowych; sesje interwałowe rozpoczynają się od poziomu 5.

Etap umiarkowany obejmuje poziomy 6–10. Na tym etapie czterotygodniowy moduł składa się głównie z umiarkowanych, długich i interwałowych sesji treningowych; sesje intensywne rozpoczynają się od poziomu 11.

Etap zaawansowany obejmuje poziomy 11–20. Na tym etapie czterotygodniowy moduł składa się głównie z umiarkowanych, długich, interwałowych i intensywnych sesji treningowych; łatwiejsze sesje treningowe rozpoczynają się od poziomu 12.

Więcej informacji na temat programów treningu wytrzymałościowego Polar znajduje się w pomocy portalu polarpersonaltrainer.com.

## <span id="page-57-0"></span>**Artykuły o treningach Polar**

Więcej informacji oraz wskazówek dotyczących poprawy jakości treningów znajduje się [w Bibliotece](http://www.polar.com/en/training_with_polar/training_articles) [artykułów Polar](http://www.polar.com/en/training_with_polar/training_articles) [http://www.polar.com/en/training\_with\_polar/training\_articles] .

# <span id="page-58-0"></span>**13. WAŻNE INFORMACJE**

#### <span id="page-58-1"></span>**Jak dbać o urządzenie**

O komputer treningowy Polar należy dbać jak o każde inne urządzenie elektroniczne. Poniżej podane zalecenia pomogą wypełnić warunki gwarancji i zachować sprawność produktu przez wiele następnych lat.

**Kostka:** Po każdym użyciu odłącz kostkę od paska i osusz ją miękką ściereczką. Jeśli zajdzie taka potrzeba, przemyj kostkę słabym roztworem mydła. Nigdy nie używaj alkoholu ani materiałów ściernych (np. wełny stalowej lub chemicznych detergentów).

**Pasek:** Po każdym użyciu opłucz pasek pod bieżącą wodą i powieś, aby mógł wyschnąć. Jeśli zajdzie taka potrzeba, delikatnie przemyj pasek słabym roztworem mydła. Nie używaj mydeł nawilżających, ponieważ mogą one pozostawić osad na pasku. Unikaj namaczania, prasowania, prania chemicznego lub wybielania paska. Unikaj rozciągania paska i zginania elektrod.

*Sprawdź metkę paska, aby dowiedzieć się, czy można go prać w pralce. Nigdy nie wkładaj paska ani kostki do suszarki!*

**Komputer treningowy i sensory:** Utrzymuj swój komputer treningowy i sensory w czystości. Aby zachować wodoszczelność urządzenia, nie myj komputera ani czujników wodą pod ciśnieniem. Czyść je przy użyciu słabego roztworu mydła i płucz czystą wodą. Nie zanurzaj urządzeń w wodzie. Wytrzyj ostrożnie suchą miękką ściereczką. Nie używaj w tym celu alkoholu lub materiałów o właściwościach ściernych (wełna stalowa lub chemiczne środki czyszczące).

Przechowuj komputer treningowy i sensory w suchym i chłodnym miejscu. Unikaj przechowywania w miejscach zawilgoconych, wewnątrz opakowań nieprzepuszczających powietrza (torba plastikowa, sportowa), a także razem z materiałami przewodzącymi prąd (np. z mokrym ręcznikiem). Komputer treningowy i nadajnik na klatkę piersiową są wodoszczelne i można używać ich podczas treningu w wodzie. Sensory kompatybilne z komputerem także są wodoszczelne i można z nich korzystać w czasie deszczu. Nie wystawiaj komputera treningowego na bezpośrednie działanie promieni słonecznych (np. zostawiając go w samochodzie lub na kierownicy roweru).

Nie narażaj komputera treningowego i czujników na mocne uderzenia, ponieważ czujniki mogą zostać w ten sposób uszkodzone.

<span id="page-58-2"></span>Zakres temperatur roboczych wynosi -10°C do +50°C.

#### **Serwis**

W czasie obowiązywania dwuletniej gwarancji zalecamy, aby wszelkie czynności serwisowe inne niż wymiana baterii wykonywane były wyłącznie przez autoryzowane centrum serwisowe firmy Polar. Gwarancja nie obejmuje uszkodzeń ani szkód pośrednich spowodowanych serwisem nieautoryzowanym przez Polar Electro. Więcej informacji znajduje się [w Międzynarodowa gwarancja ograniczona firmy Polar](#page-66-0) [\(strona](#page-66-0) 67)

Informacje kontaktowe oraz wszystkie adresy punktów serwisowych firmy Polar znajdują się na stronie [www.polar.com/support](http://www.polar.com/support) [http://www.polar.com/support] i na stronach poszczególnych krajów.

Zarejestruj zakupiony produkt firmy Polar pod adresem [http://register.polar.fi/,](http://register.polar.fi/) aby pomóc naszej firmie w dalszym rozwoju produktów i usług oraz coraz lepszym ich dopasowaniu do Twoich potrzeb.

*Do rejestracji na stronie polarpersonaltrainer.com, przy rejestracji w celu otrzymywania newslettera oraz na forum dyskusyjnym wykorzystywane są te same dane użytkownika.*

### <span id="page-58-3"></span>**Wymiana baterii**

Komputer treningowy RCX5 oraz nadajnik na klatkę piersiową WearLink®+ Hybrydowy / Polar H2

wyposażone są w baterię, która może być wymieniona przez użytkownika. Aby samodzielnie wymienić baterię, należy stosować się do instrukcji podanych w części Samodzielna wymania baterii.

Nie można wymieniać baterii sensorów prędkości i kadencji. Sensory prędkości i kadencji zostały zaprojektowane w sposób umożliwiający ich zaplombowanie, co pozwala zwiększyć żywotność i trwałość urządzenia do maksimum. W sensorach znajdują się baterie o długiej żywotności. Aby zakupić nowy sensor, skontaktuj się z autoryzowanym centrum serwisowym lub sprzedawcą firmy Polar.

Wytyczne dotyczące wymiany baterii w sensorze biegowym s3+ znajdują się w instrukcji obsługi sensorą biegowego s3+.

Wytyczne dotyczące wymiany baterii sensora G3 GPS znajdują się w instrukcji obsługi sensora G3 GPS.

Informacje dotyczące ładowania baterii sensora G5 GPS znajdują się w instrukcji obsługi sensora G5 GPS.

#### **Przed wymianą baterii należy pamiętać, że:**

- Wskaźnik zużycia baterii jest wyświetlany, gdy poziom naładowania baterii spadnie do 10 15%.
- Aby uniknąć utraty danych, przed wymianą baterii prześlij je z komputera RCX5 na stronę polarpersonaltrainer.com. Więcej informacji znajduje się w [Przesyłanie danych \(strona](#page-28-1) 29).
- Częste korzystanie z funkcji podświetlania powoduje szybsze wyczerpywanie się baterii.
- Wskaźnik zużycia może być także widoczny, gdy temperatura otoczenia jest niska, jednak w wyższej temperaturze przestaje być wyświetlany.
- Wraz z pojawieniem się na wyświetlaczu wskaźnika zużycia baterii automatycznie wyłączone zostają funkcje dźwiękowe oraz podświetlenie. Alarmy, które zostały ustawione przed pojawieniem się wskaźnika, pozostają aktywne.
- *Baterie przechowuj w miejscach niedostępnych dla dzieci. W przypadku połknięcia natychmiast skontaktuj się z lekarzem. Zużyte baterie należy odpowiednio utylizować, zgodnie z obowiązującym prawem lokalnym.*

#### <span id="page-59-0"></span>**Samodzielna wymiana baterii**

Aby samodzielnie wymienić baterie komputera treningowego oraz nadajnika na klatkę piersiową, postępuj zgodnie z poniższymi instrukcjami:

Podczas wymiany baterii upewnij się, że uszczelka nie jest uszkodzona – w przeciwnym wypadku wymień uszczelkę. Zarówno uszczelki, jak i zestawy baterii dostępne są w dobrze wyposażonych sklepach oraz punktach serwisowych firmy Polar. Na terenie USA i Kanady zapasowe uszczelki dostępne są w autoryzowanych centrach serwisowych firmy Polar. Na terenie USA uszczelki i zestawy baterii dostępne są także na stronie internetowej [www.shoppolar.com](http://www.shoppolar.com) [http://www.shoppolar.com]. Sklep internetowy firmy Polar działający w Twoim kraju możesz odnaleźć na witrynie [www.polar.com](http://www.polar.com) [http://www.polar.com].

W przypadku nowej, całkowicie naładowanej baterii unikaj jej chwytania lub ściskania w nieodpowiedni sposób – tj. zwierania obu stron baterii za pomocą narzędzi metalowych bądź przewodzących prąd, takich jak pęseta. Taki kontakt może doprowadzić do zwarcia wewnątrz baterii i gwałtownego jej rozładowania. Zwarcia zazwyczaj nie powodują uszkodzeń baterii, lecz mogą zmniejszyć jej pojemność, a w konsekwencji żywotność.

#### **Wymiana baterii komputera treningowego**

- 1. Pokrywę baterii otwieraj za pomocą monety, obracając ją z pozycji ZAMKNIĘTEJ w OTWARTĄ.
- 2. Podczas wymiany baterii odbiornika (2) możesz po zdjęciu pokrywy ostrożnie podważyć baterię za pomocą niewielkiego, wykałaczki lub małego śrubokręta. Podczas wykonywania tej czynności unikaj stosowania narzędzi metalowych. Uważaj również, aby nie uszkodzić metalowego głośniczka (\*). Umieść nową baterię biegunem dodatnim (+) skierowanym na zewnątrz.
- 3. Wymień uszczelkę na nową (jeśli taką posiadasz), wpasowując ją ściśle w pokrywę, tak aby zapewnił wodoszczelność urządzenia.
- 4. Załóż pokrywę baterii oraz obróć ją w prawo w pozycję ZAMKNIĘTĄ.
- 5. Po wymianie baterii odbiornika wprowadź ponownie ustawienia podstawowe.

#### **Wymiana baterii nadajnika na klatkę piersiową H2**

- 1. Unieś pokrywę baterii, korzystając z zapięcia na pasku.
- 2. Wyjmij starą baterię przy użyciu odpowiednio małego sztywnego patyczka lub innego narzędzia, np. wykałaczki. Podczas wykonywania tej czynności unikaj stosowania narzędzi metalowych. Unikaj uszkodzenia pokrywy baterii.
- 3. Włóż baterię tak, aby ujemny biegun baterii (-) był skierowany na zewnątrz. Upewnij się, że uszczelka znajduje się na swoim miejscu, co zapewni wodoszczelność urządzenia.
- 4. Ustaw występ w pokrywie baterii odpowiednio względem wgłębienia na kostce i dociśnij pokrywę. Powinieneś usłyszeć kliknięcie.

#### **Wymiana baterii nadajnika na klatkę piersiową Polar WearLink+ Hybrid**

- 1. Pokrywę baterii otwieraj za pomocą monety, obracając ją w lewo.
- 2. Włóż baterię tak, aby ujemny biegun baterii (-) był skierowany na zewnątrz. Upewnij się, że uszczelka znajduje się na swoim miejscu, co zapewni wodoszczelność urządzenia.
- 3. Wciśnij pokrywę w korpus kostki.
- 4. Za pomocą monety obróć pokrywę w prawo, aby ją zamknąć.

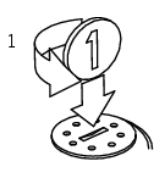

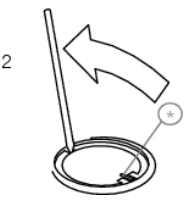

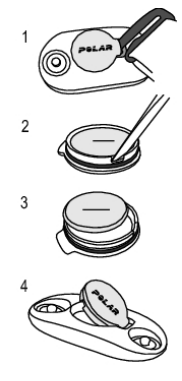

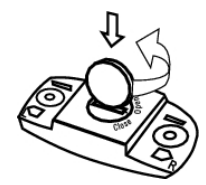

Poradniki wideo dotyczące wymiany baterii można obejrzeć na stronie [http://www.polar.com/en/polar\\_community/videos.](http://www.polar.com/en/polar_community/videos)

# W przypadku użycia nieodpowiedniego typu baterii istnieje ryzyko wybuchu.

## <span id="page-61-0"></span>**Tryb oszczędzania energii**

Tryb oszczędzania energii jest domyślnie włączony. W nocy, w przedziale godzinowym między 24:00 – 06:00/12:00 (północ) – 06:00 (rano), wyświetlacz komputera treningowego zostanie wyłączony automatycznie. W tym czasie funkcja AutoSync nie jest aktywna. Aby opuścić tryb oszczędzania energii, naciśnij dowolny przycisk. Po pięciu minutach wyświetlacz powraca do trybu oszczędzania energii.

*Okres, podczas trwania którego włączony jest tryb oszczędzania energii, można modyfikować z poziomu oprogramowania WebSync, co pozwoli na lepsze zaplanowanie sesji treningowej. Więcej informacji znajduje się w pomocy oprogramowania WebSync.*

## <span id="page-61-1"></span>**Żywotność baterii w urządzeniu RCX5**

Żywotność baterii komputera treningowego RCX5 wynosi przeciętnie 8 – 11 miesięcy i zależy od używanych funkcji i sensorów. Poniższe sugestie powinny pomóc w wydłużeniu żywotności baterii Twojego komputera.

Aby Twoja bateria działała przez okres 11 miesięcy:

- Wyłącz funkcję AutoSync w menu Connect (połącz) # AutoSync.
- Wyłącz sensor GPS, jeżeli nie potrzebujesz danych o prędkości, dystansie lub lokalizacji.

Jeżeli nie potrzebujesz danych o prędkości, dystansie lub kadencji, lokalizacji czy pracy serca, upewnij się, że odpowiednie sensory są wyłączone (GPS/sensor biegowy/sensor prędkości/sensor kadencji/sensor pomiaru pracy serca). Przejdź do menu Settings (ustawienia) # Sport profiles (profile sportowe) i wybierz opcję Off (wył.) dla tych sensorów, których nie używasz. Jeśli dany sensor jest włączony, komputer treningowy będzie wyszukiwać jego sygnał w trakcie całej sesji treningowej. Powoduje to zużycie baterii, co może doprowadzić do skrócenia jej żywotności.

Po zakończeniu treningu odłącz kostkę od paska. Jeśli kostka pozostanie podłączona do paska, sensor będzie nadal aktywny, a tym samym będzie zużywać baterię. Nadajnik jest włączony stale po założeniu go na klatkę piersiową, nawet jeśli komputer treningowy nie mierzy Twojego tętna.

Bateria jest montowana fabrycznie. Z tego powodu w chwili zakupu produktu rzeczywista żywotność pierwszej baterii może być mniejsza od szacowanej.

- Wskaźnik zużycia baterii jest wyświetlany, gdy poziom naładowania baterii spadnie do 10 15%.
- Aby uniknąć utraty danych, przed wymianą baterii prześlij je z komputera RCX5 na stronę polarpersonaltrainer.com.
- Częste korzystanie z funkcji podświetlania powoduje szybsze wyczerpywanie się baterii.
- Wskaźnik niskiego poziomu naładowania baterii może być także widoczny, gdy temperatura otoczenia jest niska. W wyższej temperaturze wskaźnik przestanie być wyświetlany.
- Wraz z pojawieniem się na wyświetlaczu wskaźnika naładowania baterii automatycznie wyłączone zostają funkcje dźwiękowe oraz podświetlenie. Alarmy, które zostały ustawione przed pojawieniem się wskaźnika, pozostają aktywne.

## <span id="page-61-2"></span>**Środki ostrożności**

Komputer treningowy Polar wyświetla dane dotyczące wydajności, Komputer treningowy Polar pozwala określić poziom wysiłku fizycznego oraz okresy regeneracji w trakcie i po zakończeniu sesji treningowej. Za pomocą sensora Polar CS W.I.N.D. mierzy pracę serca, prędkość i dystans podczas jazdy rowerem. Do pomiaru prędkości i dystansu podczas biegania służy sensor biegowy Polar s3+ lub sensor G3/G5

GPS. Sensor kadencji CS W.I.N.D. mierzy kadencję podczas jazdy rowerem. Inne zastosowania nie są zamierzone ani domniemane.

Komputera treningowego Polar nie należy używać do wykonywania pomiarów środowiskowych wymagających profesjonalnej dokładności.

#### <span id="page-62-0"></span>**Zakłócenia podczas treningu Zakłócenia elektromagnetyczne a sprzęt treningowy**

Zakłócenia mogą pojawić się w pobliżu urządzeń elektronicznych. Innym ich źródłem mogą stać się stacje bazowe WLAN Aby uniknąć błędnych odczytów lub błędów funkcjonowania, utrzymuj dystans od możliwych źródeł zakłóceń.

Sprzęt treningowy wyposażony w podzespoły elektroniczne lub elektryczne (np. wyświetlacze LED, silniki czy hamulce elektryczne) może emitować zakłócenia w postaci sygnałów błądzących. Aby rozwiązać tego typu problemy, wykonaj następujące czynności:

- 1. Zdejmij nadajnik na klatkę piersiową z klatki piersiowej i skorzystaj z urządzeń treningowych w normalny sposób.
- 2. Umieść komputer treningowy w kilku różnych położeniach w stosunku do sprzętu, na którym ćwiczysz, starając się odnaleźć to, w którym odczyt komputera jest niezakłócony lub symbol serca nie pulsuje. Zakłócenia są często najsilniejsze bezpośrednio przed panelem wyświetlacza danego sprzętu, podczas gdy na lewo i na prawo od panelu znajdują się strefy wolne od zakłóceń.
- 3. Załóż ponownie nadajnik na klatkę piersiową na klatkę piersiową, lecz utrzymuj komputer treningowy możliwie najdalej od strefy zakłóceń.

Jeśli komputer treningowy nadal nie współdziała prawidłowo z urządzeniem treningowym, prawdopodobnie sygnał elektryczny sprzętu, na którym ćwiczysz, jest zbyt silny, aby umożliwić bezprzewodowy pomiar pracy serca.

<span id="page-62-1"></span>Więcej informacji znajduje się na stronie [www.polar.com/support](http://www.polar.com/support) [http://www.polar.com/support].

#### **Minimalizowanie zagrożeń podczas treningu**

Z treningiem mogą wiązać się pewne zagrożenia. Przed przystąpieniem do regularnego programu treningowego należy się zastanowić nad poniższymi kwestiami związanymi ze zdrowiem. Jeżeli na któreś z pytań odpowiesz twierdząco, zalecamy, abyś przed rozpoczęciem programu treningowego zasięgnął porady lekarza.

- Czy w ciągu ostatnich 5 lat nie ćwiczyłeś/aś?
- Czy cierpisz na podwyższone ciśnienie krwi lub masz podwyższony poziom cholesterolu?
- Czy bierzesz lekarstwa na ciśnienie bądź serce?
- Czy masz lub miałeś/aś problemy z oddychaniem?
- Czy zauważyłeś/aś u siebie objawy jakiejś choroby?
- Czy przechodzisz rekonwalescencję po poważnej chorobie lub leczeniu?
- Czy masz rozrusznik serca lub inny wszczepiony implant?
- Czy palisz papierosy?
- Czy jesteś w ciąży?

Zwróć uwagę, iż poza intensywnością treningu na pracę serca wpływają także farmakologiczne środki nasercowe, na ciśnienie, astmę, oddychanie, stany psychiczne itp., a także napoje energetyzujące, alkohol i nikotyna.

Ważne jest, abyś podczas treningu zwracał szczególną uwagę na reakcje własnego organizmu. **Jeśli podczas wykonywania ćwiczeń poczujesz niespodziewany ból bądź nadmierne zmęczenie, zakończ ćwiczenie bądź kontynuuj z mniejszą intensywnością.**

**Uwaga!** Osoby z wszczepionym rozrusznikiem serca mogą korzystać z komputerów treningowych Polar. Teoretycznie nie są możliwe zakłócenia rozrusznika serca wywołane przez komputery Polar. W praktyce nigdy nie zanotowano żadnych przypadków zakłóceń. Pomimo to firma Polar nie może wydać żadnej

oficjalnej gwarancji stwierdzającej, że jej produkty nadają się do użytku z rozrusznikami serca oraz z wszczepionymi innymi urządzeniami ze względu na szeroką gamę dostępnych rozwiązań. W razie wątpliwości lub w przypadku wystąpienia jakichkolwiek niezwykłych objawów podczas użytkowania produktów Polar należy zgłosić się do lekarza lub skontaktować się z producentem wszczepionego urządzenia elektronicznego, aby określić, czy występuje jakiekolwiek ryzyko dla zdrowia.

**Jeśli masz alergię na jakąkolwiek substancję, która objawia się wskutek jej kontaktu ze skórą, bądź też jeśli obawiasz się reakcji alergicznej wskutek korzystania z produktu,** sprawdź listę składników zamieszczoną [w Dane techniczne \(strona](#page-63-0) 64). Aby uniknąć skórnej reakcji alergicznej na materiał nadajnika na klatkę piersiową, noś go na koszulce dokładnie zmoczonej w miejscach kontaktu z elektrodami, tak aby zapewnić jego prawidłowe działanie.

Twoje bezpieczeństwo jest dla nas ważne. Kształt sensora s3+ ma za zadanie zminimalizować możliwość zaczepienia o inne obiekty. Podczas biegania w zaroślach zachowaj jednak szczególną ostrożność.

*W wyniku działania wilgoci i tarcia może dojść do zdarcia czarnej farby z powierzchni nadajnika na klatkę piersiową i zabrudzenia jasnej odzieży. Jeśli stosujesz na skórze perfumy lub środek do odstraszania owadów, upewnij się, że nie mają one kontaktu z komputerem treningowym ani nadajnikiem na klatkę piersiową.*

<span id="page-63-0"></span>\*Wymagany jest dodatkowy sensor s3+ W.I.N.D.

## **Dane techniczne**

#### **Komputer treningowy**

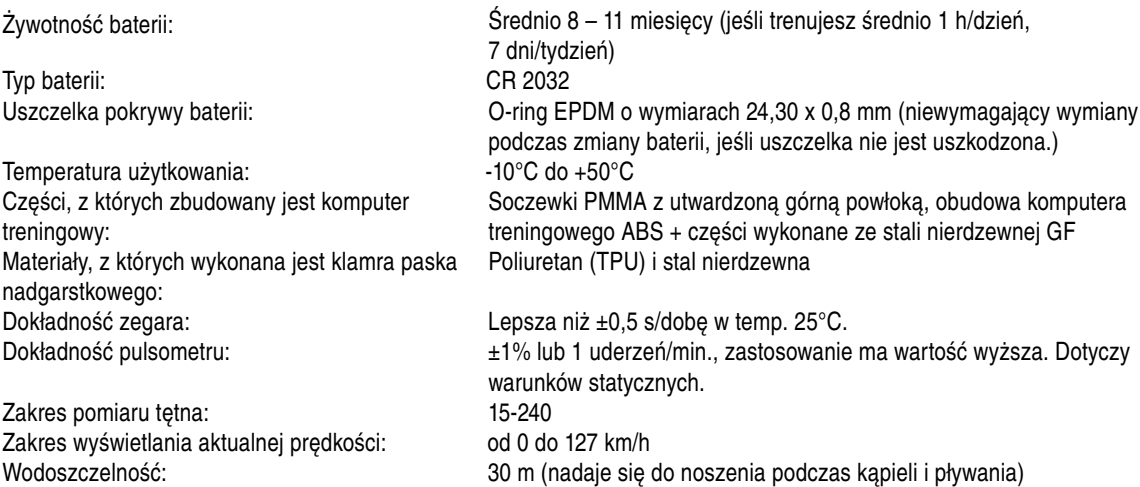

#### **Wartości maksymalne komputera treningowego**

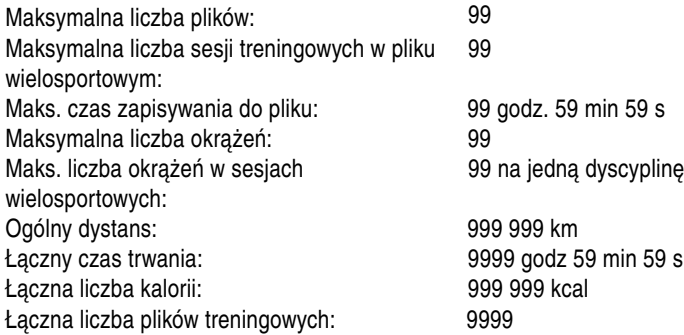

#### **Nadajnik na klatkę piersiową WearLink®+ Hybrid**

Żywotność baterii: 600 roboczogodzin

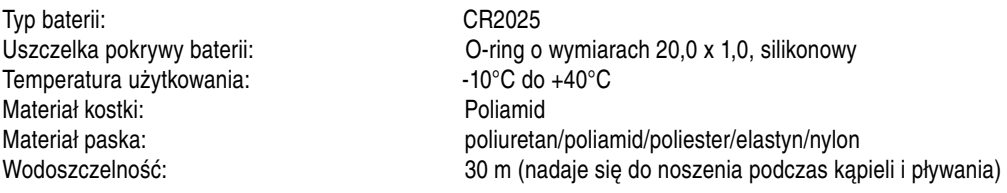

#### **Nadajnik na klatkę piersiową Polar H2**

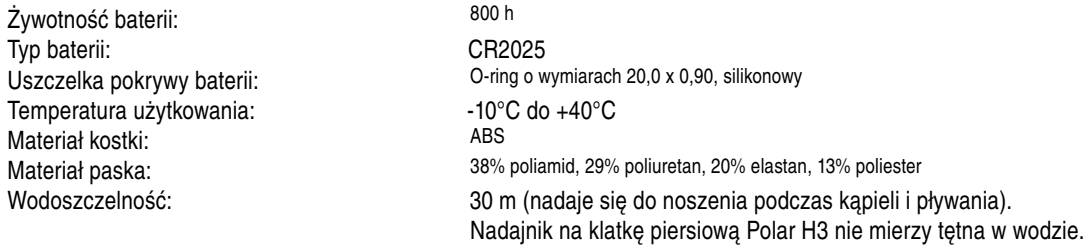

W komputerze treningowym Polar RCX5 zastosowano następujące opatentowane technologie:

- OwnIndex® wykonującą testy wydolności.
- OwnCal® osobisty kalkulator kalorii.
- OwnZone® określającą limity Twojego tętna w danym dniu.
- OwnCode® umożliwiającą bezprzewodowe przesyłanie danych.
- WearLink® technologię pomiaru tętna.

#### **Oprogramowanie Polar WebSync oraz Polar DataLink™**

Wymagania systemowe: System operacyjny: Microsoft Windows XP/Vista/7 lub Intel Mac OS X 10.5 lub nowsze

Łącze internetowe

Wolny port USB dla urządzenia DataLink

#### **Wodoszczelność**

Wodoszczelność produktów Polar jest sprawdzana zgodnie z międzynarodowym standardem IEC 60529 IPX7 (1 m, 30 min, 20ºC). Produkty te występują w czterech różnych klasach wodoszczelności. Sprawdź spodnią część posiadanego produktu, aby odczytać klasę, i porównaj ją z danymi zawartymi w poniższej tabeli. Zwróć uwagę, że poniższe definicje mogą nie obejmować produktów innych producentów.

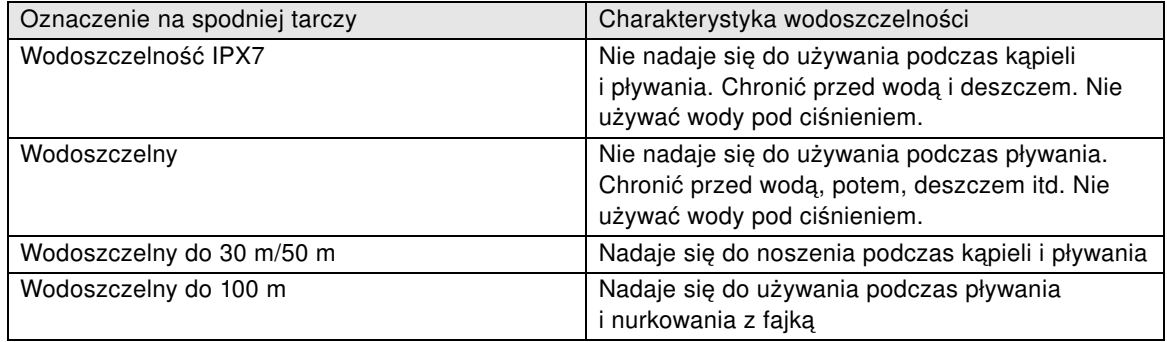

#### **Korzystanie z komputera treningowego w wodzie**

Komputera treningowego można używać podczas pływania. Nie jest on jednak przeznaczony do nurkowania. Aby zachować jego wodoszczelność, nie naciskaj przycisków po zanurzeniu odbiornika w wodzie. Podczas pomiaru tętna w wodzie mogą wystąpić zakłócenia spowodowane następującymi czynnikami: Woda w basenie (o wysokiej zawartości chloru) oraz woda morska charakteryzują się

wysoką przewodnością. Elektrody nadajnika na klatkę piersiową mogą ulec zwarciu, uniemożliwiając mu wykrywanie sygnałów EKG. Skakanie do wody lub gwałtowne skurcze mięśni podczas wyścigu pływackiego mogą spowodować przemieszczenie nadajnika na klatkę piersiową w sposób uniemożliwiający odbieranie sygnałów EKG. Organizm każdego człowieka generuje sygnały EKG o określonym natężeniu, których odbiór przez urządzenie zależy od struktury tkanek. Podczas pomiaru tętna w wodzie problemy występują częściej. Jeśli podczas pomiaru tętna w słonej lub chlorowanej wodzie występują problemy, zalecamy korzystanie z nadajnika na klatkę piersiową Polar T31 kodowanego.

## <span id="page-65-0"></span>**Najczęściej zadawane pytania**

#### **Co zrobić, jeśli...**

#### **...pojawia się symbol baterii i komunikat Low battery (Niski poziom naładowania baterii)?**

Zwykle pierwszą oznaką wyczerpanej baterii jest pojawienie się wskaźnika niskiego poziomu naładowania baterii. Wskaźnik zużycia baterii może także być widoczny, gdy temperatura otoczenia jest niska. Jeżeli temperatura wystarczająco wzrasta, wskaźnik zużycia baterii znika. Kiedy pojawia się symbol, komputer treningowy sygnalizuje to dźwiękiem. Następuje automatyczne wyłączenie podświetlenia. Aby uzyskać więcej informacji dotyczących wymiany baterii, zob. [Ważne informacje](#page-58-0) [\(strona](#page-58-0) 59).

#### **...nie wiem, na którym poziomie menu się znajduję?**

Przytrzymaj przycisk WSTECZ, aż wyświetli się pora dnia.

#### **...odbiornik nie reaguje na przyciski?**

Zresetuj komputer treningowy naciskając naraz wszystkie przyciski przez dwie sekundy, aż na wyświetlaczu pojawią się cyfry. Naciśnij jakikolwiek przycisk i ustaw datę i godzinę w trybie ustawień podstawowych. Inne ustawienia nie ulegną zmianie. Pomiń pozostałe ustawienia, naciskając i przytrzymując przycisk WSTECZ.

#### **...pomiar pracy serca jest błędny, nadmiernie wysoki bądź wskazuje zero (00)?**

- Sprawdź, czy pasek nadajnika na klatkę piersiową nie poluzował się w czasie wykonywania ćwiczeń.
- Sprawdź, czy elektrody materiałowe w kostiumie treningowym przylegają ściśle.
- Sprawdź, czy elektrody paska nadajnika na klatkę piersiową są odpowiednio nawilżone
- Upewnij się, że nadajnika na klatkę piersiową jest czysty. Niektóre sygnały elektromagnetyczne mogą wywołać błędne odczyty urządzenia. Aby uzyskać więcej informacji, zob. [Środki ostrożności \(strona](#page-61-2) 62).
- Jeśli jednak nieprawidłowe odczyty tętna powtarzają się pomimo oddalenia się od źródła zakłóceń, zwolnij i sprawdź tętno ręką. Jeśli uważasz, że zmierzony puls odpowiada wysokiej wartości odczytu, być może masz objawy arytmii serca. Większość przypadków arytmii nie jest poważna, lecz mimo to powinieneś skonsultować się z lekarzem.
- Dodatkowo mógł zaistnieć incydent kardiologiczny zakłócający Twoją krzywą EKG. W takim przypadku również zgłoś się do lekarza.

#### **…pojawia się komunikat Check heart rate transmitter! (sprawdź nadajnik na klatkę piersiową!), a komputer treningowy nie odbiera sygnału tętna?**

- Sprawdź, czy pasek nadajnika na klatkę piersiową nie poluzował się w czasie wykonywania ćwiczeń.
- Sprawdź, czy elektrody nadajnika na klatkę piersiową są odpowiednio nawilżone.
- Sprawdź, czy elektrody nadajnika na klatkę piersiową są czyste i nieuszkodzone.

Jeżeli pomimo wykonania ww. czynności komunikat ciągle się pojawia, a pomiar tętna nie działa, może to wskazywać na wyczerpanie baterii nadajnika na klatkę piersiową. Aby uzyskać więcej informacji, zob. [Ważne informacje \(strona](#page-58-0) 59).

#### **...pojawia się komunikat Calibration failed (Nieudana kalibracja sensora s)?\***

Kalibracja nie powiodła się i należy ją powtórzyć. Kalibracja nie udaje się, jeśli w jej czasie się poruszasz. Po pokonaniu całego okrążenia zatrzymaj się i stań nieruchomo, aby komputer mógł wykonać kalibrację. Zakres współczynnika kalibracji podczas ręcznej kalibracji wynosi od 0,500 do 1,500. Ustawienie wartości współczynnika kalibracji poniżej lub powyżej tych wartości powoduje wystąpienie błędu kalibracji.

\*Wymagany jest dodatkowy sensor s3+.

#### **...wyświetla się komunikat Memory 90...99% full (Pamięć pełna w 90...99%)?**

Komunikat o małej ilości wolnej pamięci wyświetla się, kiedy pozostaje ok. 1 godziny pamięci. Aby zmaksymalizować pozostałą ilość pamięci, wybierz najdłuższy interwał zapisu (1 minutę) **SETTINGS** > **GENERAL SET.** > **Recording rate** (Ustawienia > Ustawienia ogólne. > Interwał zapisu). Po wyczerpaniu wolnej pamięci wyświetla się komunikat **Memory full** (Pamięć jest pełna) Aby zwolnic pamięć, prześlij pliki treningowe na stronę polarpersonaltrainer.com i usuń je z pamięci odbiornika.

#### **Aktywacja funkcji ZoneOptimizer nie udaje się?**

- Sprawdź, czy elektrody nadajnika na klatkę piersiową są odpowiednio nawilżone.
- Sprawdź, czy pasek nadajnika na klatkę piersiową nie poluzował się w czasie wykonywania ćwiczeń.
- Sprawdź, czy elektrody nadajnika na klatkę piersiową są czyste i nieuszkodzone.
- Upewnij się, że właściwie wykonałeś polecenia.

Jeżeli pomimo wykonania ww. czynności komunikat ciągle się pojawia, a pomiar tętna nie działa, może to wskazywać na wyczerpanie baterii nadajnika na klatkę piersiową. Aby uzyskać więcej informacji, zob. [Ważne informacje \(strona](#page-58-0) 59).

### <span id="page-66-0"></span>**Międzynarodowa gwarancja ograniczona firmy Polar**

- Niniejsza gwarancja nie ogranicza ustawowych praw konsumenta wynikających z obowiązującego prawa krajowego bądź stanowego ani praw konsumenta w stosunku do sprzedawcy wynikających z umowy kupna-sprzedaży.
- Niniejsza międzynarodowa gwarancja ograniczona jest udzielana przez firmę Polar Electro Inc. konsumentom, którzy nabyli niniejszy produkt na terenie USA lub Kanady. Niniejsza międzynarodowa gwarancja ograniczona jest udzielana przez firmę Polar Electro Oy konsumentom, którzy nabyli niniejszy produkt na terenie innych krajów.
- Polar Electro Oy/Polar Electro Inc. gwarantuje pierwszemu konsumentowi/nabywcy niniejszego urządzenia, iż produkt będzie wolny od wad materiałowych i wykonania przez okres dwóch (2) lat od daty zakupu.
- **Dowodem zakupu jest paragon!**
- Gwarancja nie obejmuje baterii, normalnego zużycia materiałów, uszkodzeń powstałych w wyniku nieprawidłowego użycia, nadużycia, wypadku bądź niezachowania środków ostrożności, niewłaściwego utrzymania sprawności, pękniętych bądź zadrapanych obudów/wyświetlaczy, opaski, paska elastycznego.
- Niniejsza gwarancja nie obejmuje szkód, strat, kosztów i wydatków bezpośrednich, pośrednich, ubocznych lub specjalnych wynikających z bądź odnoszących się do produktu.
- Niniejsza dwuletnia (2) gwarancja nie obejmuje zakupionych przedmiotów używanych, chyba że prawo miejscowe stanowi inaczej.
- W okresie obowiązywania gwarancji produkt zostanie naprawiony bądź wymieniony na nowy w dowolnym centrum serwisowym firmy Polar, bez względu na kraj, w którym dokonano zakupu.

Gwarancja odnośnie do dowolnego produktu będzie ograniczona do państw, na terenie których początkowo prowadzono jego marketing.

# $C \in 0.537$

#### **POLSKI**

Niniejszy produkt jest zgodny z postanowieniami dyrektyw 93/42/EWG, 1999/5/WE i 2011/65/EU. Właściwa deklaracja zgodności dostępna jest pod adresem [www.polar.com/support](http://www.polar.com/support) [http://www.polar.com/support].

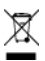

Ikona przedstawiająca przekreślony kubeł na odpady oznacza, iż produkty firmy Polar są urządzeniami elektronicznymi podlegającymi dyrektywie 2002/96/WE Parlamentu Europejskiego i Rady w sprawie odpadów elektrycznych i elektronicznych (WEEE), a baterie i akumulatory zastosowane w produktach podlegają dyrektywie 2006/66/WE Parlamentu Europejskiego i Rady z 6 września 2006 w sprawie baterii i akumulatorów oraz zużytych baterii i akumulatorów. W ich rozumieniu niniejsze produkty firmy Polar oraz umieszczone w nich baterie/akumulatory należy usuwać oddzielnie na terenie krajów UE. Firma Polar zachęca do ograniczania szkodliwego oddziaływania odpadów na środowisko i zdrowie człowieka również poza granicami Unii Europejskiej poprzez postępowanie zgodne z lokalnymi przepisami dotyczącymi usuwania odpadów oraz, tam gdzie to możliwe, przeprowadzania oddzielnej zbiórki podzespołów produktów elektronicznych, a także zbiórek baterii i akumulatorów.

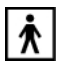

To oznaczenie mówi, iż produkt jest bezpiecznym pod względem porażenia prądem elektrycznym.

Polar Electro Oy posiada certyfikat ISO 9001:2008.

© 2013 Polar Electro Oy, FI-90440 KEMPELE, Finlandia. Wszelkie prawa zastrzeżone. Zabrania się wykorzystywania lub reprodukcji dowolnej części niniejszego podręcznika, bez względu na formę i zamierzone środki, bez uprzedniej zgody wydanej na piśmie przez firmę Polar Electro Oy.

Nazwy i symbole w niniejszym podręczniku lub pakiecie produktowym stanowią znaki towarowe Polar Electro Oy. Nazwy i symbole oznaczone w niniejszym podręczniku lub pakiecie produktowym symbolem ® stanowią zarejestrowane znaki towarowe Polar Electro Oy. Windows jest zarejestrowanym znakiem towarowym firmy Microsoft Corporation; Mac OS jest zarejestrowanym znakiem towarowym Apple Inc.

### <span id="page-67-0"></span>**Zastrzeżenia prawne**

- Materiał zawarty w niniejszym podręczniku został sporządzony jedynie w celach informacyjnych. Opisywane w nim produkty mogą ulec zmianom bez uprzedniego powiadomienia. Zmiany te mogą wyniknąć z prowadzonego przez producenta programu rozwoju produktów.
- Polar Electro Inc./Polar Electro Oy nie udziela żadnego rodzaju rękojmi czy poręczeń w odniesieniu do niniejszego podręcznika lub opisanych w nich produktów.
- Polar Electro Inc./Polar Electro Oy nie odpowiada za szkody, straty, koszty i wydatki bezpośrednie, pośrednie, uboczne lub specjalne wynikające z bądź odnoszące się do niniejszego materiału lub produktów w nim opisanych.

Niniejszy produkt jest chroniony jako własność niematerialna należąca do Polar Electro Oy, zgodnie z brzmieniem wymienionych niżej dokumentów: FI88972, DE4223657.6 A,FI9219139.8,FR 92.09150, GB 2258587, HK 306/1996, SG 9592117-7, US 5486818, FI 111514B, DE19781642T1, GB2326240, HK1016857, US6277080, US20070082789, EP1795128, FI20085432, US12/434143, EP09159601.5, FI114202, US6537227, EP1147790, HK1040065, FI115289, EP1127544, US6540686, HK1041188, EP2070473A1, US20090156944, FI110915, US7324841, EP1361819, FI6815, EP1245184, US7076291, HK1048426, FI 110303, US6104947, EP0748185, JP3831410, FI 96380, EP0665947, US5611346, JP3568954, FI23471, US D492999SS, EU0046107-002, EU0046107-003. Kolejne zgłoszenia patentowe oczekują na rejestrację.

Wyprodukowane przez: Polar Electro Oy Professorintie 5 FIN-90440 KEMPELE Tel. +358 8 5202 100 Faks +358 8 5202 300 [www.polar.com](http://www.polar.com) [http://www.polar.com]

# <span id="page-69-0"></span>**INDEKS**

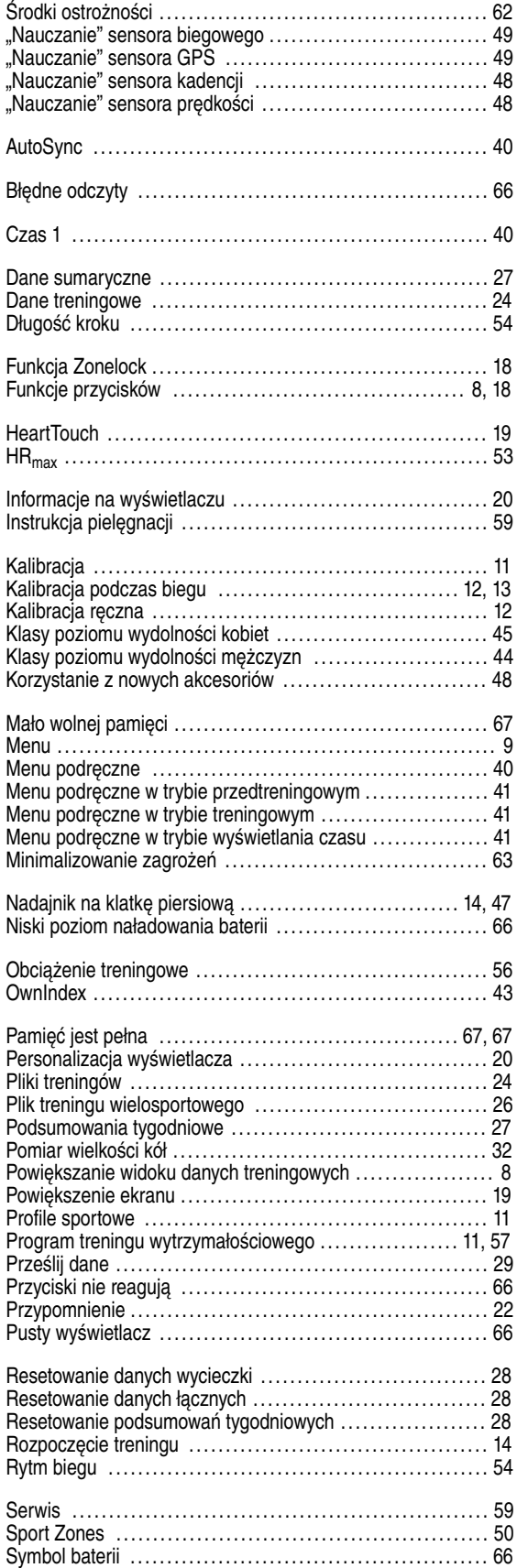

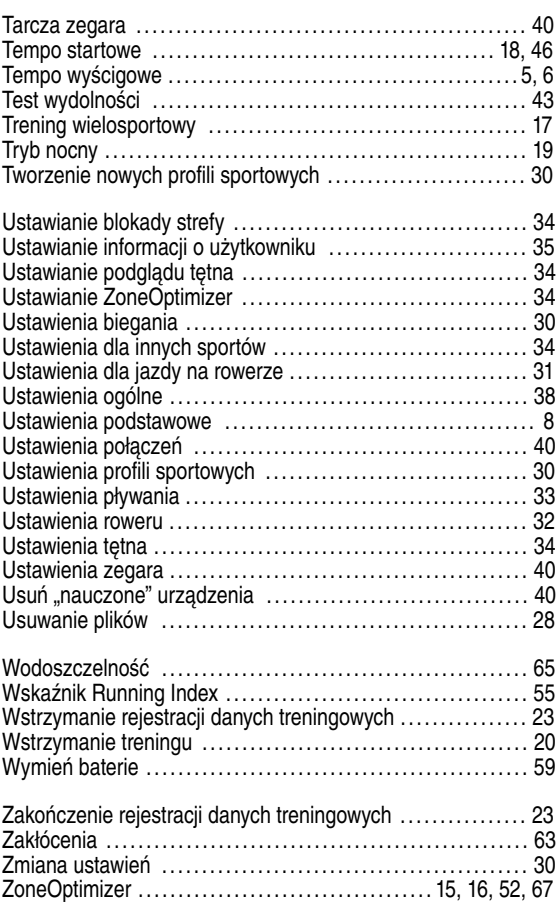